Embedded System Software

# **Lab Cortex-M4:** Serial WIFI

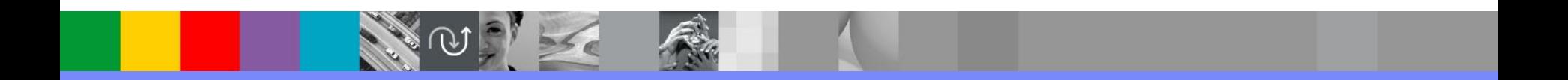

# Cortex-M4 Board

- **STM32F407** Discovery Board
	- **RS232C**
	- Serial WIFI
	- 0.96 inch OLED graphic display
	- On board ST-LINK JTAG debugging interface

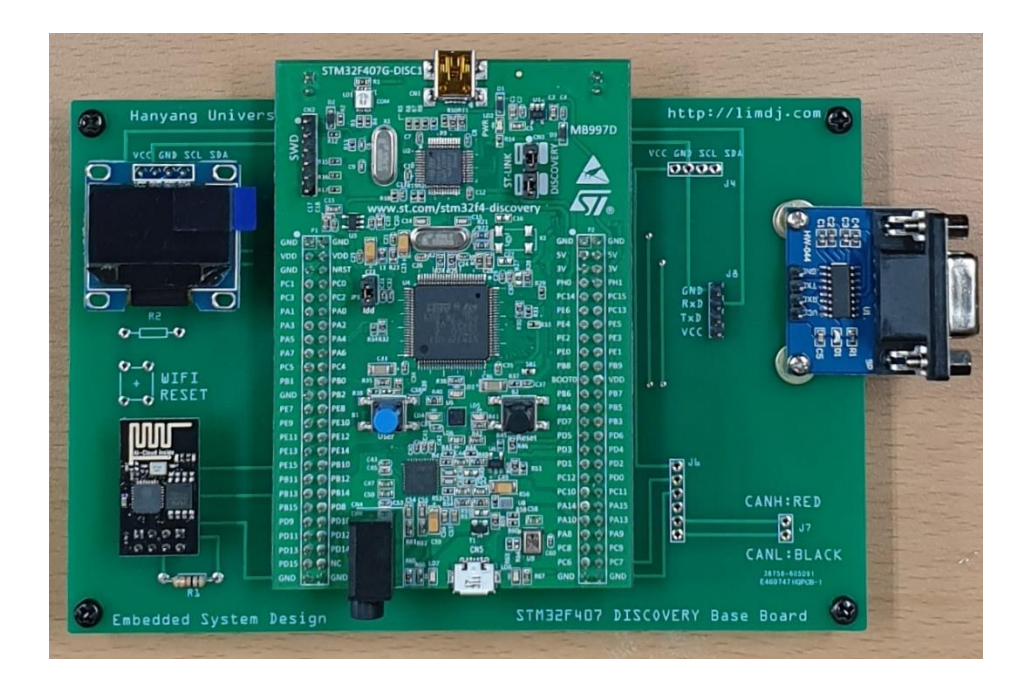

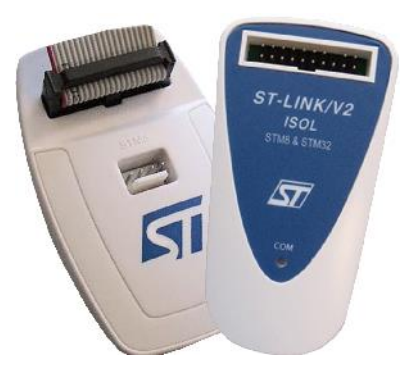

## **Start STM32CubeIDE**

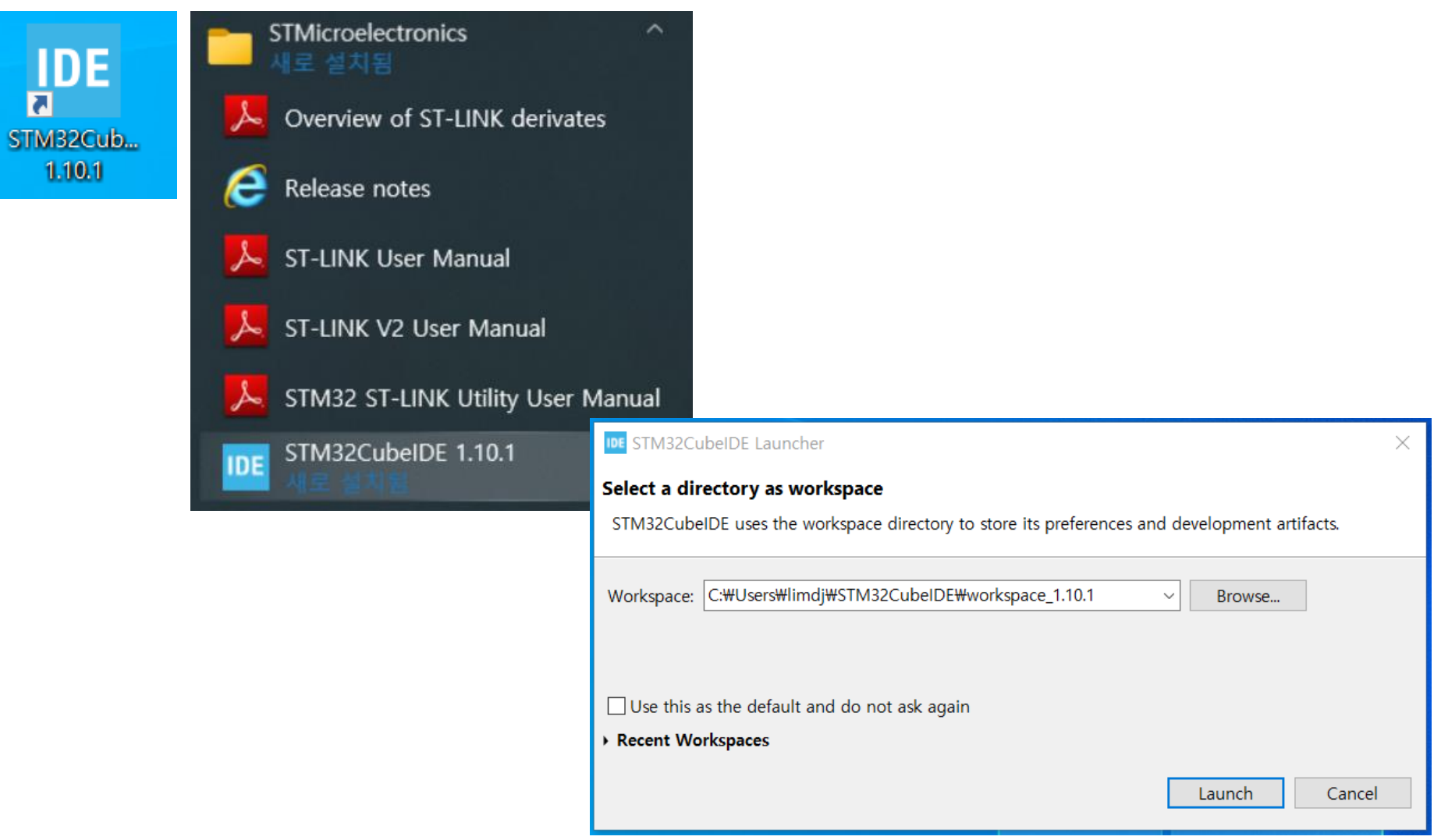

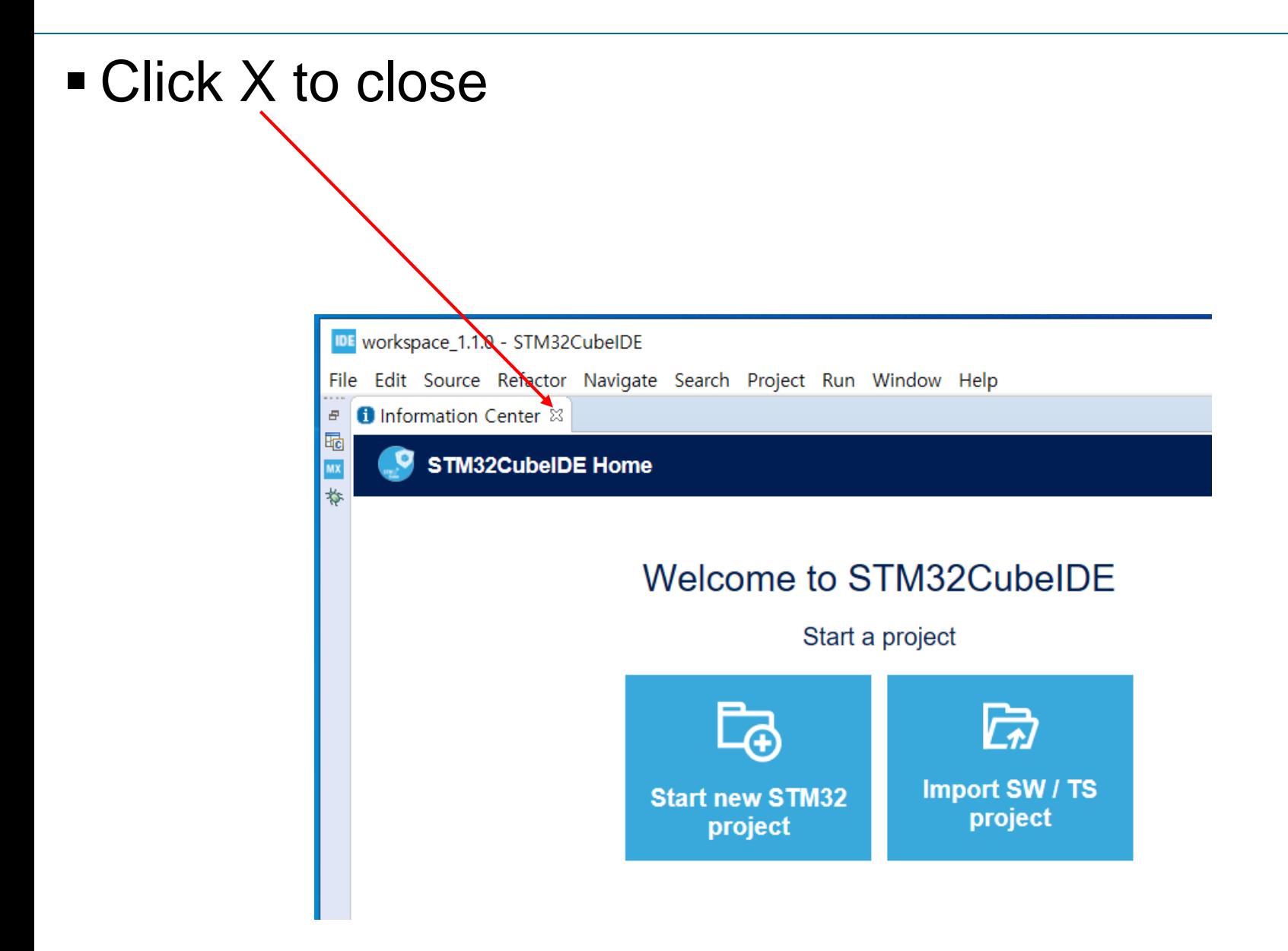

# New STM32 Project

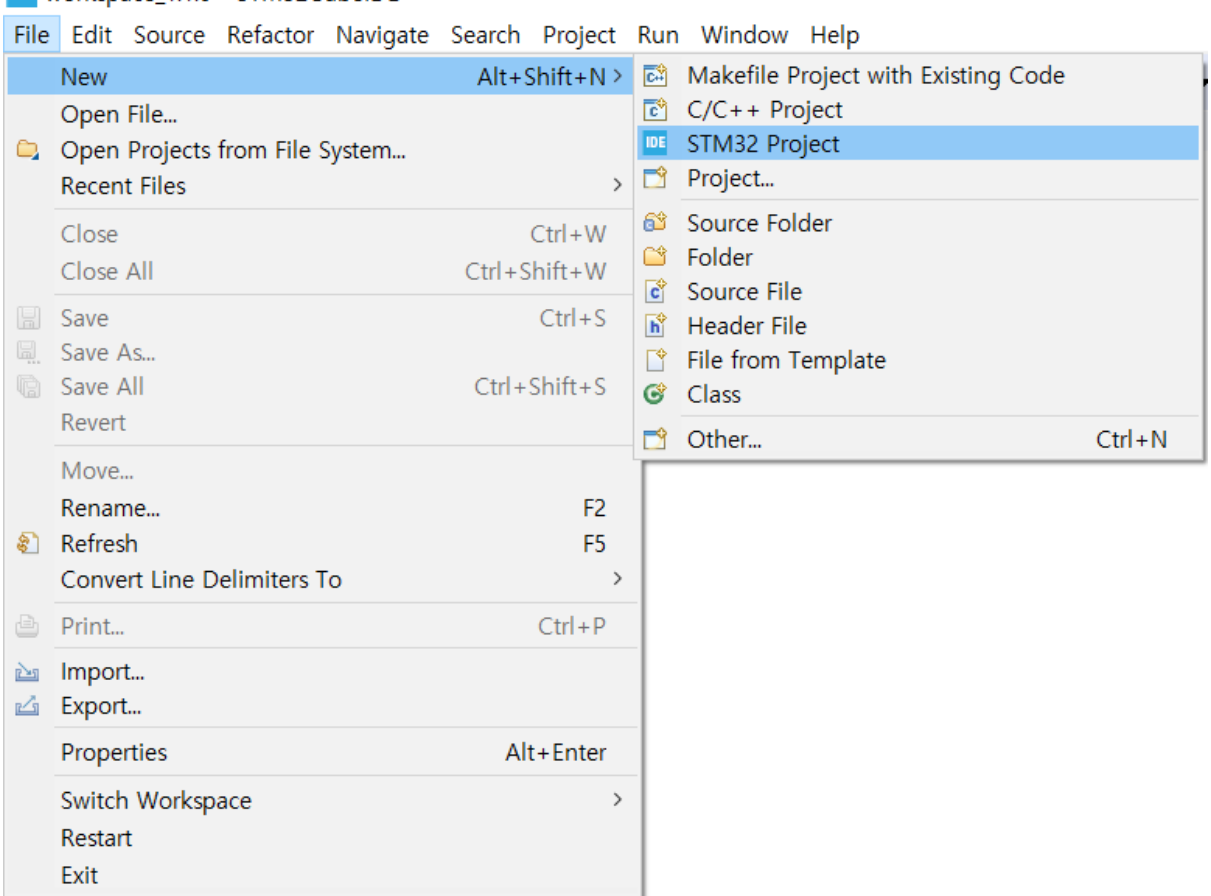

#### **IDE** workspace 1.1.0 - STM32CubeIDE

# Select Board (Not MCU)

#### Select Board Selector

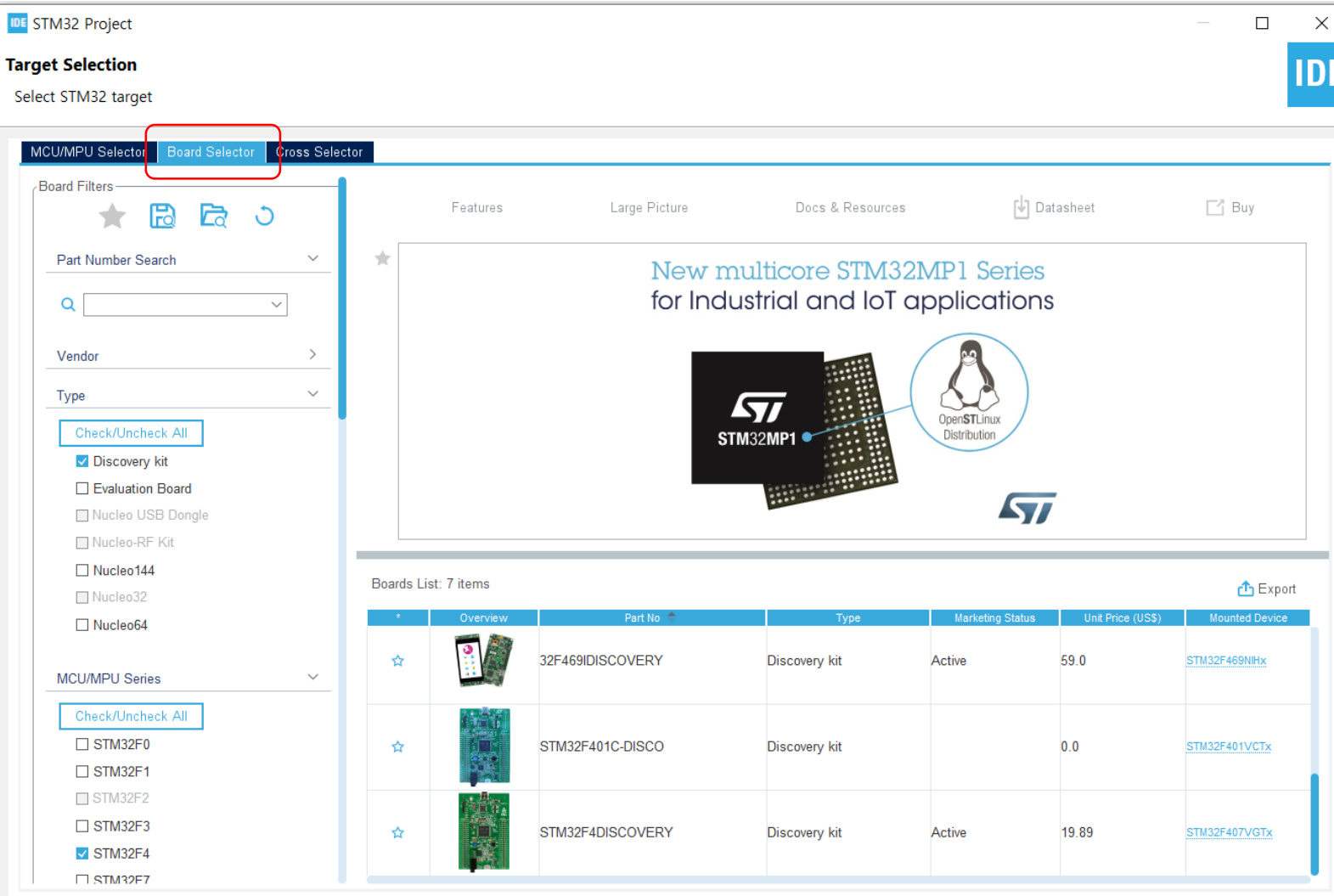

### Select STM32F4DISCOVERY and click Next

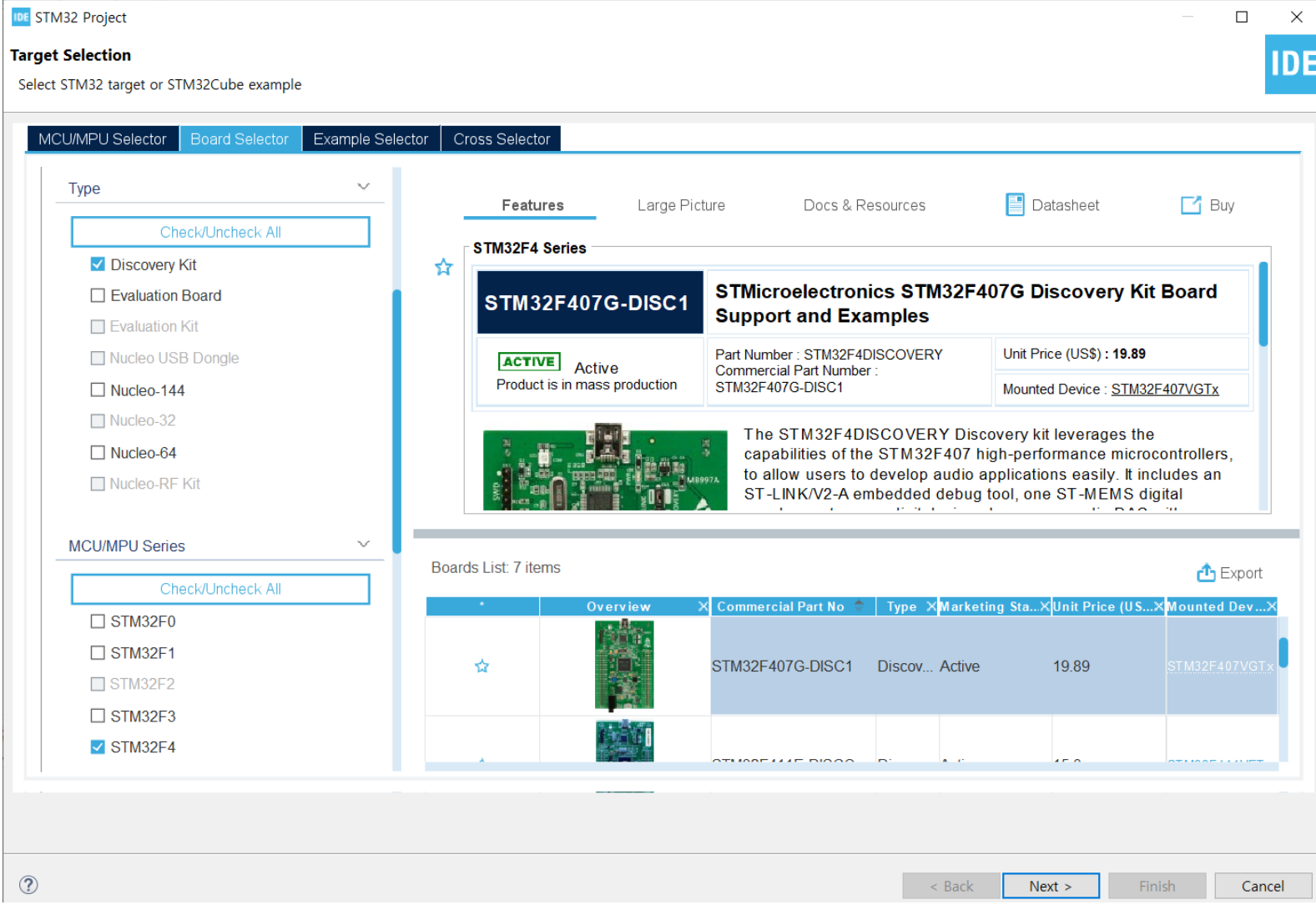

# Project Name

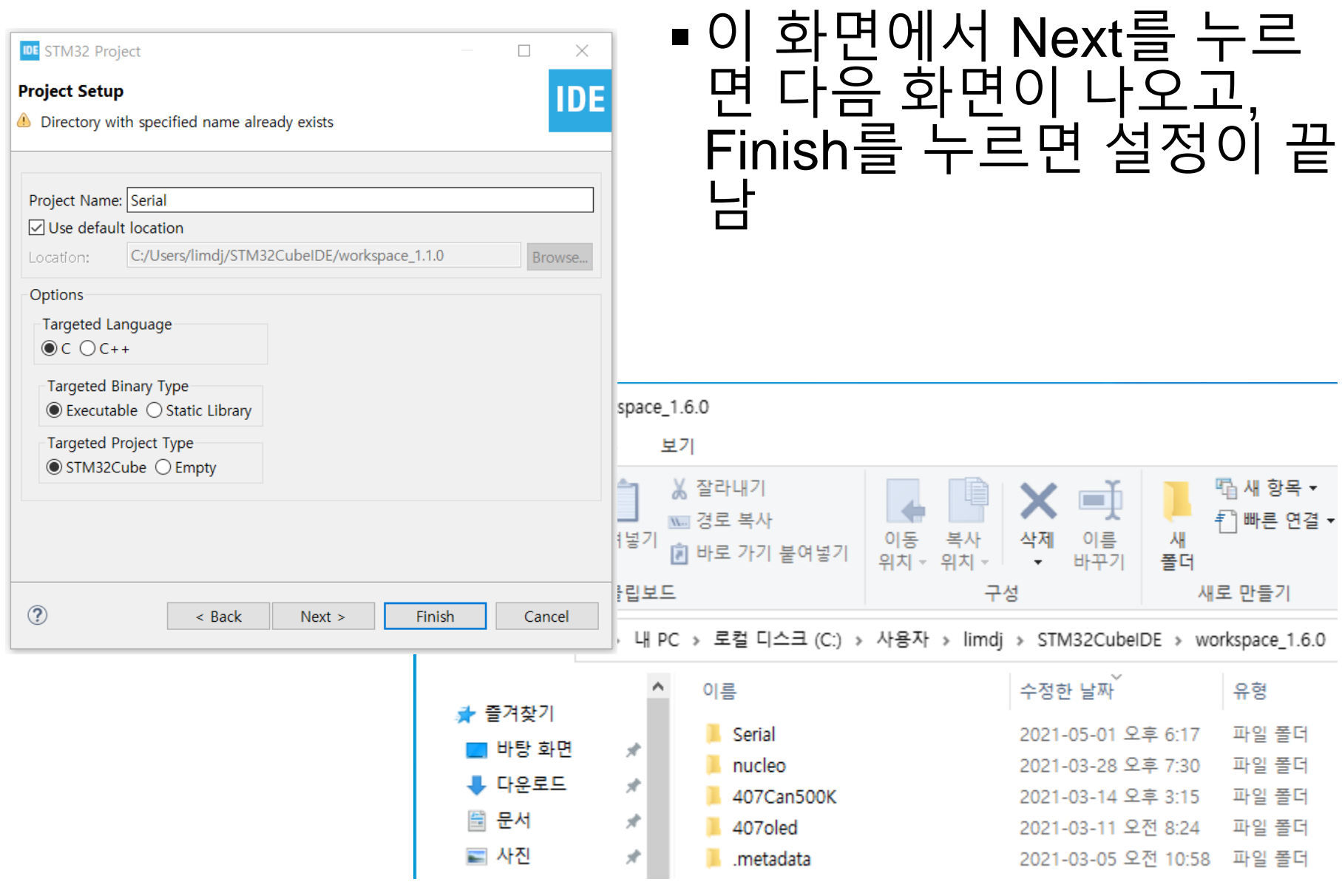

8

## 이전 화면에서 Next를 누르면 이 화면이 나옴 Firmware Package Version check를 위해서 필요함

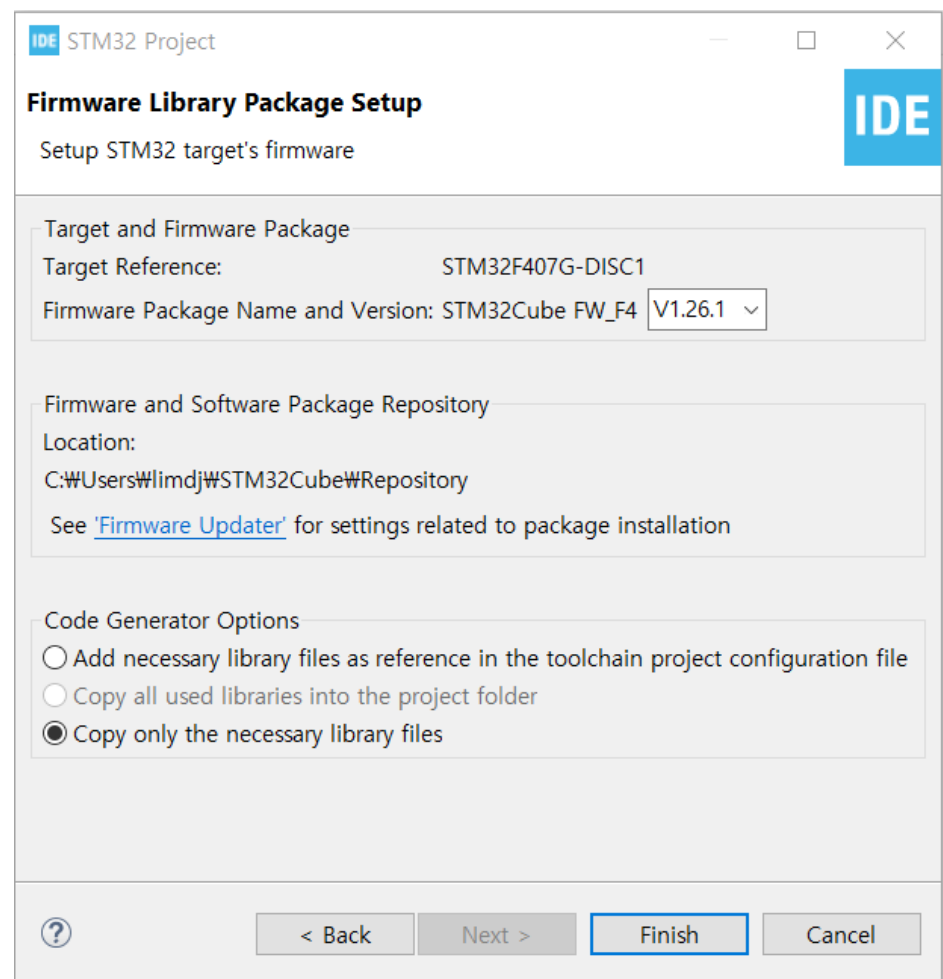

#### 필요한 Firmware Package가 없으면 다운 로드가 진행 됨

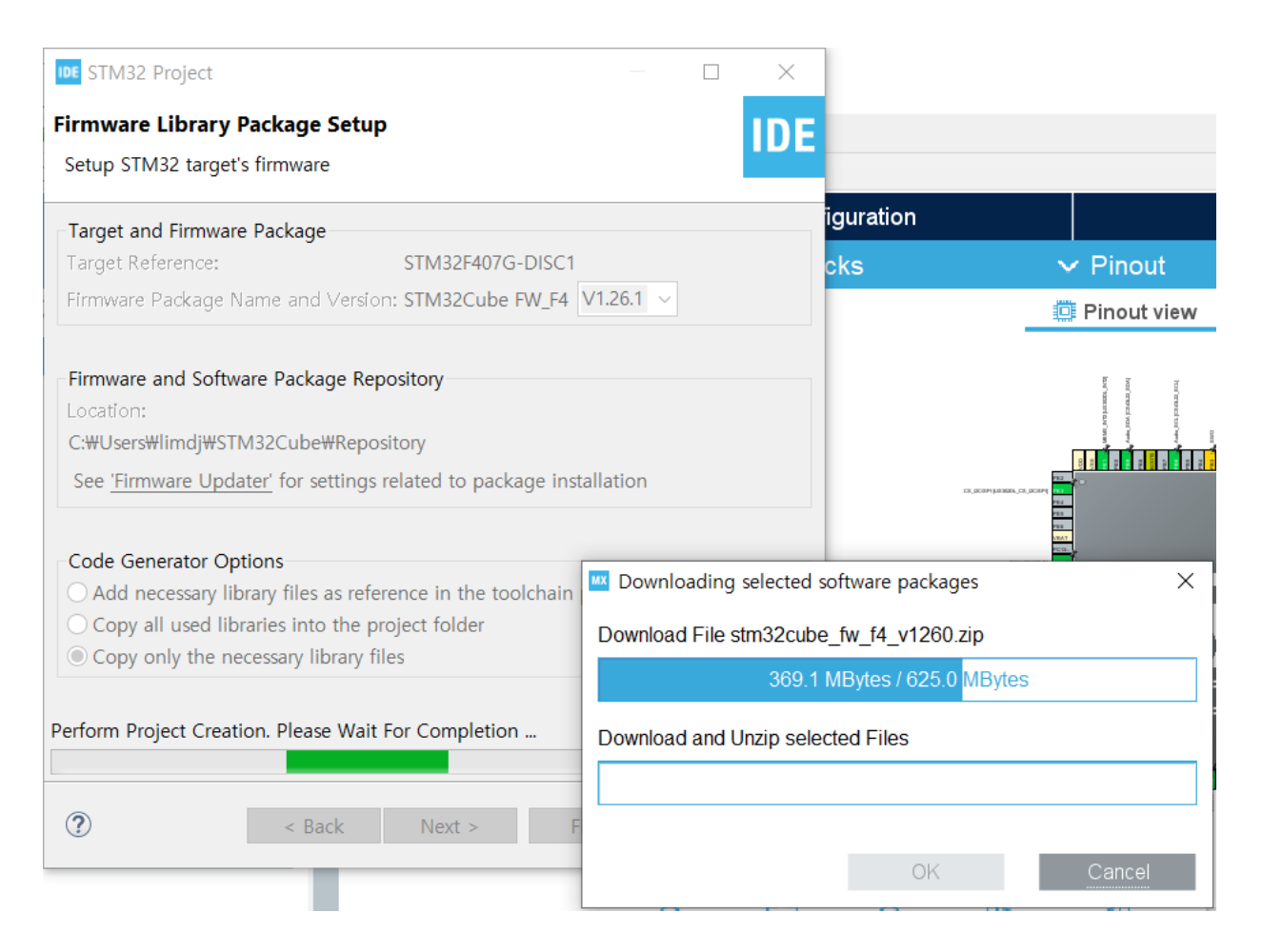

## 종종 아래와 같은 에러가 발생할 수 있음

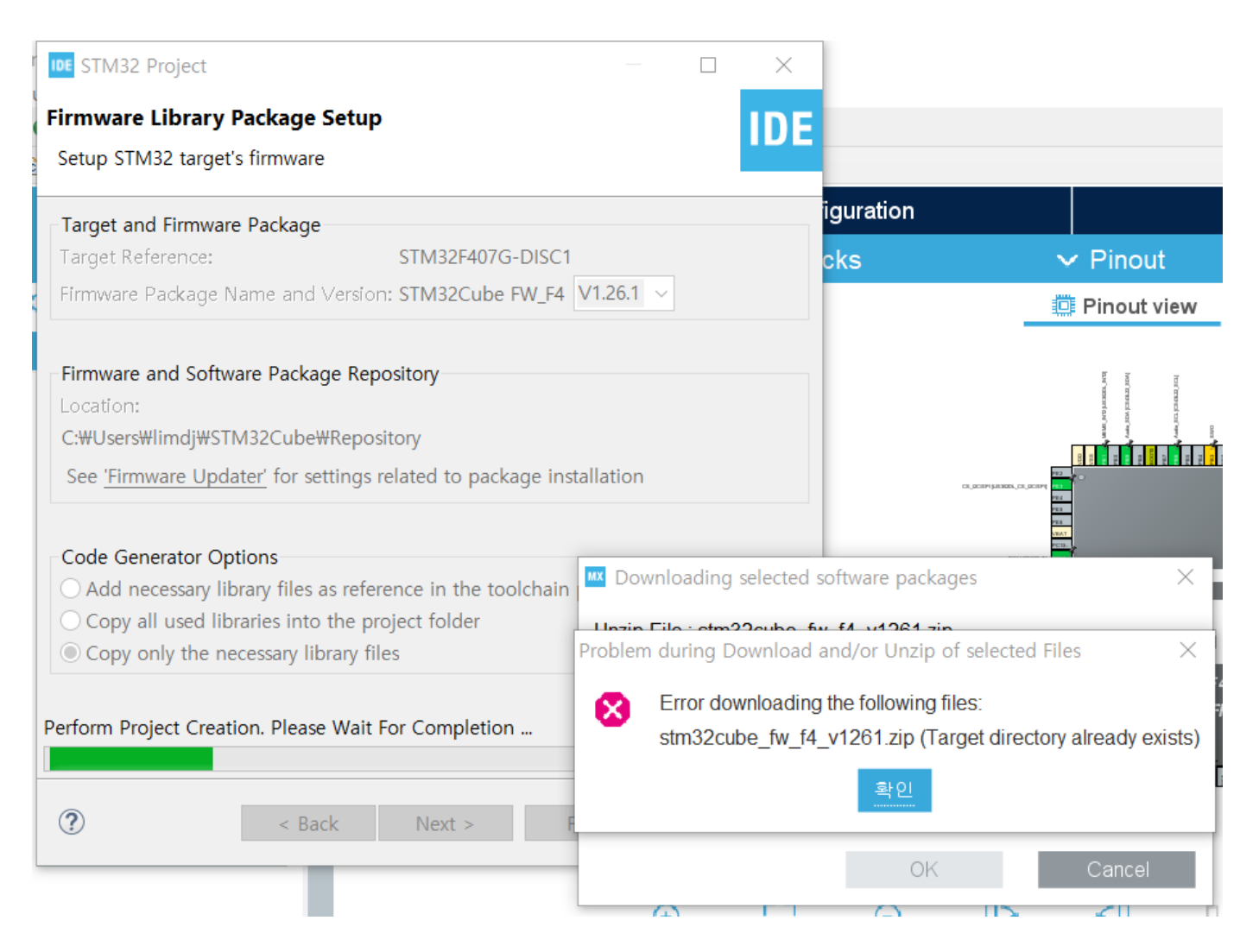

### 앞의 화면과 같이 다운 로드에서 에러가 발생할 경우 OK를 누르고 수동으로 설치를 진행해야 함

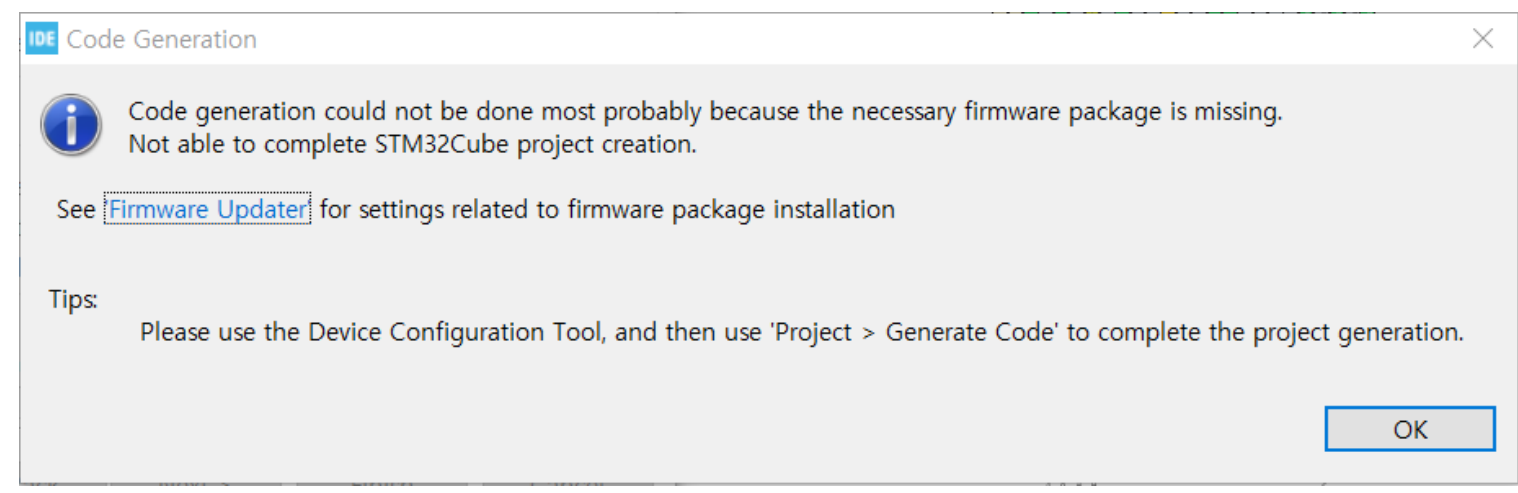

### 아래의 디렉토리에서 필요한 Firmware Package 디렉 토리가 존재하는지 확인하고 없으면 압축을 풀어야 함

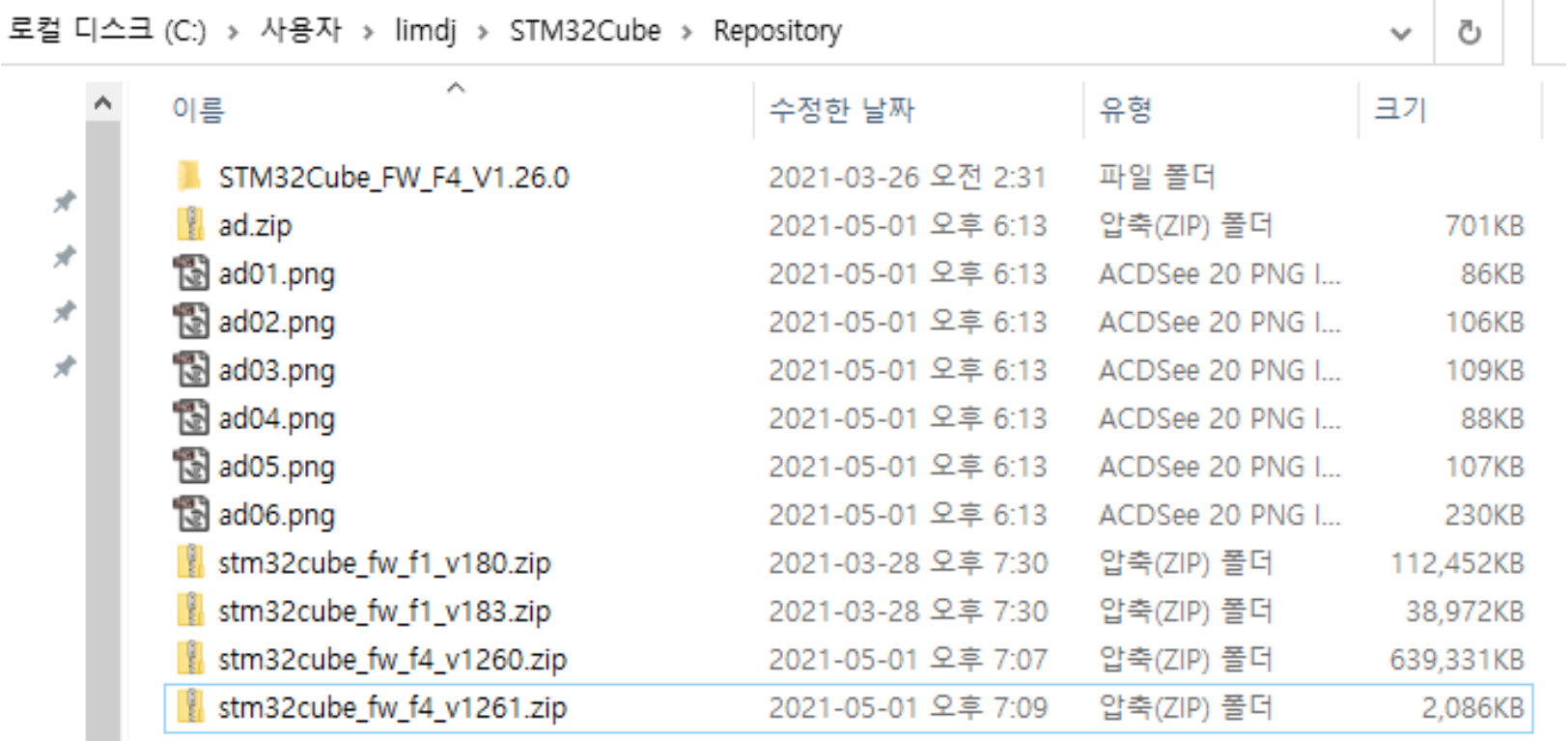

## ■ 여기에 압축 풀기

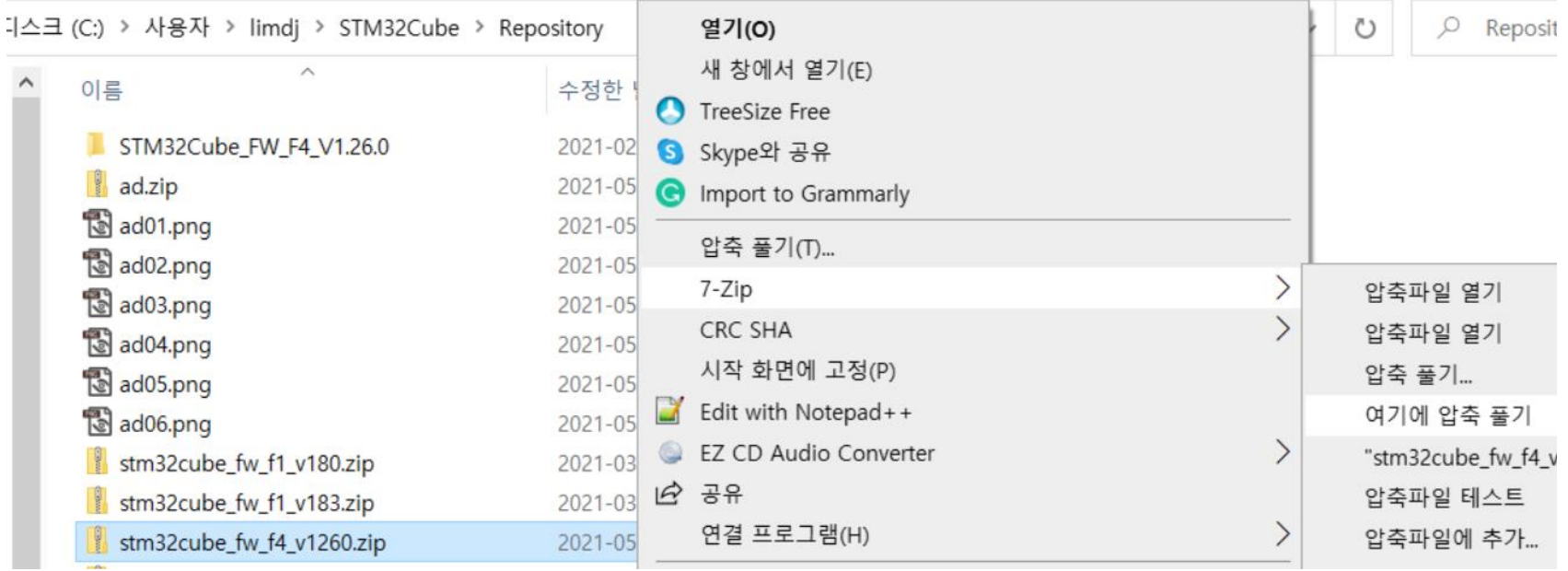

#### 너 버전 업데이트가 있으면 아래와 같이 업데 트 파일의 압축을 풀며, 이때 이전 설치 디렉토리에 덮어쓰게 되므로 **모두 덮어쓰기**를 선택해서 업데이트 학

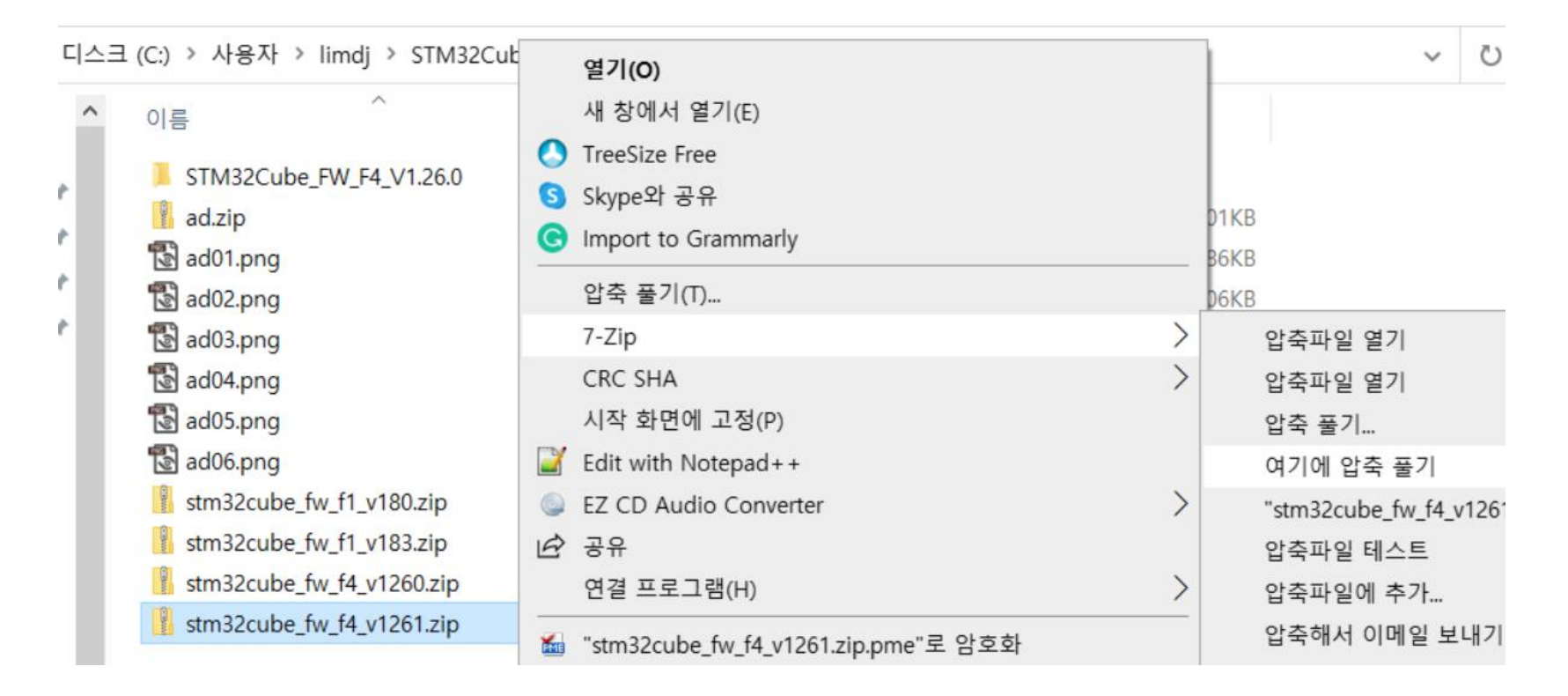

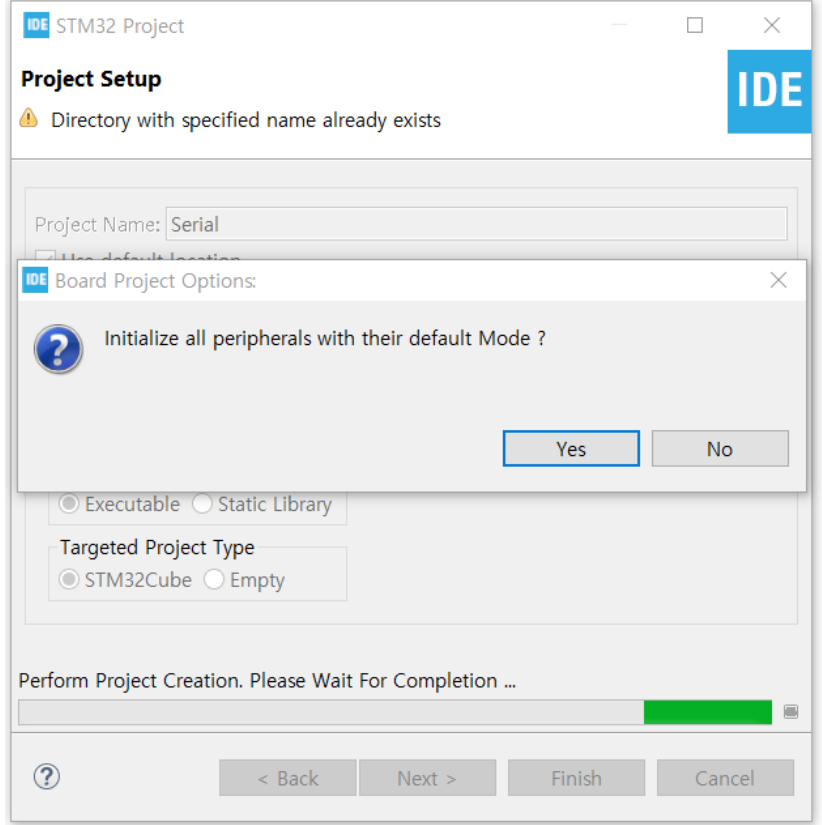

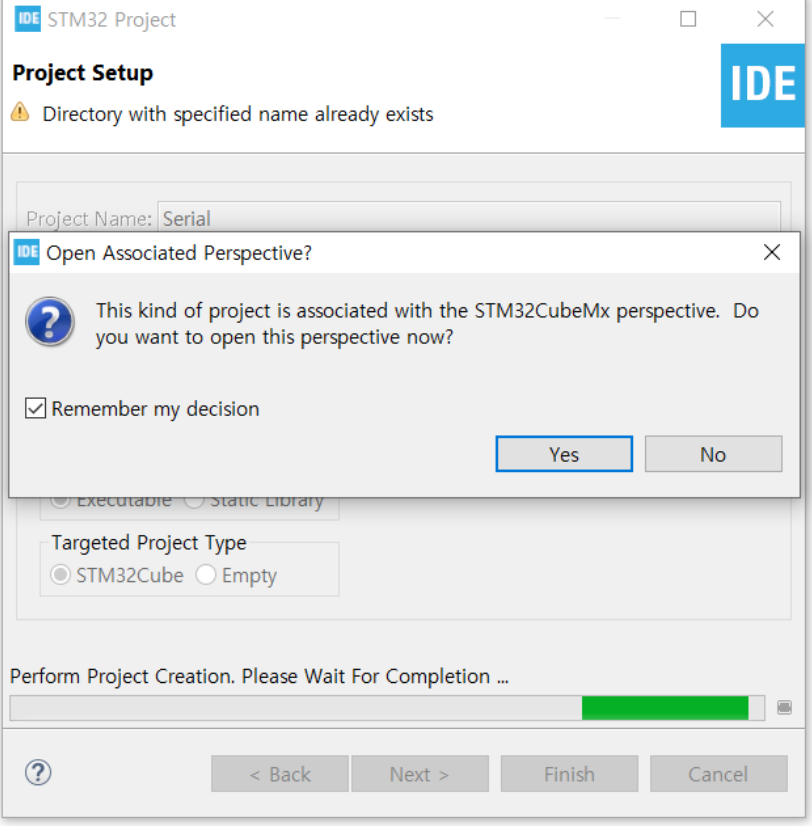

### Enable USART2, USART3 (Mode: Asynchronous)

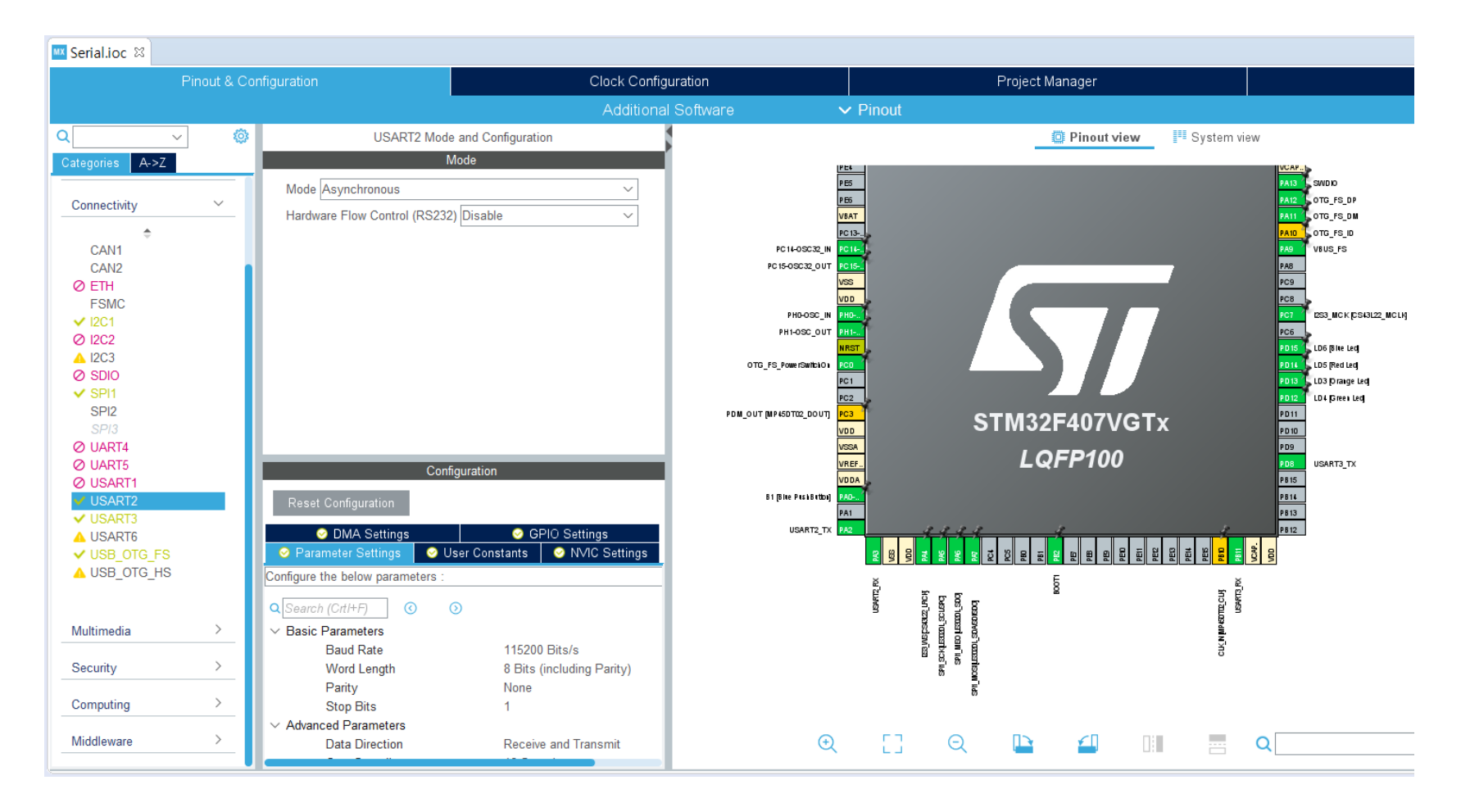

#### Check if I2C1 is enabled

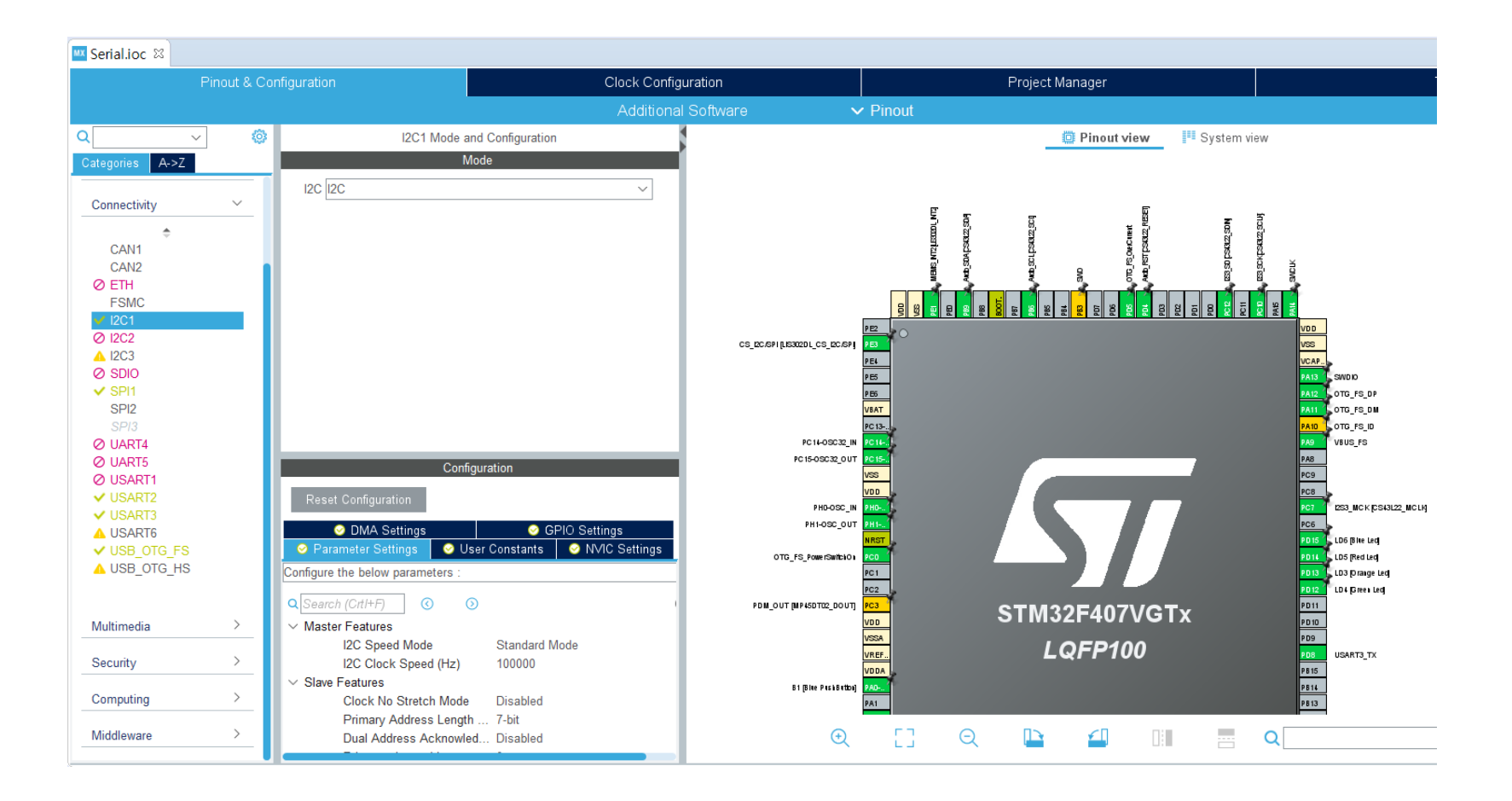

## **Generate Code**

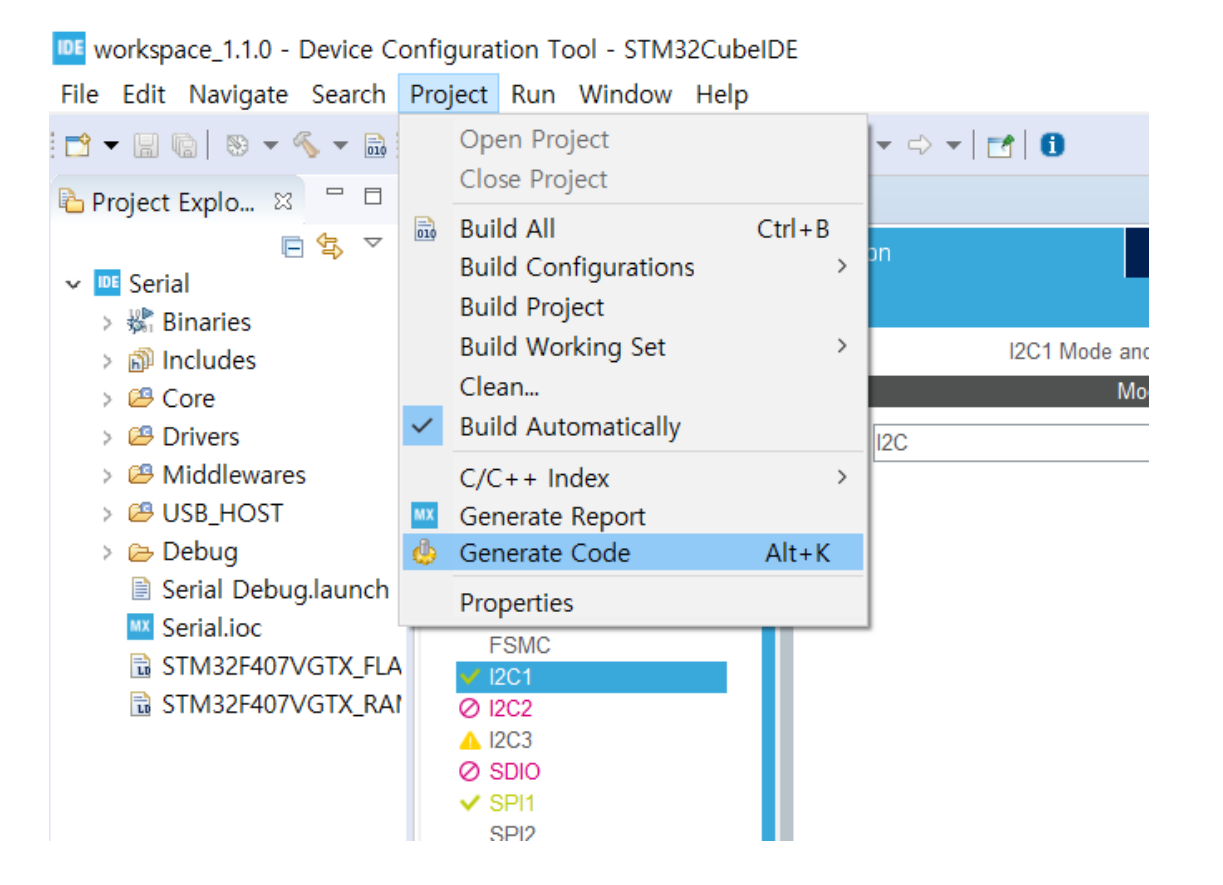

### Open main.c

IDE workspace\_1.1.0 - Serial/Core/Src/main.c - STM32CubeIDE

File Edit Source Refactor Navigate Search Project Run Window Help

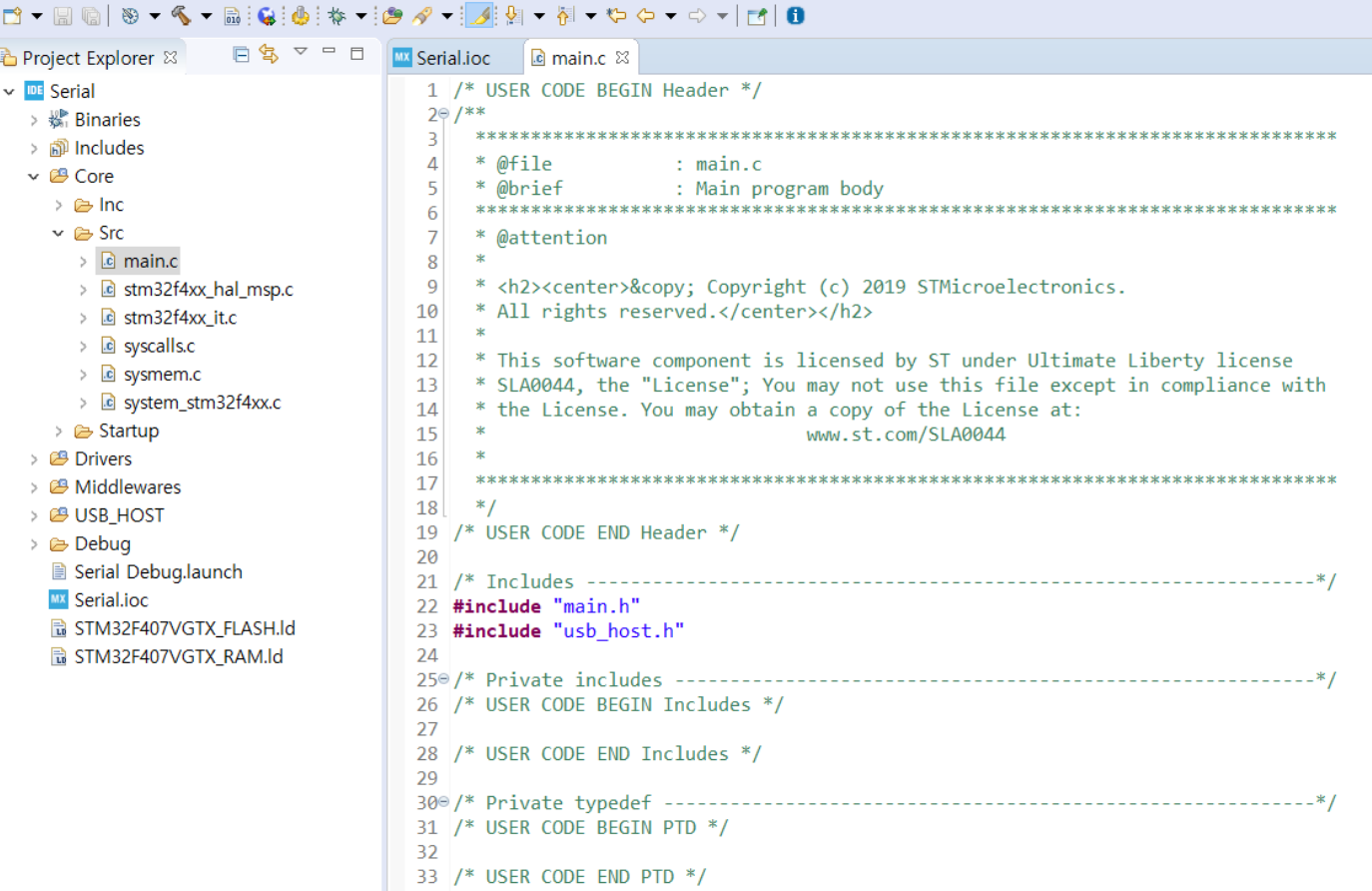

# Build Project

#### DE workspace 1.1.0 - Serial/Core/Src/main.c - STM32CubeIDE

File Edit Source Refactor Navigate Search Project Run Window Help

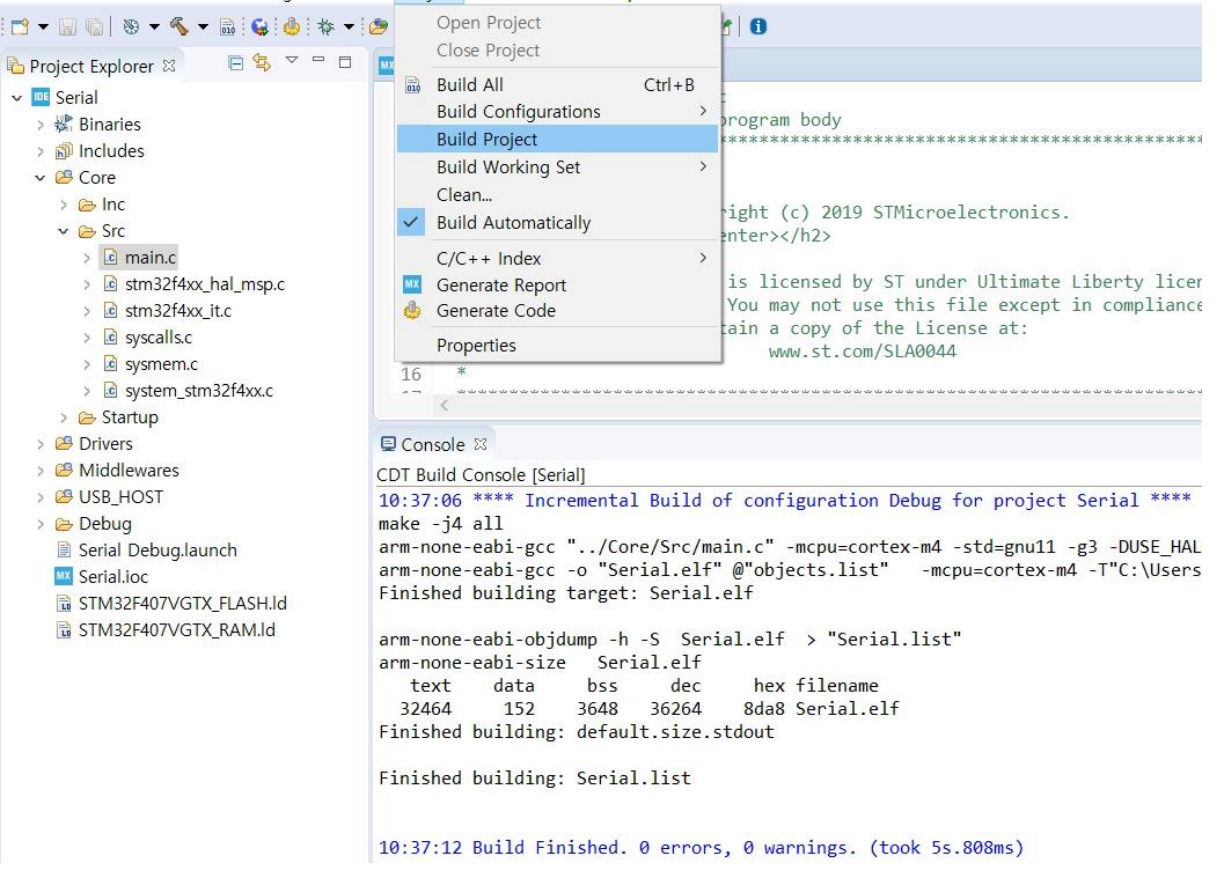

/\* Private includes ----------------------------------------------------------\*/ /\* USER CODE BEGIN Includes \*/ #include "string.h" /\* USER CODE END Includes \*/

```
/* Private user code ---------------------------------------------------------*/
/* USER CODE BEGIN 0 */
void PrintString(uint8_t * string)
\{HAL_UART_Transmit(&huart2, (uint8_t *)string, strlen((char *)string), 0xffff);
}
/* USER CODE END 0 */
```

```
/* USER CODE BEGIN 2 */
          PrintString((uint8_t *)"Hello Cortex-M\n\r");
/* USER CODE END 2 */
```

```
a main.c & a usbh_core.c
MX Serial.ioc
 84<sup>e</sup> int main(void)
 85 \{/* USER CODE BEGIN 1 */
 86
 87
      /* USER CODE END 1 */
 88
 89
 90
      91
 92
      /* Reset of all peripherals, Initializes the Flash interface and the Systick. */
 93
      HAL Init();
 94
 95
      /* USER CODE BEGIN Init */
 96
 97
      /* USER CODE END Init */98
 99
      /* Configure the system clock */100
      SystemClock_Config();
101
102
103
      /* USER CODE BEGIN SysInit */
104
105
      /* USER CODE END SysInit */
106
      /* Initialize all configured peripherals */
107
      MX_GPIO_Init();
108
      MX_ I2C1_ Init();
109
110
      MX I2S3 Init();
111
      MX_SPI1_Init();
112
      MX_USB_HOST_Init();
113
      MX_USART2_UART_Init();
      MX_USART3_UART_Init();
114
115
      /* USER CODE BEGIN 2 */116
          PrintString((uint8_t *)"Hello Cortex-M\n\r");
      /* USER CODE END 2 */117
440
```
# **Run Debug**

IDE workspace\_1.1.0 - Serial/Core/Src/main.c - STM32CubeIDE File Edit Source Refactor Navigate Search Project Run Window Help ै Debug  $F11$ 日乌 マ コ ロ Project Explorer & **MX** Serial.io Debug History  $\rightarrow$ v DE Serial  $\overline{7}$ \*  $\frac{1}{2}$  Debug As  $\rightarrow$ 8 > 機 Binaries 9 Debug Configurations... c) 2019 STMicroelectronics. > 刷 Includes \* All rights reserved.</center></h2> 10 ↓ 四 Core  $11$  $\geq$   $\approx$  Inc \* This software component is licensed by ST under Ultimate Lib  $12$  $\vee \triangleright$  Src \* SLA0044, the "License"; You may not use this file except in  $13$  $\angle$   $\blacksquare$  main.c  $14$ \* the License. You may obtain a copy of the License at: 15  $*$ www.st.com/SLA0044 > @ stm32f4xx\_hal\_msp.c 16  $*$  $\angle$  c stm32f4xx\_it.c  $17$  $\angle$  **C** syscalls.c 18  $*$  $\triangleright$  **c** sysmem.c 19 /\* USER CODE END Header \*/ > c system\_stm32f4xx.c 20 > & Startup > <sup>8</sup> Drivers 22 #include "main.h" 23 #include "usb host.h" > @ Middlewares 24 #include "string.h" > <sup>29</sup> USB\_HOST  $\triangleright \triangleright$  Debug 26 /\* USER CODE BEGIN Includes \*/ Serial Debug.launch  $27^{2}$ **MX** Serial.ioc 28 /\* USER CODE END Includes \*/ 굽 STM32F407VGTX\_FLASH.ld 29 300/\* Private typedef ----------------------------굽 STM32F407VGTX\_RAM.ld 31 /\* USER CODE BEGIN PTD \*/  $32$ 33 /\* USER CODE END PTD \*/  $34$ 

## ■ 이 화면은 안 나와도 상관 없음

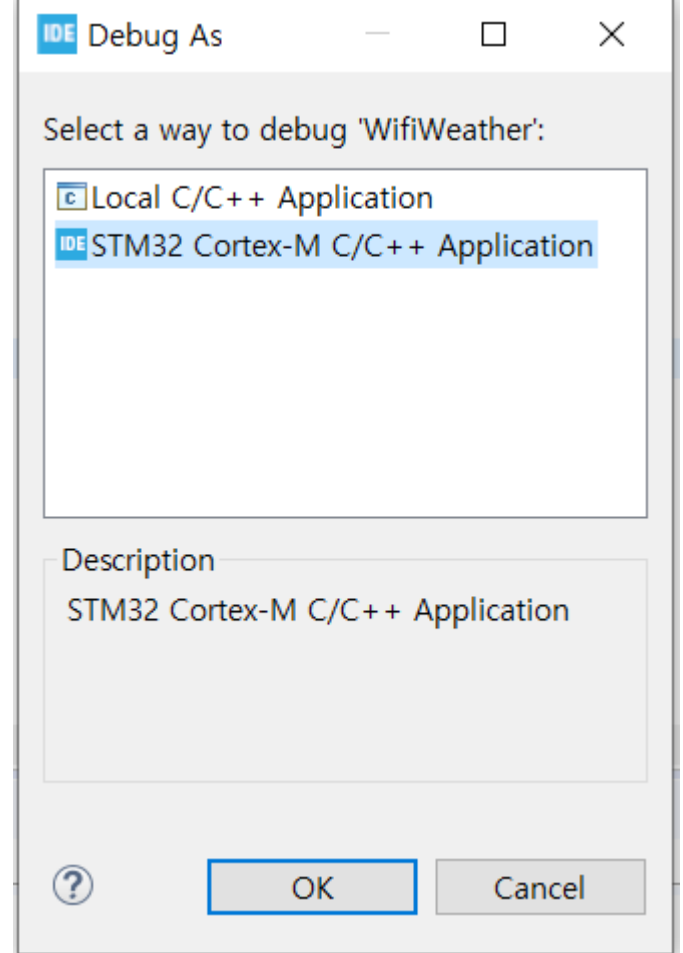

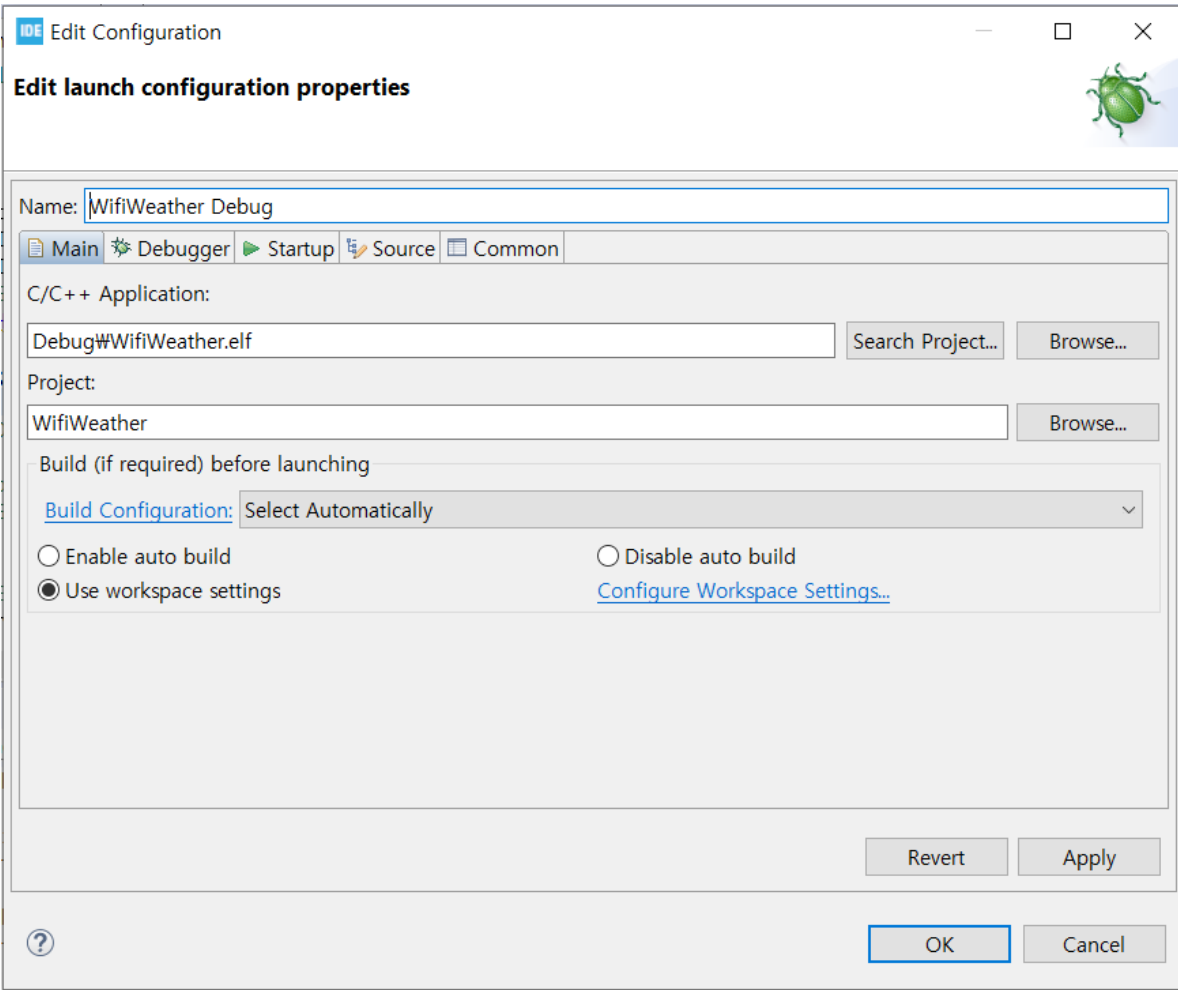

- **Remember my decision check**
- **Switch**

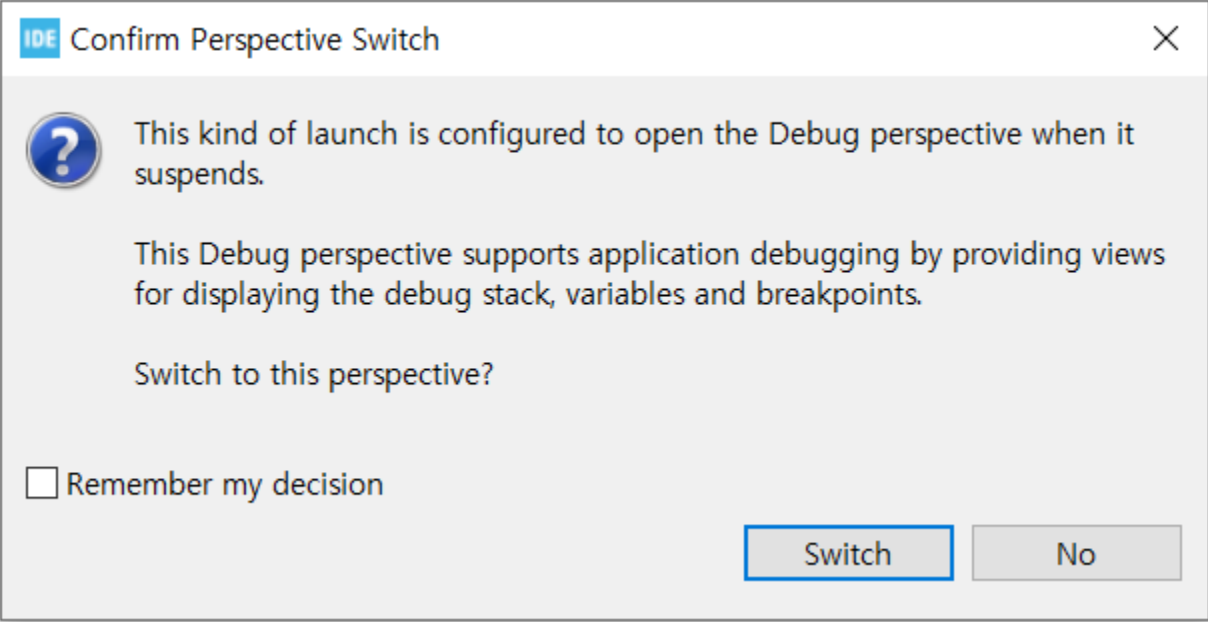

IDE workspace\_1.1.0 - Serial/Core/Src/main.c - STM32CubeIDE

File Edit Source Refactor Navigate Search Project Run Window Help

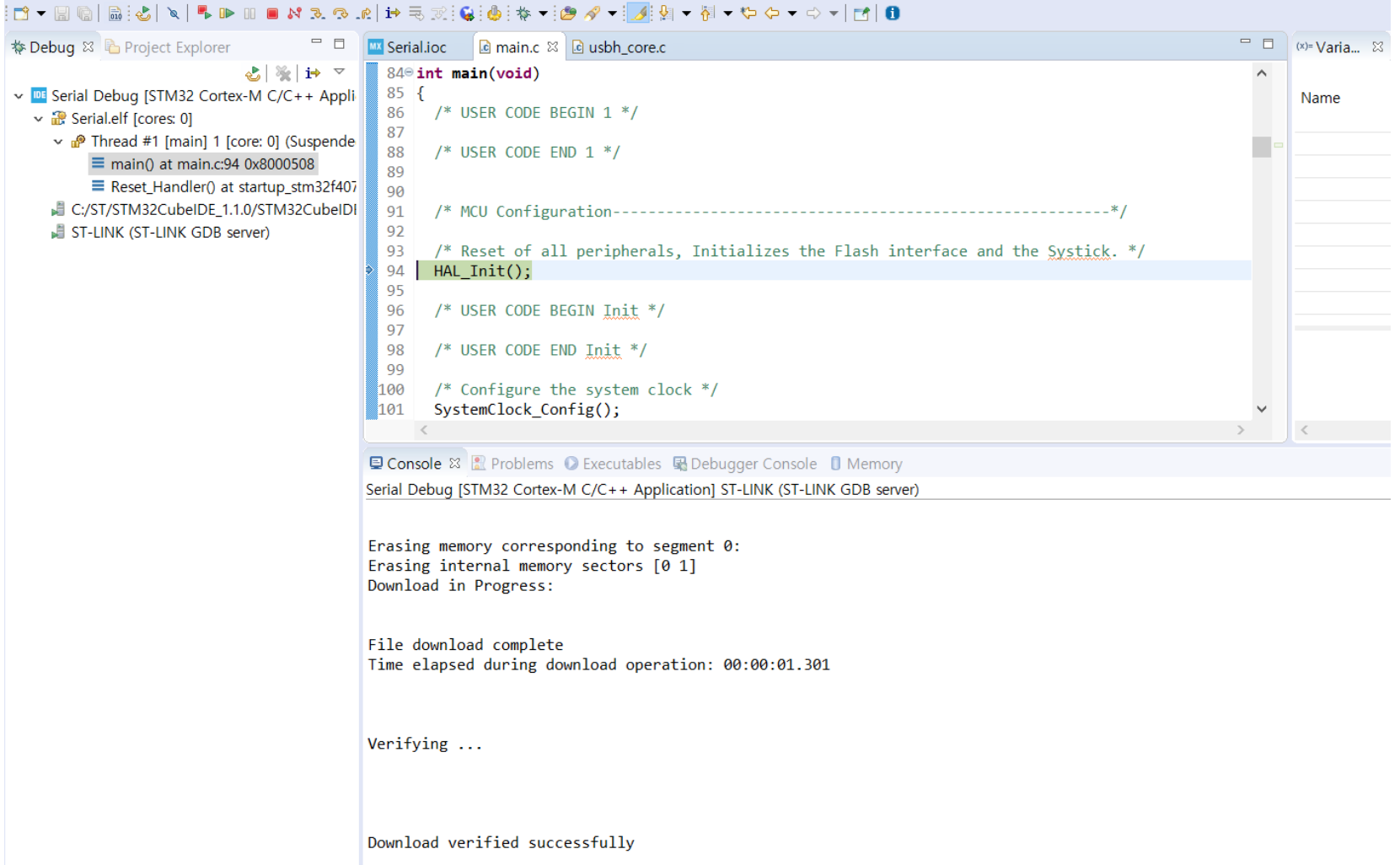

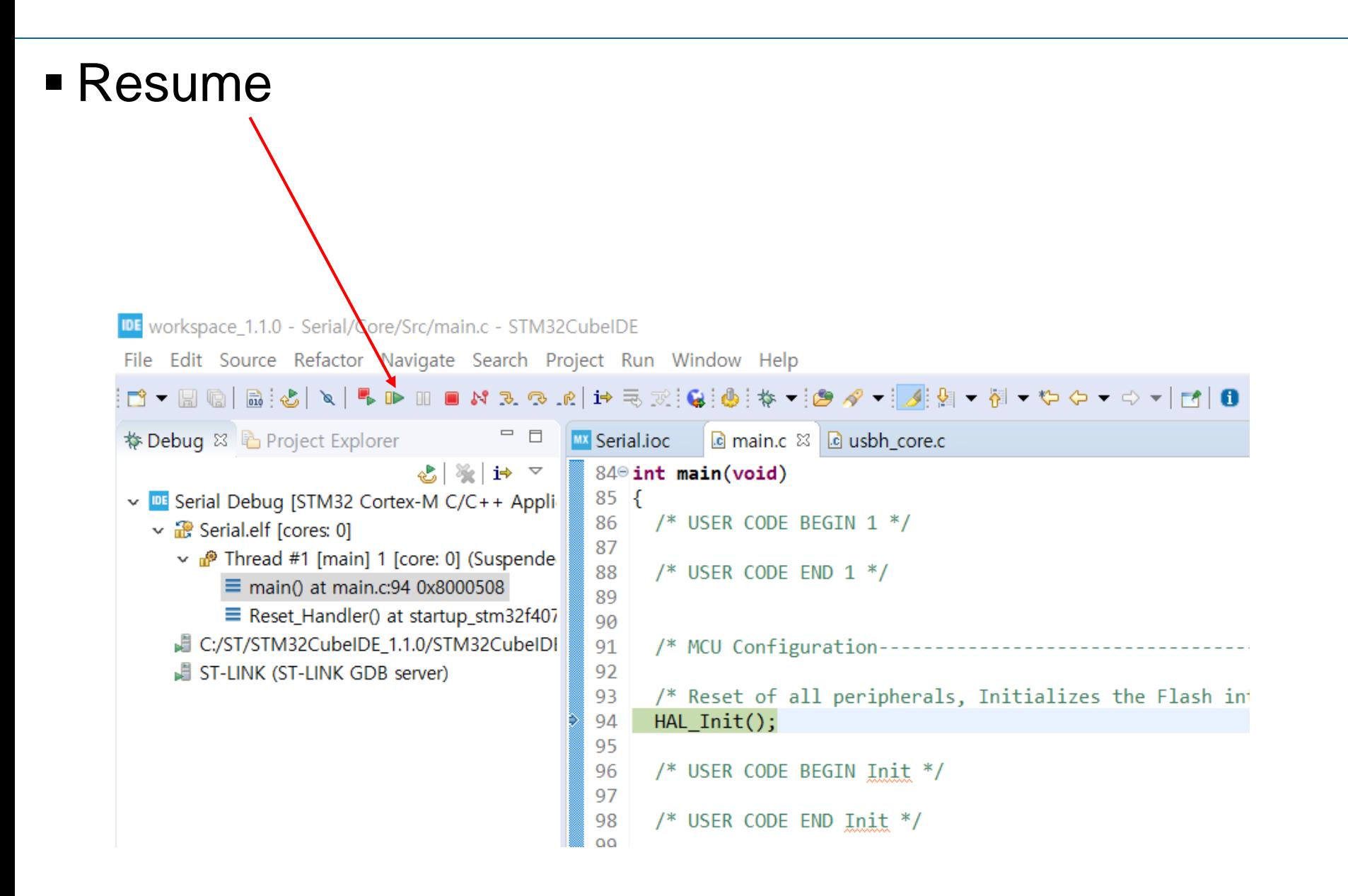

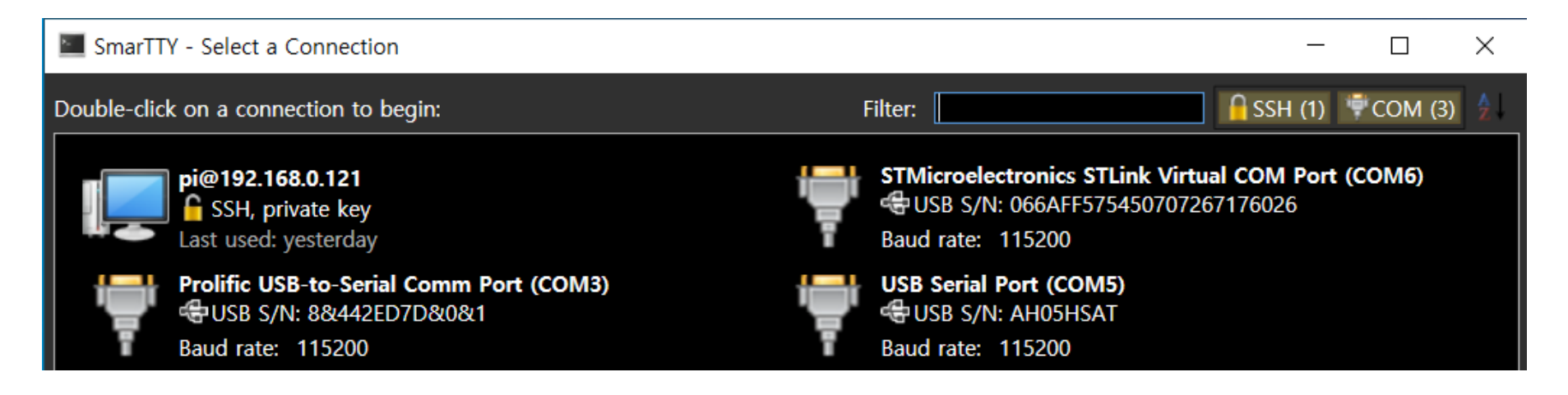

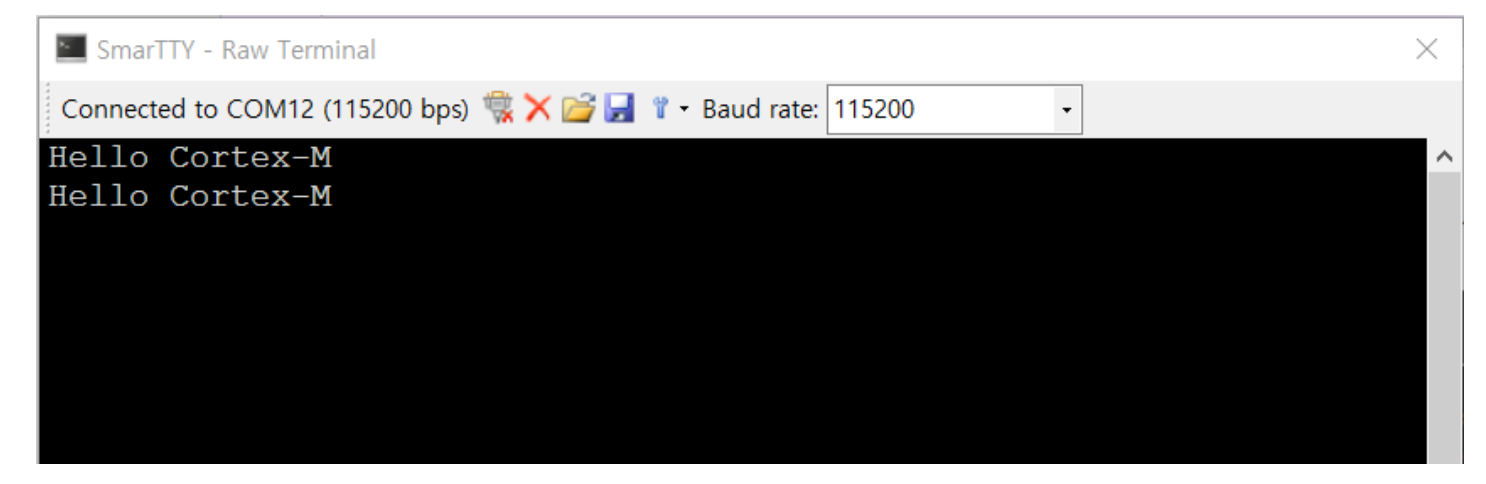

## Exercise 1: Weather Forecast using WIFI Module

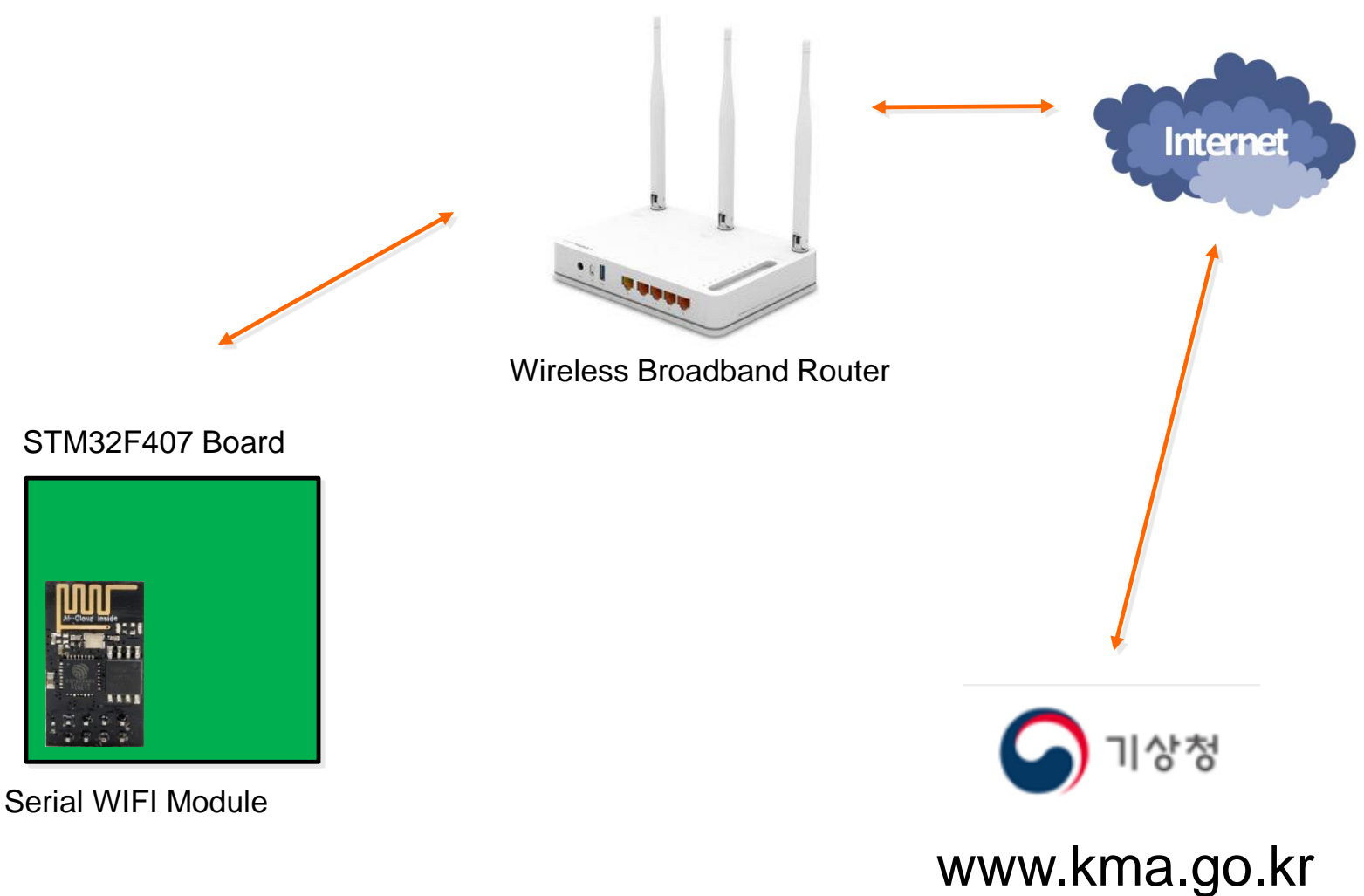

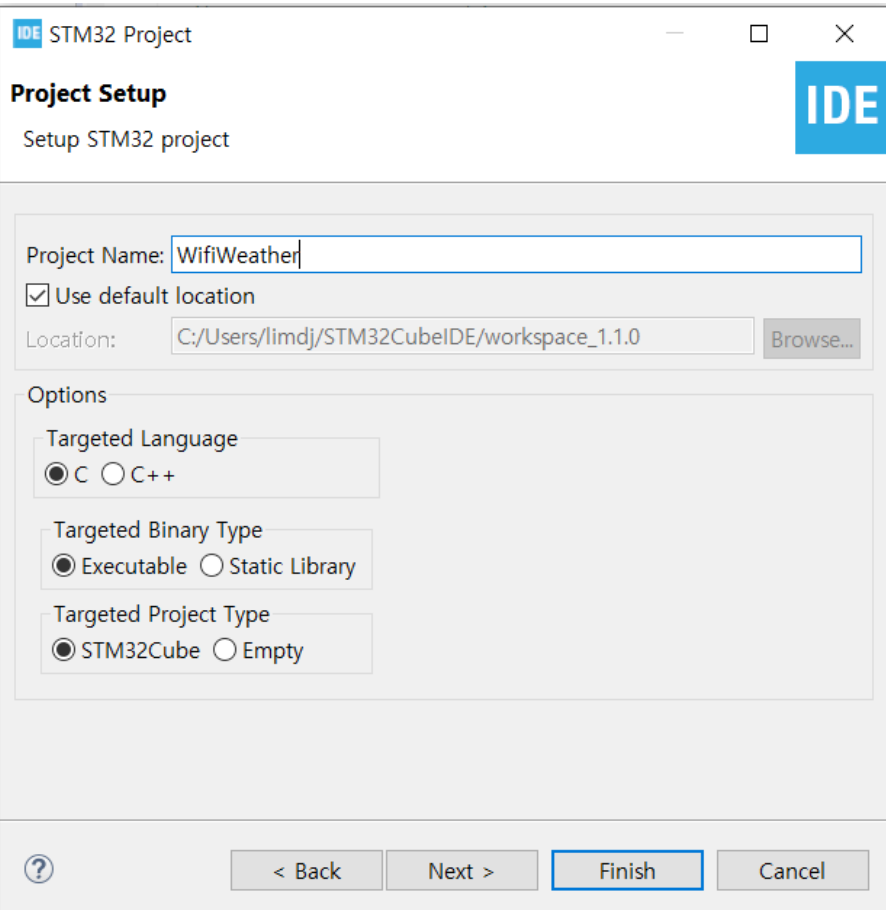

## **Serial WIFI Module**

**ESP8266 ESP-01** 

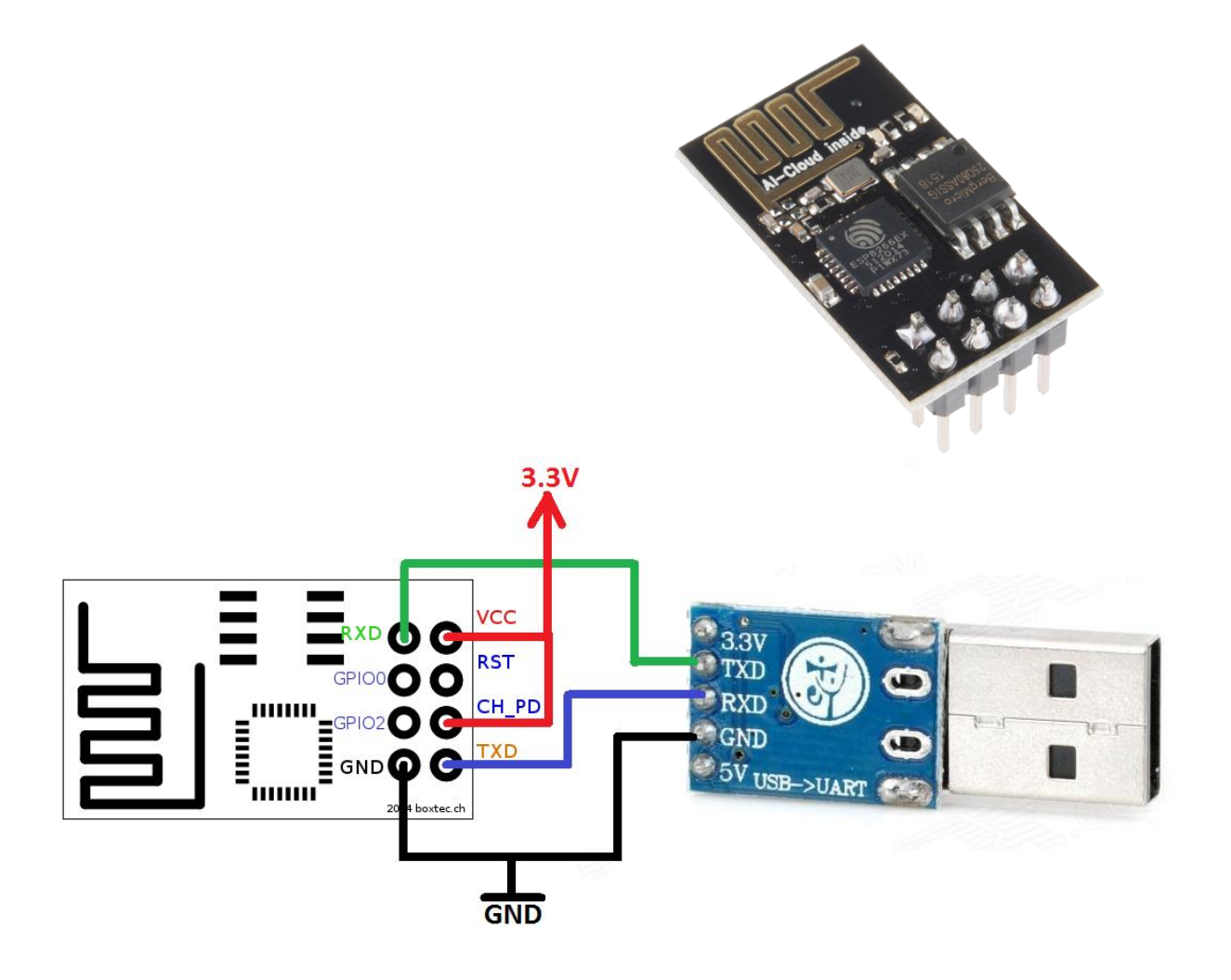

#### **ESP8266 AT Command Set**

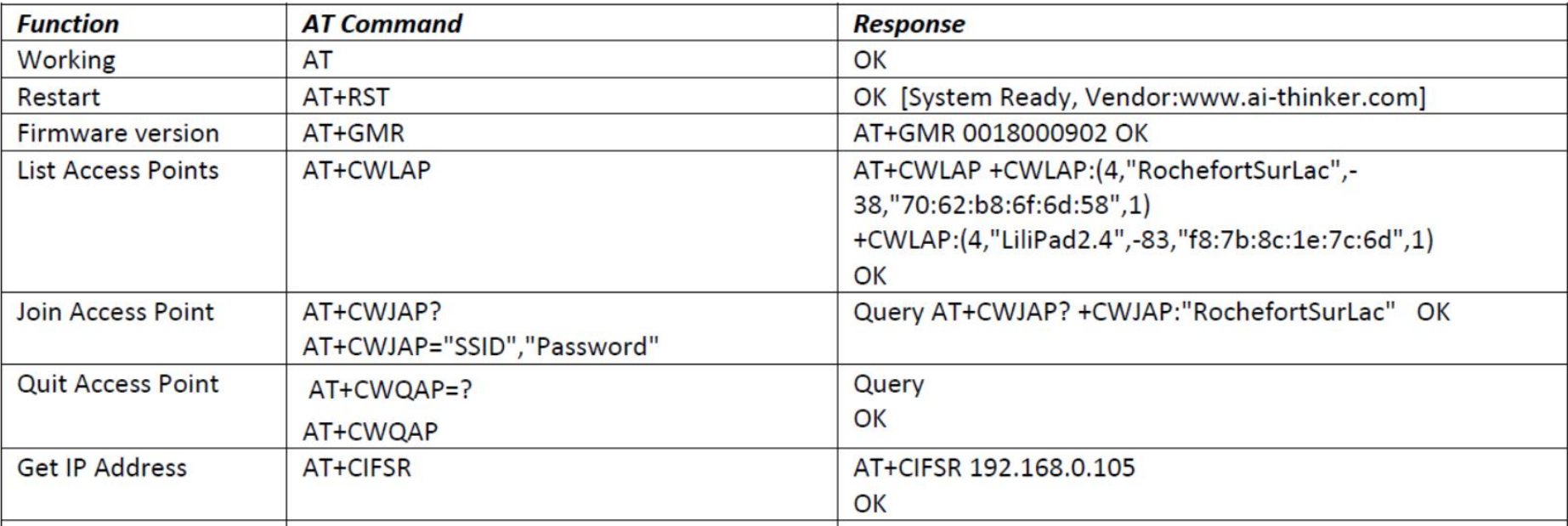

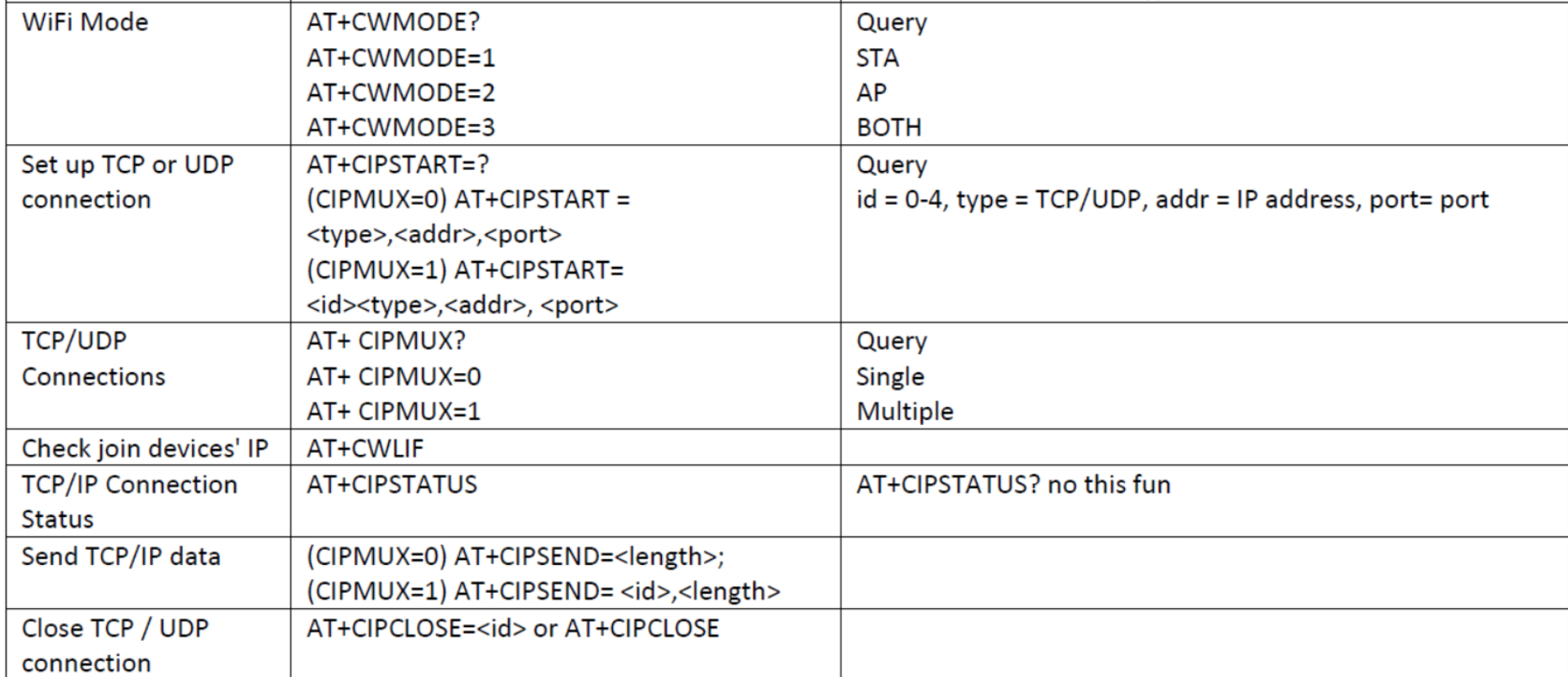

# **Copy Files**

# • Copy wifi\_weather.h file to Inc folder

## - Copy wifi\_weather.c file to Src folder

IDE workspace\_1.10.1 - Device Configuration Too File Edit Navigate Search Project Run W D-88 8-6-8 \$ + 0-

- $E \subseteq \mathbb{R}$  if  $\mathbb{R}$ Project Explorer X
- > IDE Serial
- v DE WifiWeather
- > 刷 Includes
- ↓ <sup>B</sup> Core
	- $\vee \triangleright$  Inc
		- $>$   $\mathbb{\overline{h}}$  main.h
		- > la stm32f4xx ha conf.h > la stm32f4xx it.h
		- $>$   $\blacksquare$  wifi weather.h
	- $\vee \rightrightarrows$  Src $\blacktriangleright$ 
		- $\Rightarrow$   $\Omega$  main.c
		- $\Rightarrow$  @ stm32f4xx hal msp.c
		- $\angle$   $\alpha$  stm32f4xx it.c
		- $\Rightarrow$  **c** syscalls.c
		- > c sysmem.c
		- > c system\_stm32f4xx.c
		- > a wifi weather.c
	- > **a** Startup
- $\angle$   $\mathcal{B}$  Drivers
- 
- > <sup>89</sup> USB\_HOST
	- **B** STM32F407VGTX\_FLASH.Id
	- **B** STM32F407VGTX\_RAM.ld
	- **MX** WifiWeather.joc

## • Location of folders

C:\Users\limdi\STM32CubeIDE\workspace 1.10.1\WifiWeather\Core\Inc

C:\Users\limdi\STM32CubeIDE\workspace 1.10.1\WifiWeather\Core\Src

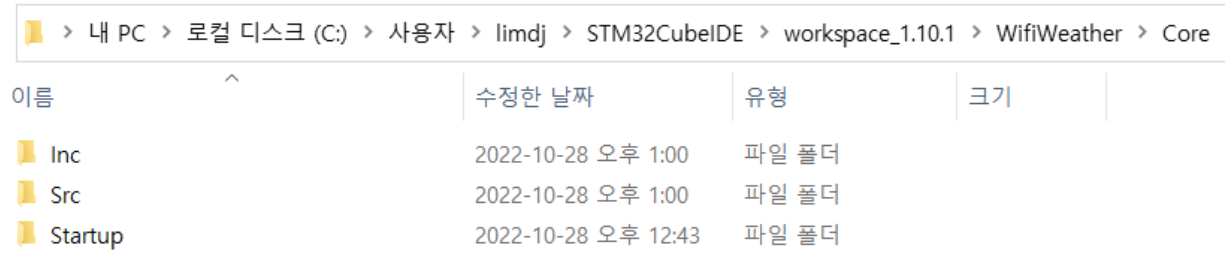
# ■ 소스 파일을 프로젝트 폴더에 복사하는 것은 마우 스로 소스 파일을 클릭해서 STM32CubeIDE의 Project Explorer의 디렉토리에 끌어다 놓는 것<br>(drag and drop)으로도 가능합니다.

IDE workspace\_1.1.0 - WifiWeather/Core/Src/wifi\_weather.org File Edit Source Refactor Navigate Search Project

日包マロ目

 $\begin{picture}(16,15) \put(0,0){\line(1,0){15}} \put(10,0){\line(1,0){15}} \put(10,0){\line(1,0){15}} \put(10,0){\line(1,0){15}} \put(10,0){\line(1,0){15}} \put(10,0){\line(1,0){15}} \put(10,0){\line(1,0){15}} \put(10,0){\line(1,0){15}} \put(10,0){\line(1,0){15}} \put(10,0){\line(1,0){15}} \put(10,0){\line(1,0){15}} \put(10,0){\line(1$ 

- Project Explorer &
- > DE Serial
- $\vee$  IDE WifiWeather
	- > & Binaries
	- > @ Includes
	- $\vee$   $\beta$  Core
		- $\vee$   $\approx$  Inc.
			- > la main.h
			- > In stm32f4xx hal conf.h
			- $\Rightarrow$   $\mathbb{F}$  stm32f4xx it.h
			- > h wifi\_weather.h
		- $\vee \triangleright$  Src
			- $\triangleright$   $\blacksquare$  main.c
			- > c stm32f4xx hal msp.c
			- $\triangleright$   $\blacksquare$  stm32f4xx it.c
			- $\Rightarrow$   $\vec{c}$  syscalls.c
			- $\angle$  **c** sysmem.c
			- > c system\_stm32f4xx.c
			- $\frac{1}{2}$  of wifi weather.c
		- > **a** Startup

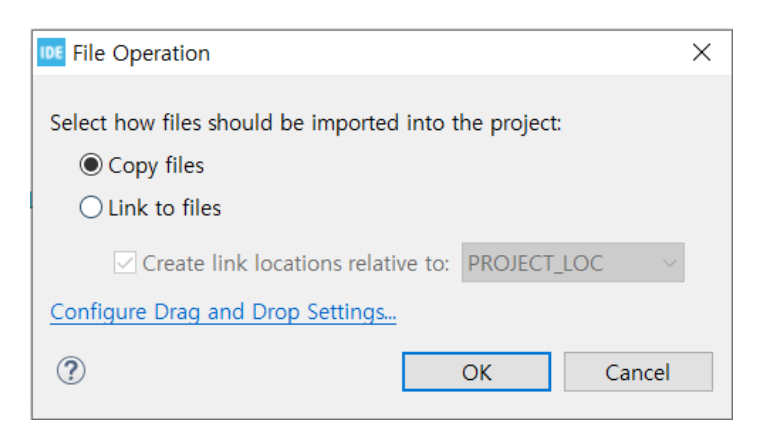

#### wifi\_weather.c에서 무선 공유기 이름(SSID), 비밀 번호 변경

```
la wifi weather.c \boxtimesMX WifiWeather.joc
                  \mathbb{R} main.c.
  19<sup>e</sup> void WifiSetup(void)
  20 \frac{1}{20}uint8 t string[200];
  21
         uint8 t buffer[200];22^{1}int length;
  23
 24
 25
         for (int i = 0; i < 200; i++)buffer[i] = '';
         strcpy((char *)string, "AT+CWMODE=3");
  26
 27
         length = <b>strlen((char *)string);</b>28
         string[length] = 0x00;29
         string[length + 1] = 0x0A;
         string[length + 2] = 0;
  30
  31
         HAL UART Transmit(&huart3, (uint8 t *)string, length + 2, 0xFFFF);
  32
         HAL UART Receive(&huart3, (uint8 t *)buffer, 100, 1000);
 33
         HAL UART Transmit(&huart2, (uint8 t *)buffer, 100, 0xFFFF);
  34
         string[0] = 0x00;35
         string[1] = 0x0A;36
         HAL UART Transmit(&huart2, (uint8 t *)string, 2, 0xFFFF);
 37
         strcpy((char *)string, (char *)"AT+CWJAP=\"iptime_limdj\",\"password\"");
 38
         length = <b>strelen((char *)string)</b>;
  39
         string[length] = 0x00;40
         string[length + 1] = 0x0A;
 41
 42
         string[length + 2] = 0;
```
#### AT+CWJAP-Connects to an AP

[@deprecated] This command is deprecated. Please use AT+CWJAP\_CUR or AT+CWJAP\_DEF instead.

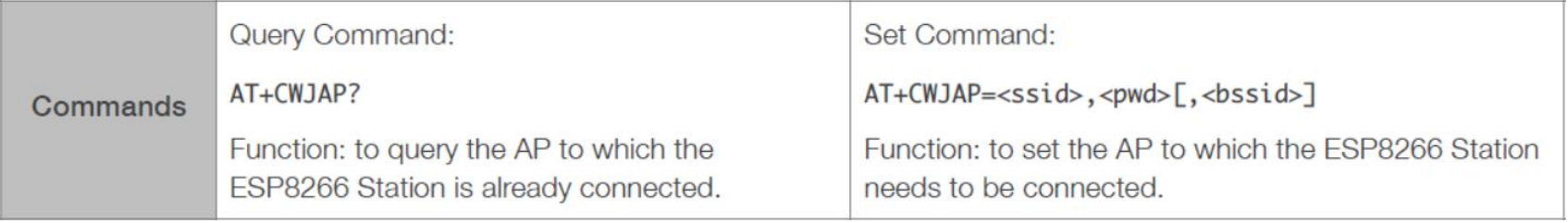

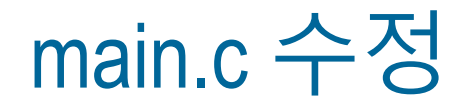

```
/* USER CODE BEGIN Includes */
#include "string.h"
#include "wifi_weather.h"
/* USER CODE END Includes */
```

```
/* USER CODE BEGIN 0 */
void PrintString(uint8_t * string)
{
          HAL_UART_Transmit(&huart2, (uint8_t *)string, strlen((char *)string), 0xffff);
}
/* USER CODE END 0 */
```

```
/* USER CODE BEGIN 2 */
         PrintString((uint8_t *)"Hello Cortex-M\n\r");
         WifiSetup();
         WifiWeather();
/* USER CODE END 2 */
```
# 프로그램 실행 결과

```
SmarTTY - Raw Terminal
Connected to COM11 (115200 bps) \mathbb{R} \times \mathbb{R} \mathbb{H} \mathbb{Y} Baud rate: 115200
AT+CWJAP="iptime limdj", ""
CLOSED
WIFI DISCONNECT
WIFI CONNECTED
WIFI GOT IP
AT+CIPSTART="TCP", "www.kma.go.kr", 80
busy p...OK
AT+CIPSTART="TCP", "www.kma.go.kr", 80
CONNECT
OK
08:16:03 GMT<hour>21<temp>13.0<wfEn>Clear
08:16:05 GMT<hour>21<temp>13.0<wfEn>Clear
08:16:08 GMT<hour>21<temp>13.0<wfEn>Clear
```
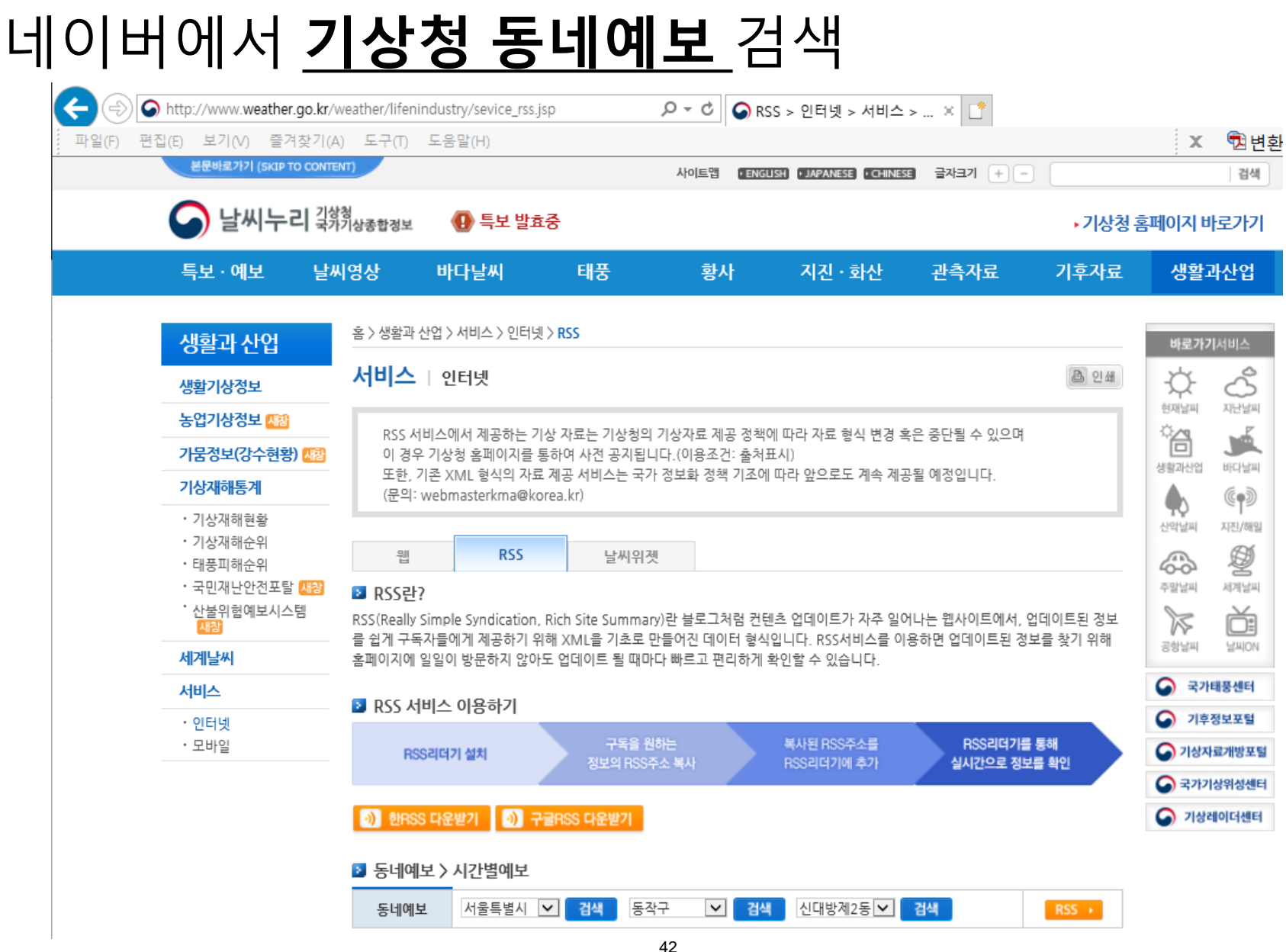

## 네이버에서 **기상청 동네예보** 검색

# 기상청 날씨누리

## ■ RSS 서비스,

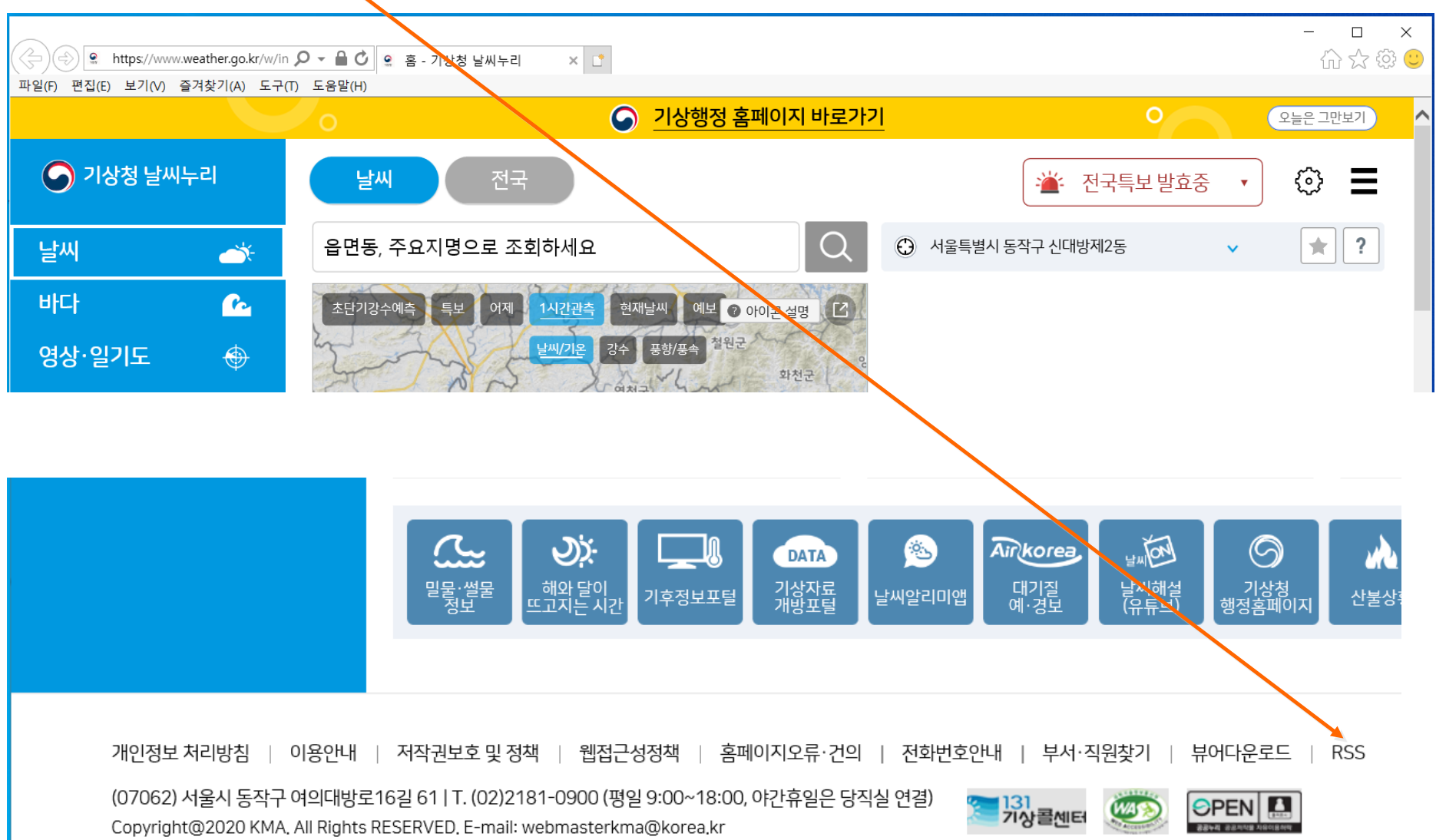

# RSS 서비스 페이지

 $\mathbf{Q}$ 

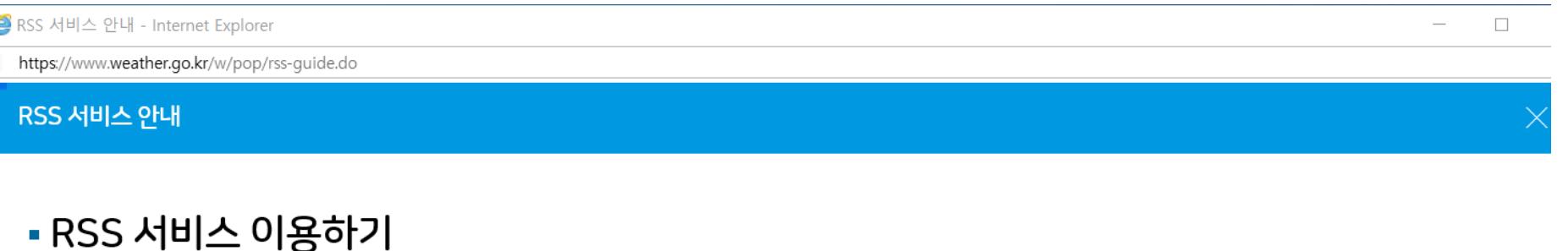

#### RSS(Really Simple Syndication, Rich Site Summary)란 블로그처럼 컨텐츠 업데이트가 자주 일어나는 웹사이트에서, 업데이트된 정보를 쉽게 구독자들에게 제공하기 위해 XML을 기초로 만들어진 데이터 형식입니다. RSS서비스를 이용하면 업데이트된 정보를 찾기 위해 홈페이지에 일일이 방문하지 않아도 업데이트 될 때마다 빠르고 편리하게 확인할 수 있습니다.

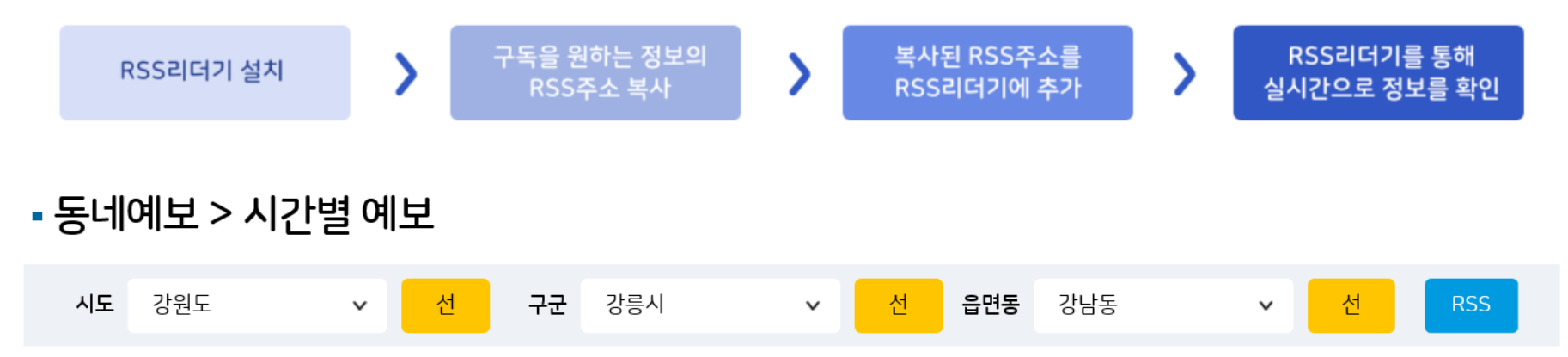

● http://www.weather.go.kr/wid/queryDFSRSS.jsp?zone=412715 ♪ ▼ で ||● 기상청 동네예보 웹서비스 ... × |

파일(F) 편집(E) 보기(V) 즐겨찾기(A) 도구(T) 도움말(H)

#### 기상청 동네예보 웸서비스 - 경기도 안산시상록구 사동 도표예보

자주 업데이트되는 콘텐츠를 가진 피드를 보고 있습니다. 피드에 가입하면 일반 피드 목록에 추가됩니다. 피드의 업데이트된 정보는 자동으로 사용자의 컴퓨터로 다운로드되며 Internet Explorer 또는 다른 프로그램에서 볼 수 있습니다. 피드에 대해 자 세히 알아봅니다.

☆ 이 피드에 가입

#### 동네예보(도표) : 경기도 안산시상록구 사동 [X=58,Y=121]

기상청 →

201805052000 6 58 121 24 0 16.0 -999.0 -999.0 4 0 흐림 Cloudy 30 0.0 0.0 2.0 4 남 S 75 0.0 0.0 3 1 15.0 18.0 14.0 4 1 비 Rain 60 0.0 0.0 1.8 4 남 S 85 5.0 0.0 6 1 14.0 18.0 14.0 4 1 비 Rain 60 0.0 0.0 2.0 4 남 S 90 5.0 0.0 9 1 15.0 18.0 14.0 4 1 비 Rain 70 0.0 0.0 2.1 2 동 E 85 8.0 0.0 12 1 16.0 18.0 14.0 4 1 비 Rain 80 0.0 0.0 2.800000000000003 2 동 E 80 8.0 0.0 15 1 17.0 18.0 14.0 4 0 흐림 Cloudy 30 0.0 0.0 3.0 2 동 E 80 0.0 0.0 18 1 18.0 18.0 14.0 4 0 흐림 Cloudy 30 0.0 0.0 2.5 2 동 E 75 0.0 0.0 21 1 16.0 18.0 14.0 4 0 흐림 Cloudy 30 0.0 0.0 1.8 1 북동 NE 80 0.0 0.0 24 1 15.0 18.0 14.0 4 0 흐림 Cloudy 30 0.0 0.0 1.1 0 북 N 85 0.0 0.0 3 2 14.0 25.0 13.0 4 0 흐림 Cloudy 30 0.0 0.0 1.6 0 북 N 85 0.0 0.0 6 2 13.0 25.0 13.0 4 0 흐림 Cloudy 30 0.0 0.0 1.4000000000000001 0 북 N 85 0.0 0.0 9 2 18.0 25.0 13.0 3 0 구름 많음 Mostly Cloudy 20 0.0 0.0 1.0 0 북 N 55 0.0 0.0 12 2 23.0 25.0 13.0 3 0 구름 많음 Mostly Cloudy 20 0.0 0.0 2.1 0 북 N 35 0.0 0.0 15 2 25.0 25.0 13.0 3 0 구름 많음 Mostly Cloudy 20 0.0 0.0 3.5 7 북서 NW 30 0.0 0.0 18 2 21.0 25.0 13.0 2 0 구름 조금 Partly Cloudy 10 0.0 0.0 2.8000000000000003 7 북서 NW 45 0.0 0.0 21 2 17.0 25.0 13.0 1 0 맑음 Clear 0 0.0 0.0 2.6 7 북서 NW 65 0.0 0.0 24 2 14.0 25.0 13.0 1 0 맑음 Clear 0 0.0 0.0 1.8 7 북서 NW 75 0.0 0.0

## Temperature, Weather Forecast, Humidity

#### ■ <temp><wfEn><reh>

```
\leq?xml version="1.0" encoding="UTF-8" ?>
First version="2.0">
\text{L}channel>
 <title>기상청 동네예보 웹서비스 - 경기도 안산시상寿구 사동 도표예보√/title>
 <link>http://www.kma.gol.kr/weather/main.jsp</link>
 <description>동네예보 웹서비스</description>
 <language>ko</language>
 <generator>동네예보</generator>
 <pubDate>2018년 01월 05일 (금)요일 11:00</pubDate>
 \text{d}<author>기상청</author>
 <category>경기도 안산시상<mark>록구 사동</category></mark>
 <title>동네예보(도표) : 경기도 안산시상록<mark>/</mark>구 사동 [X=5%,Y=121]</title><link>http://www.kma.go.kr/weather/forecast/timeser
 <guid>http://www.kmalgo.kr/weather/forecast/timeseries.jsp?searchType=INTEREST&amp;dongCode=4127152500</guid>
 <description>
  <header>
   <tm>201801051100<ttm>
   <ts>3</ts>
   <x>58</x>
   <v>121</v>
  \langle/header>
  <body>
   <data seg="0">
    <hour>15</hour
    <day>0</day>
    <temp>1.0</temp>
    <tmx>1.0</tmx>
    <tmn>-999.0</tmn>
    <sky>2</sky>
    <pty>0</pty>
    <wfKor>구름 조금</wfKor>
    <wfEn>Partly Cloudy</yfEn>
    <pop>10</pop>
    <r12>0.0</r12>
    <s12>0.0</s12>
    <ws>3.1</ws>
    <wd>6</wd>
    <wdKor>서</wdKor
    <wdEn>W</wdEn>
    <reh>40</reh>
    <r06>0.0</r06>
    <s06>0.0</s06>
   \langle data>
```
# TCP Connection

```
strcpy((char *)string, (char *)"AT+CIPSTART=\"TCP\",\"www.kma.go.kr\",80");
length = strlen((char *)string);string[length] = 0x00;string[length + 1] = 0x0A;
string[length + 2] = 0;
HAL UART Transmit(&huart3, (uint8 t *)string, length + 2, 0xFFFF);
HAL UART Receive(&huart3, (uint8 t *)buffer, 100, 4000);
HAL_UART_Transmit(&huart2, (uint8_t *)buffer, 100, 0xFFFF);
string[0] = 0x00;string[1] = 0x0A;HAL_UART_Transmit(&huart2, (uint8_t *)string, 2, 0xFFFF);
```
#### AT+CIPSTART-Establishes TCP Connection, UDP Transmission or SSL Connection

#### **Establish TCP Connection**

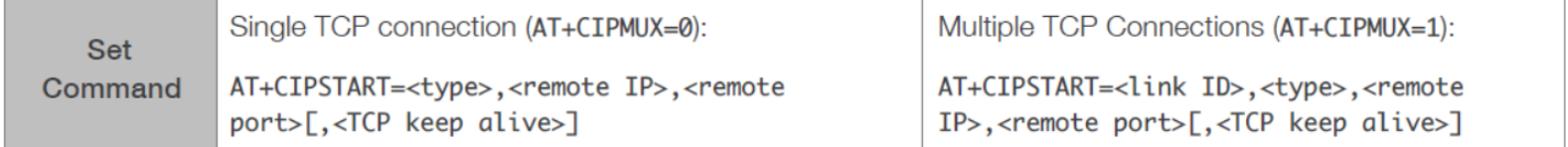

```
sprintf((char *)query, "GET /wid/queryDFSRSS.jsp?zone=4127152500 HTTP/1.1\r\nHost: www.kma.go.kr
queryLength = strlen((char *)query);
```

```
for (int i = 0; i < 50; i++)buffer[i] = ' ';
my itoa(queryLength, queryLengthString, 3);
sprintf((char *)string, "AT+CIPSEND=%s", queryLengthString);
length = strlen((char *)string);string[length] = 0x00;string[length + 1] = 0x0A;
string[length + 2] = 0;
HAL UART Transmit(&huart3, (uint8 t *)string, length + 2, 0xFFFF);
HAL UART Receive(&huart3, (uint8 t *)buffer, 23, 4000);
for (int i = 0; i < 2000; i++)buffer[i] = ' ';
HAL Delay(1);
HAL UART Transmit(&huart3, (uint8 t *)(query), queryLength, 0xFFFF);
HAL UART Receive(&huart3, (uint8 t *)buffer, 2000, 4000);
//HAL UART Transmit(&huart2, (uint8 t *)buffer, 2000, 0xFFFF);
string[0] = 0x00;
                                                              AT+CIPSEND-Sends Data
string[1] = 0x0A;
HAL_UART_Transmit(&huart2, (uint8_t *)string, 2, 0xFFF|
                                                                               Set Command:
                                                                               1. Single connection: (+CIPMUX=0)
                                                                                 AT+CIPSEND=<length>
                                                                              2. Multiple connections: (+CIPMUX=1)
                                                                                 AT+CIPSEND=<link ID>,<length>
                                                                    Commands
                                                                              3. Remote IP and ports can be set in UDP
                                                                                 transmission:
                                                                                 AT+CIPSEND=[<link ID>,]<length> [,<remote
                                                                                 IP>,<remote port>]
                                                                              Function: to configure the data length in normal
                                                                               transmission mode.
                                                     48
```

```
ret1 = (int)strstr((char *)buffer, (char *)''GMT");HAL UART Transmit(&huart2, (uint8 t *)(ret1 -9), 12, 0xFFFF);
ret1 = (int)strstr((char *)buffer, (char *)''<hour>ret2 = (int)strstr((char *)buffer, (char *)"(char);
HAL UART Transmit(&huart2, (uint8 t *)(ret1), ret2 - ret1, 0xFFFF);
ret1 = (int)strstr((char *)buffer, (char *)''<temp>'');ret2 = (int)strstr((char *)buffer, (char *)"\langle/temp\rangle");
HAL UART Transmit(&huart2, (uint8 t *)(ret1), ret2 - ret1, 0xFFFF);
ret1 = (int)strstr((char *)buffer, (char *)''<wffn*);
ret2 = (int)strstr((char *)buffer, (char *)''</wfEn);
HAL UART Transmit(&huart2, (uint8 t *)(ret1), ret2 - ret1, 0xFFFF);
string[0] = 0x00;string[1] = 0x0A;HAL_UART_Transmit(&huart2, (uint8_t *)string, 2, 0xFFFF);
/* wait for a while to slow down */HAL Delay(2000);
```

```
sprintf((char *)string, "AT+CIPSEND=%s", queryLengthString);
length = <b>strelen((char *)string);</b>string[length] = 0x00;string[length + 1] = 0x0A;
string[length + 2] = 0;
HAL_UART_Transmit(&huart3, (uint8_t *)string, length + 2, 0xFFFF);
HAL UART Receive(&huart3, (uint8 t *)buffer, 23, 4000);
for (int i = 0; i < 2000; i++)buffer[i] = ' ';
HAL Delay(1);
HAL_UART_Transmit(&huart3, (uint8_t *)(query), queryLength, 0xFFFF);
HAL UART Receive(&huart3, (uint8 t *)buffer, 2000, 4000);
//HAL_UART_Transmit(&huart2, (uint8_t *)buffer, 2000, 0xFFFF);
string[0] = 0x00;string[1] = 0x0A;VI COM4 - Tera Term VT
HAL UART Transmit(&huart2, (uint8 t *)string,
                                                    File Edit Setup Control Window Help
                                                    +IPD, 1460: HTTP/1.1 200 OK
                                                   Transfer-Encoding: chunked
                                                   Date: Mon, 07 May 2018 00:46:49 GMT
                                                   Accept-Ranges: bytes
                                                   Content-Type: text/xml; charset=UTF-8
                                                   Connection: Keep-Alive
                                                   Keep-Alive: timeout=10
                                                    1000
                                                   <?xml version="1.0" encoding="UTF-8" ?>
                                                                                        <rss version="2.0">
                                                                                                          <channel>
                                                    동 네 예 보 웹 서 비 스 - 경 기 도 안 산 시 상 록 구 사 동 도 표 예 보 </title>
                                                                                                             \langlelink\ranglena.go.kr/weather/main.jsp</link>
                                                                                 <description>동네 예 보 웹 서 비 스 </desc
                                                        500
```
## Exercise 2: IoT Exercise using WIFI Module

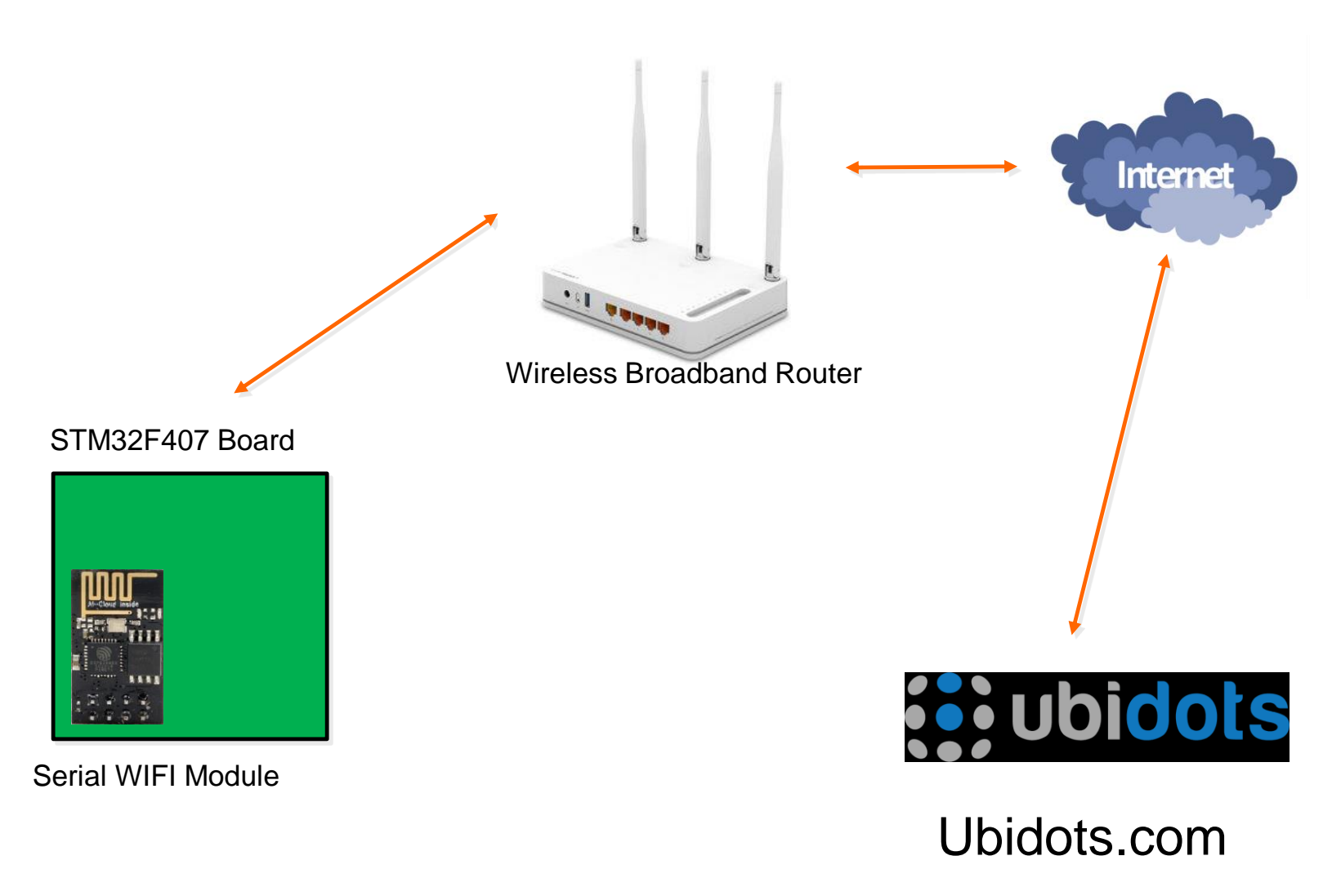

# IoT Website

**Ubidots.com** 

## **Select STEM from INDUSTRIES menulary**

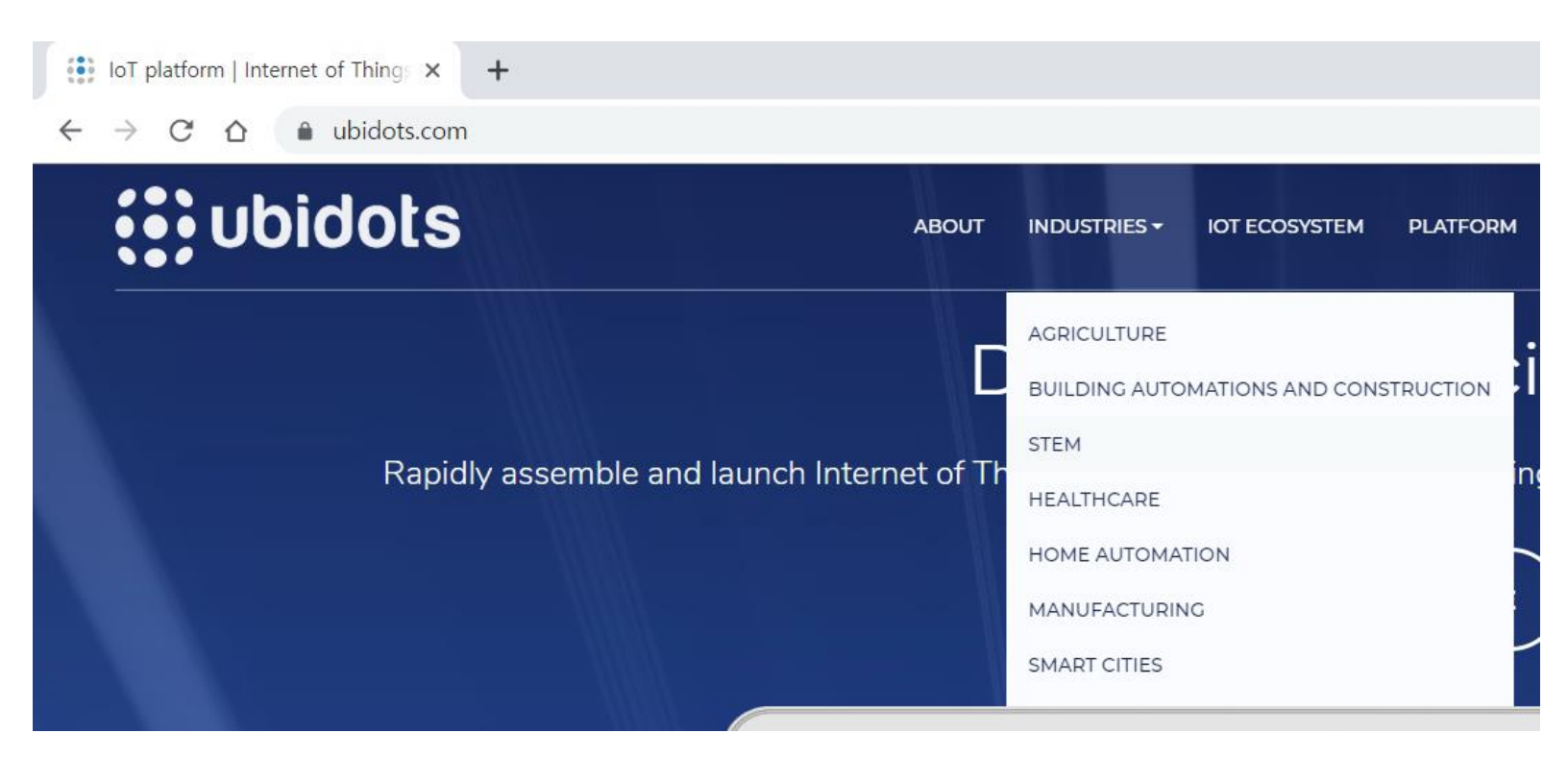

## · Sign Up or Login

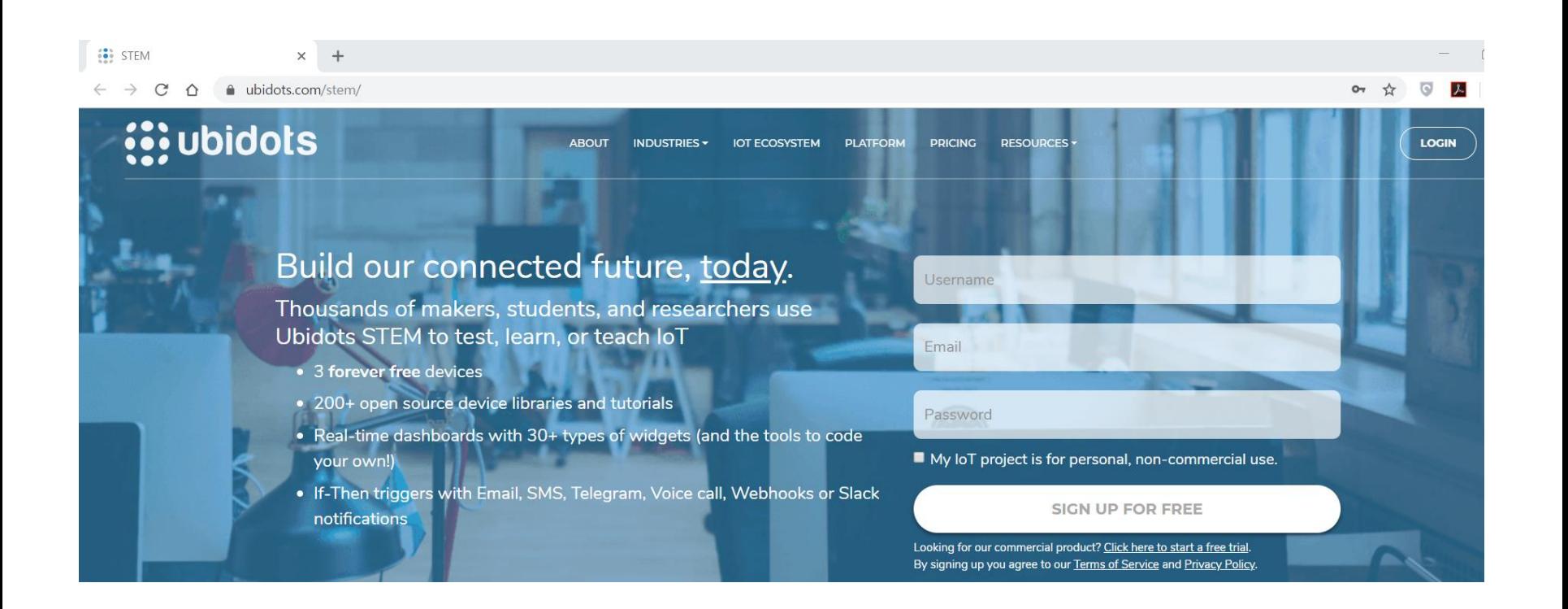

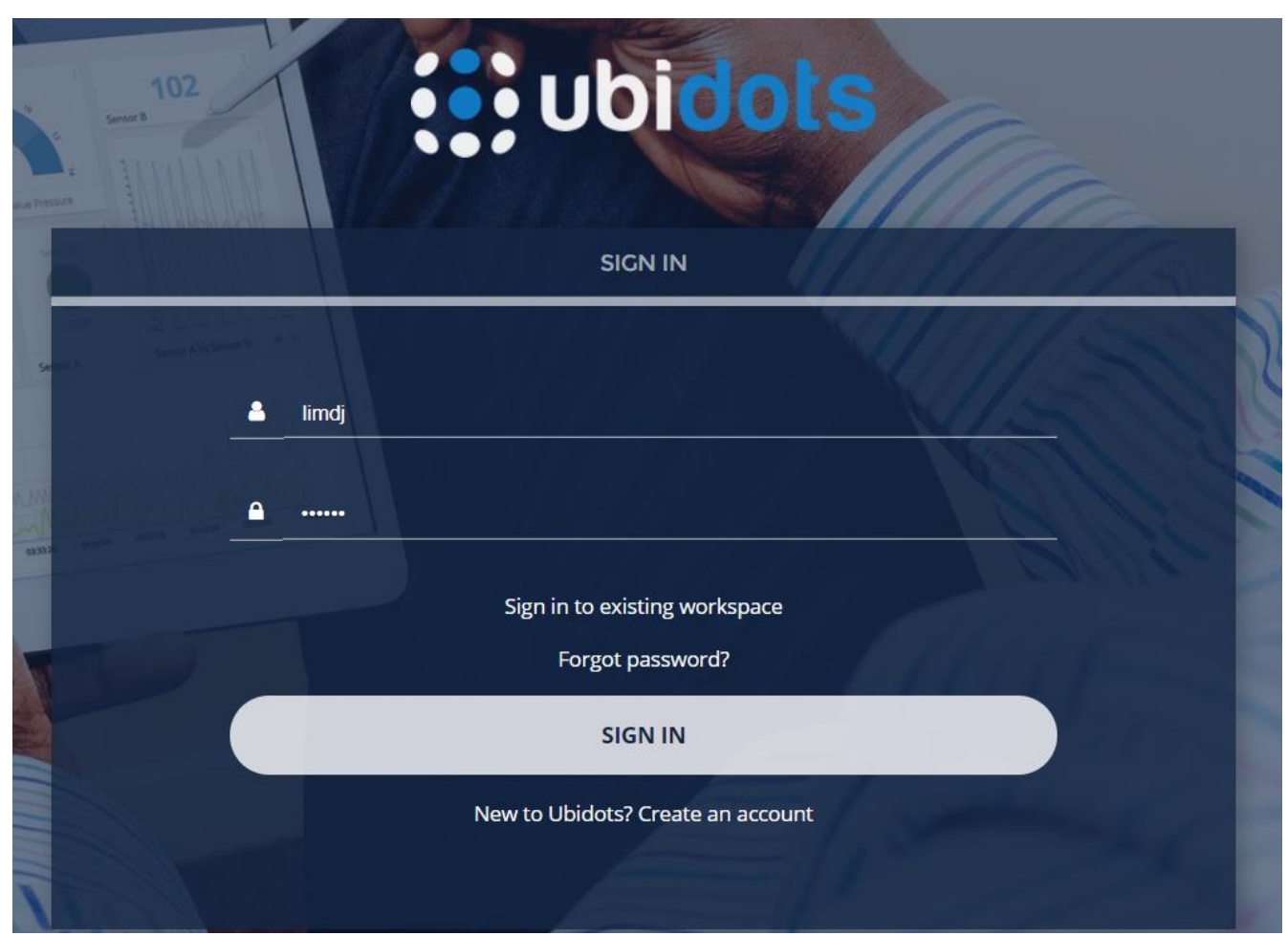

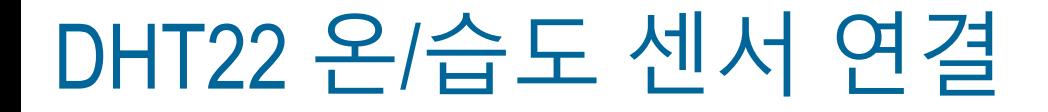

### $\blacktriangleright$  VCC $\rightarrow$ 3V, GND $\rightarrow$ GND, DAT $\rightarrow$ PE0

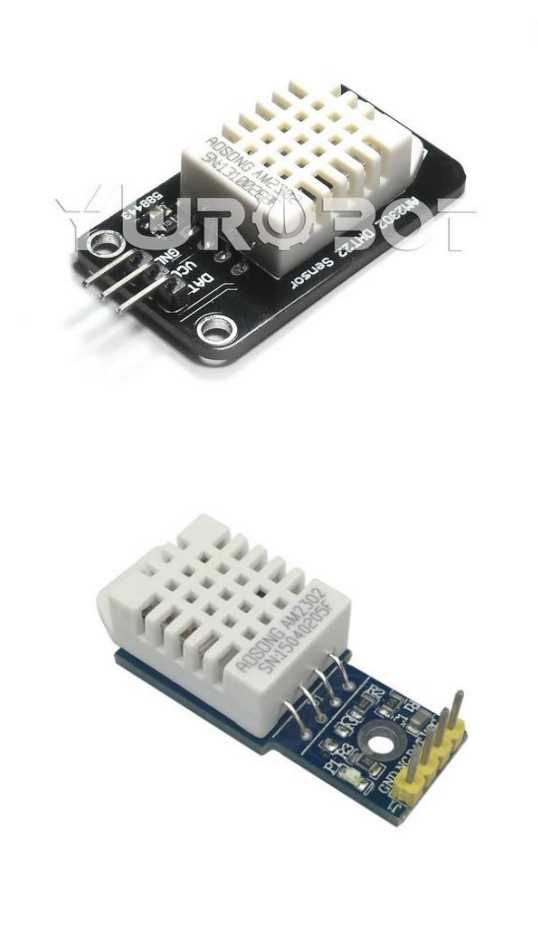

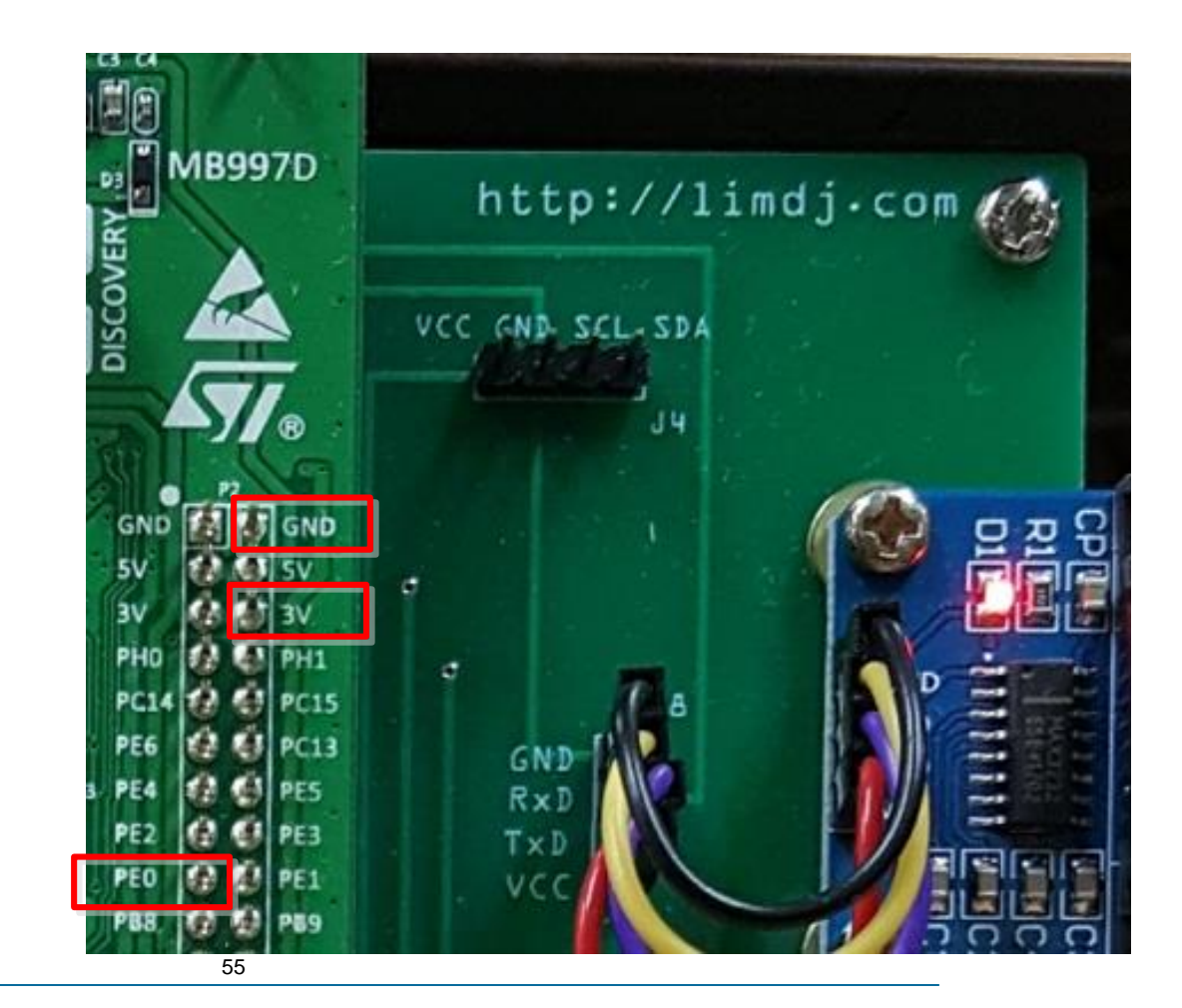

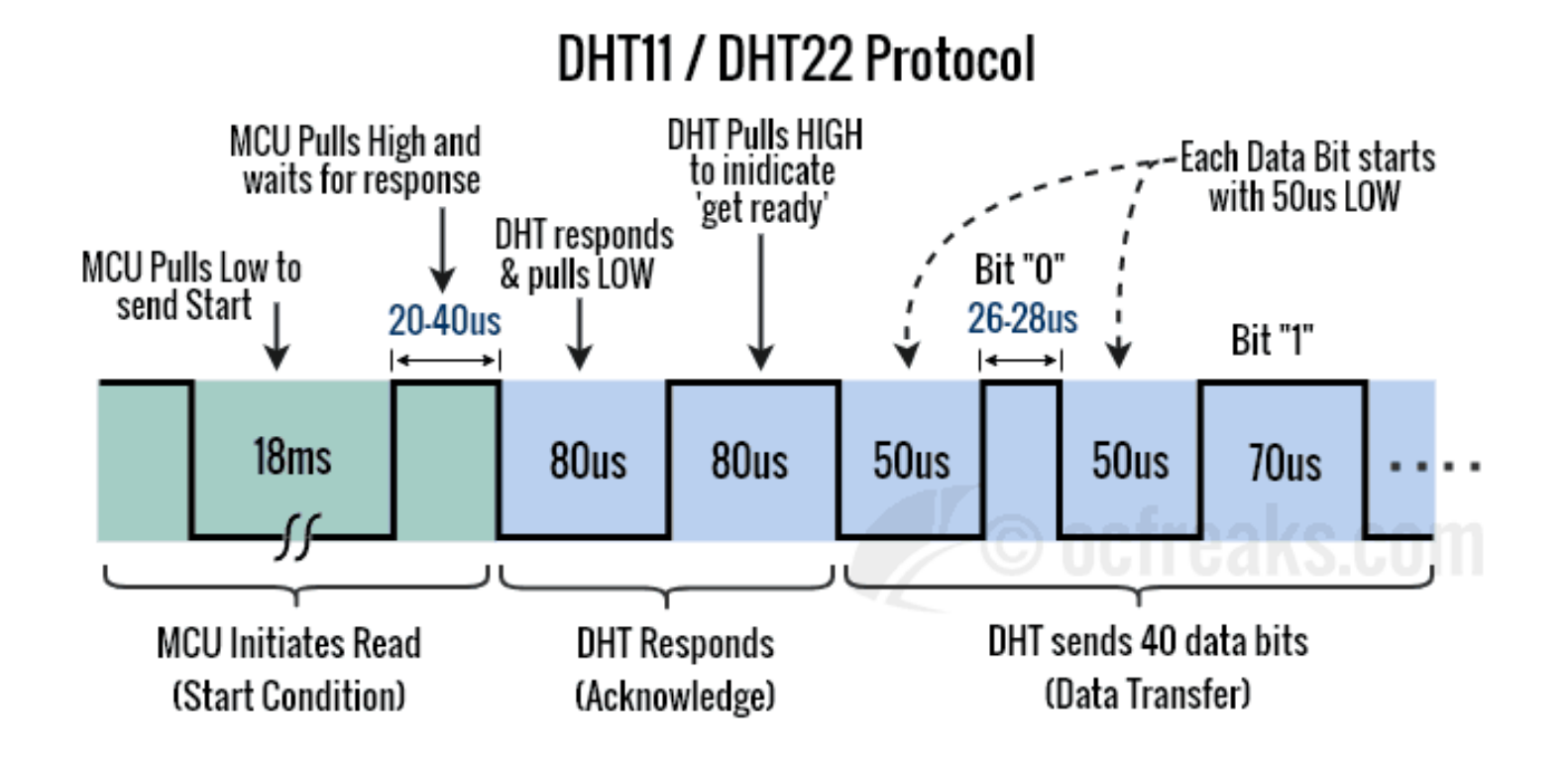

# **New STM32 Project**

### **Project Name: Ubidots**

**IDE** workspace\_1.1.0 - Device Configuration Tool - STM32CubeIDE File Edit Source Refactor Navigate Search Project Run Window Help Project Explorer &  $\overline{\phantom{a}}$   $\overline{\phantom{a}}$ MX Ubidots.ioc & 日气 ▽ Pinout & Configuration  $\frac{1}{2}$  DE Serial > DE Ubidots <u>୍ବ</u> Q > DE WifiWeather  $\checkmark$  $A->Z$ Categories Mode Asynchron  $\,$ **System Core** Hardware Flow Co Analog  $\left\langle \right\rangle$ 

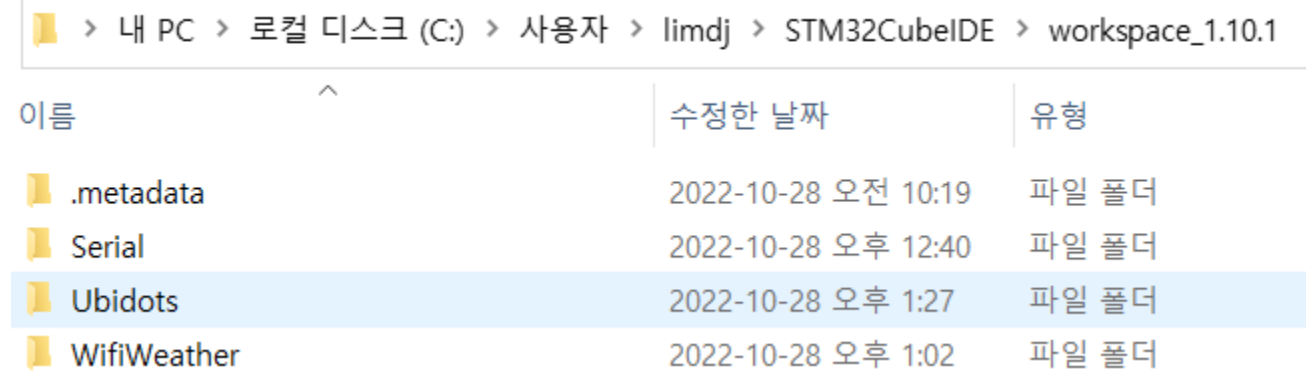

## STM32CubeMX: Pinout & Configuration

- USART2: Asynchronous
- USART3: Asynchronous
- **TIM9: Internal Clock,** Prescaler: 84 Counter Period: 0xFFFF

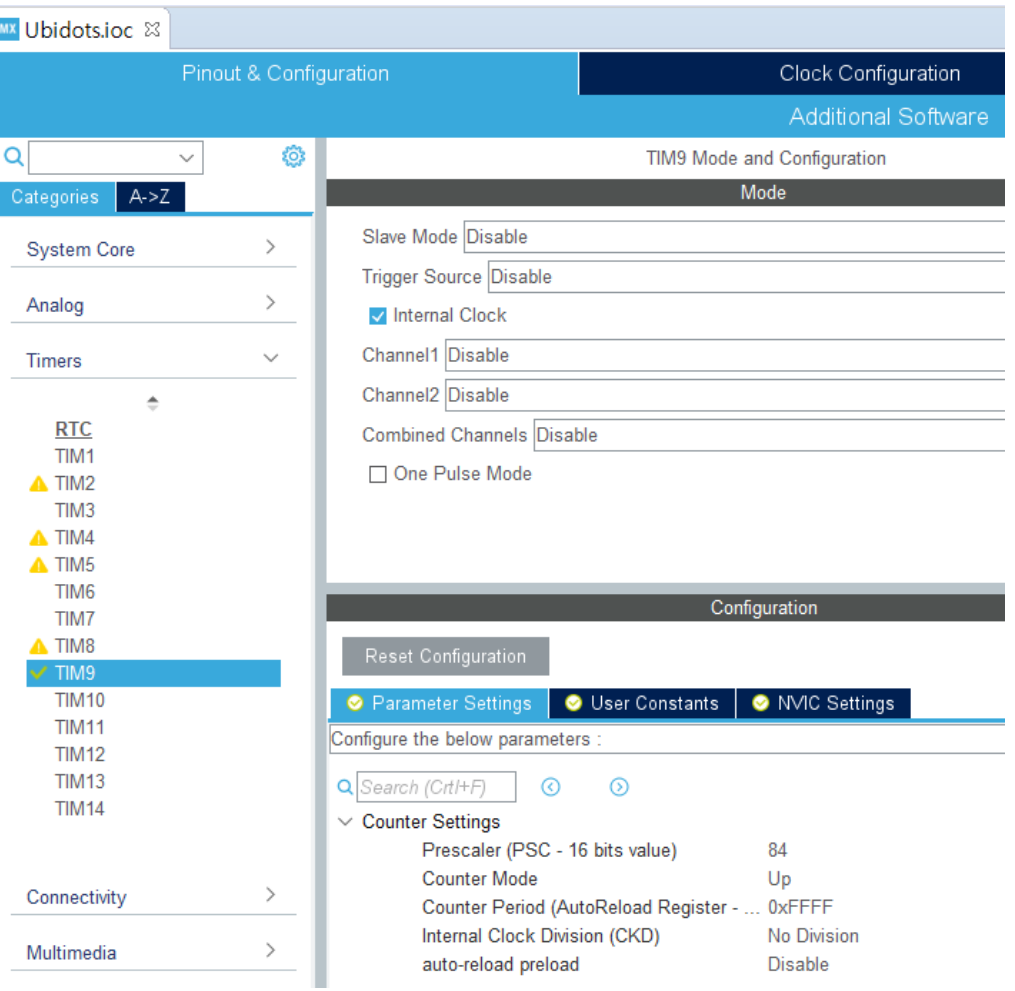

## Copy wifi\_ubidots.c, dht22.c, main.c file to Src folder Copy wifi\_ubidots.h, dht22.h file Inc folder

IDE workspace\_1.10.1 - Ubidots/Core/S File Edit Source Refactor Naviga  $\begin{array}{lll} \tiny{\textbf{D} & \textbf{m} & \textbf{m} &$  $\blacksquare$  Project Explorer  $\times$ > DE Serial  $\vee$  **DE** Ubidots > 場 Binaries > 刷 Includes  $\vee$   $\cancel{29}$  Core  $\vee$   $\cong$  Inc.  $\frac{1}{2}$  ln dht22.h  $>$   $\mathbb{\overline{h}}$  main.h > In stm32f4xx hal conf.h > In stm32f4xx it.h > la wifi\_ubidots.h  $\vee \triangleright$  Src  $\angle$   $\vec{E}$  dht22.c  $\angle$   $\Box$  main.c > c stm32f4xx\_hal\_msp.c  $\Rightarrow$   $\left| \right|$  stm32f4xx it.c  $\angle$  **c** syscalls.c  $\angle$  **c** sysmem.c > c system\_stm32f4xx.c > a wifi ubidots.c

> → Startup

#### wifi\_ubidots.c에서 무선 공유기 이름(SSID), 비밀 번호 변경

```
ि wifi ubidots.c \approxMX Ubidotsioc
 61}
 62
 63<sup>e</sup> void WifiSetup(void)
 64 \{uint8 t string[200];
 65
         uint8 t buffer[200];
 66
 67
         int length;
 68
         for (int i = 0; i < 200; i++)buffer[i] = '';
 69
 70
         strcpy((uint8 t *)string, "AT+CWMODE=3");
 71length = strlen((uint8 t *)string);72
         string[length] = 0x00;73
         string[length + 1] = 0x0A;
 74
         string[length + 2] = 0;
 75
         HAL UART Transmit(&huart3, (uint8 t *)string, length + 2, 0xFFFF);
         HAL UART Receive(&huart3, (uint8 t *)buffer, 100, 1000);
 76
         HAL UART Transmit(&huart2, (uint8 t *)buffer, 100, 0xFFFF);
 77
         string[0] = 0x00;78
 79
         string[1] = 0x0A;80
         HAL UART Transmit(&huart2, (uint8 t *)string, 2, 0xFFFF);
 81
         strcpy((uint8 t *)string, (uint8 t *)"AT+CWJAP=\"iptime_limdj\",\"xxxxx\"");
 82
 83
         length = strlen((uint8 t *)string);84
         string[length] = 0x00;string[length + 1] = 0x0A;
 85
         string[length + 2] = 0;
 86
         HAL UART Transmit(&huart3, (uint8 t *)string, length + 2, 0xFFFF);
 87
```

```
DHT22 start();
check response();
Rh byte1 = read data();
Rh_b byte2 = read_data();
Temp_byte1 = read_data();
Temp byte2 = read_data();
//sum = read data();//if (sum == (Rh byte1+Rh byte2+Temp byte1+Temp byte2))
€
   TEMP = ((Temp byte1 \lt k 8) | Temp byte2);RH = ((Rh byte1 \lt k 8) | Rh byte2);ł
temp = (float)TEMP / 10.0;humid = (flost)RH / 10.0;FloatToString(temp string, temp, 4, 1);
FloatToString(humid_string, humid, 4, 1);
```

```
sprintf(message, "{\"temperature\": %s, \"humidity\": %s}", temp string, humid string);
HAL UART Transmit(&huart2, (uint8 t *)message, strlen(message), 0xFFFF);
sprintf(sendBuffer, "POST /api/v1.6/devices/%s/?token=%s HTTP/1.1\r\nHost: things.ubidots.com\
sendBufferLength = strlen((char *)sendBuffer);for (int i = 0; i < 50; i++)buffer[i] = '';
my itoa(sendBufferLength, sendBufferLengthString, 3);
sprintf((char *)string, "AT+CIPSEND=%s", sendBufferLengthString);
length = <b>strelen((char *)string)</b>:string[length] = 0x00;string[length + 1] = 0x0A;
string[length + 2] = 0;
HAL UART Transmit(&huart3, (uint8 t *)string, length + 2, \thetaxFFFF);
HAL UART Receive(&huart3, (uint8 t *)buffer, 24, 4000);
for (int i = 0; i < 2000; i++)buffer[i] = ' ';
HAL Delay(1);
HAL UART Transmit(&huart3, (uint8 t *)(sendBuffer), sendBufferLength, 0xFFFF);
HAL UART Receive(&huart3, (uint8 t *)buffer, 500, 4000);
HAL UART Transmit(&huart2, (uint8 t *)buffer, 500, 0xFFFF);
string[0] = 0x00;string[1] = 0x0A;HAL UART Transmit(&huart2, (uint8 t *)string, 2, 0xFFFF);
ret = (int)strstr((char *)buffer, (char *)"ERROR");/* wait for a while to slow down */
```
Copy your Ubidots Token and paste in your source.

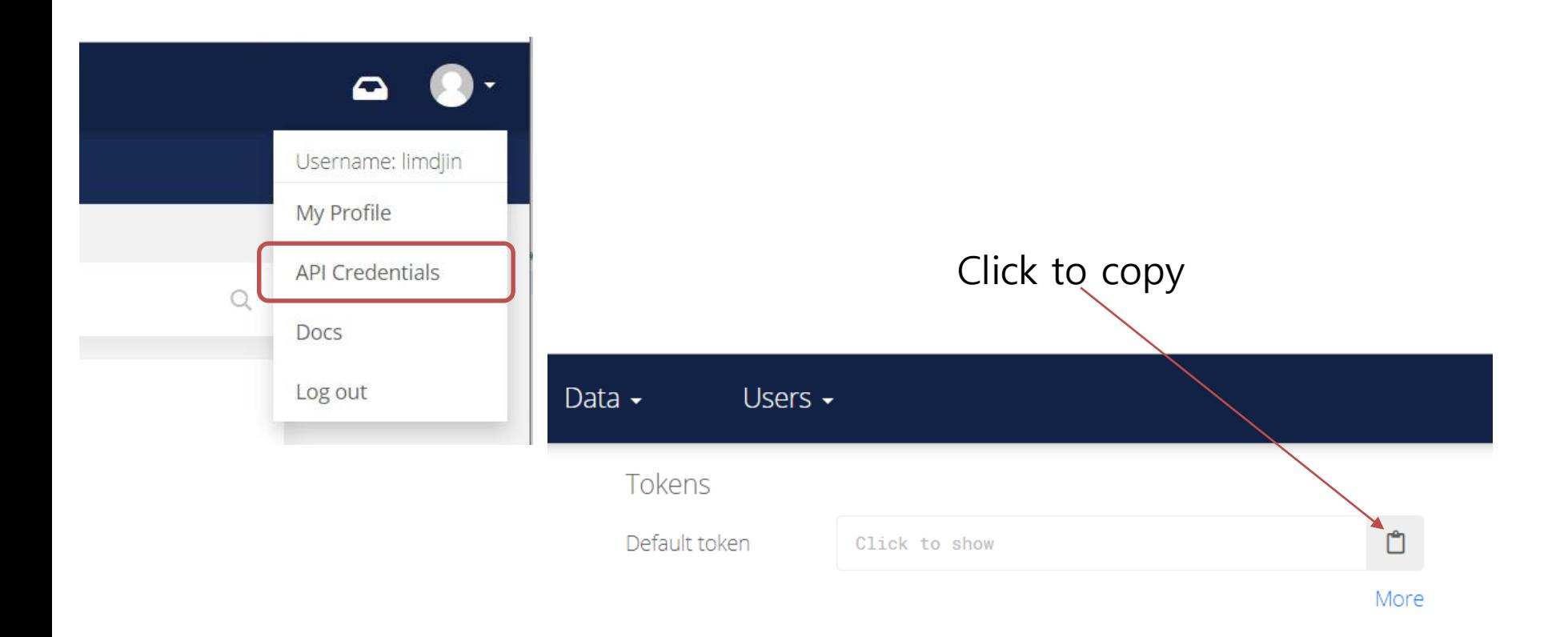

### - Paste the token in wifi\_ubidots.c

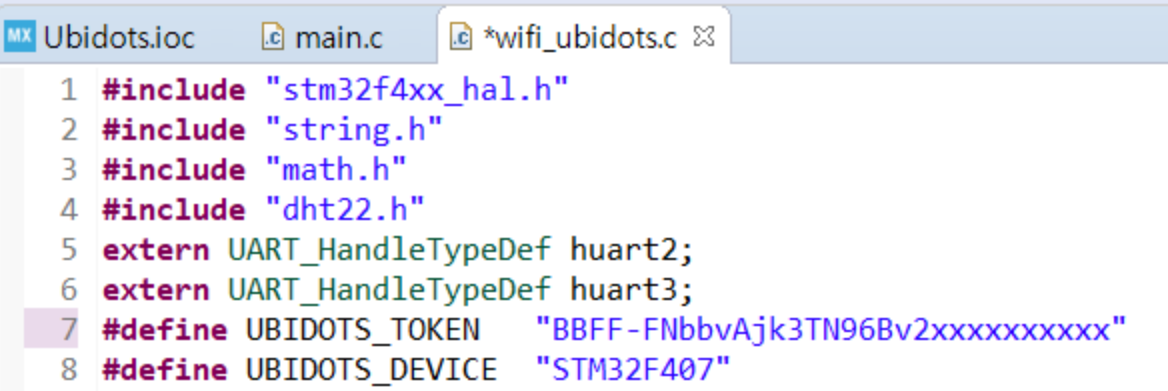

```
SmarTTY - Raw Terminal
                                                                                        \timesConnected to COM12 (115200 bps) \mathbb{R} \times \mathbb{R} \mathbb{H} \mathbb{N} - Baud rate: 115200
                                                                 \ddot{\phantom{1}}Hello Cortex-M
                                                                                         ⋏
AT+CWMODE=3
OK
AT+CWJAP="iptime limdj", "xxxxx"
CLOSED
WIFI DISCONNECT
WIFI CONNECTED
WIFI GOT IP
AT+CIPSTART="TCP", "things.ubidots.com", 80
busy p...AT+CIPSTART="TCP", "things.ubidots.com", 80
CONNECT
OK
{"temperature": 25.1, "humidity": 52.5}
```
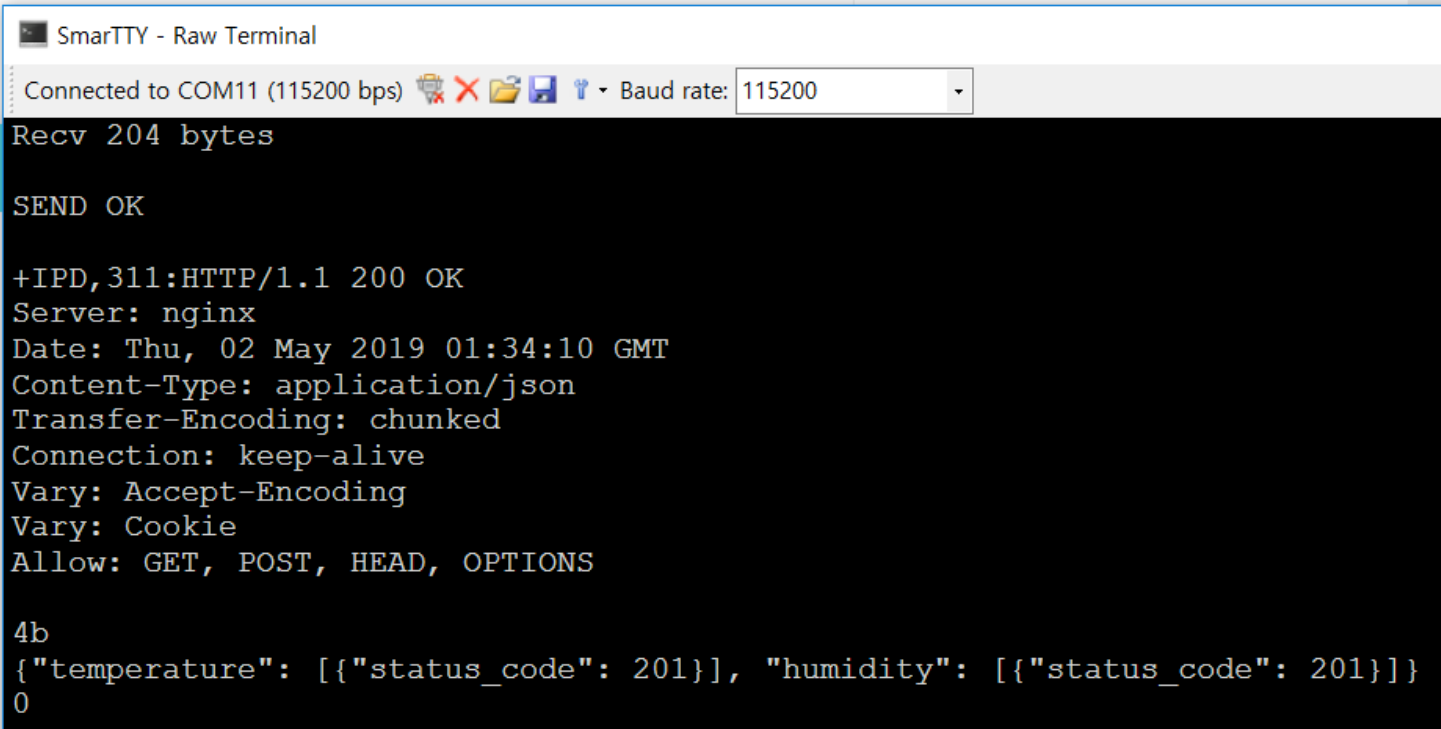

## **Devices**

### **Select Devices and wait for the device to appear**

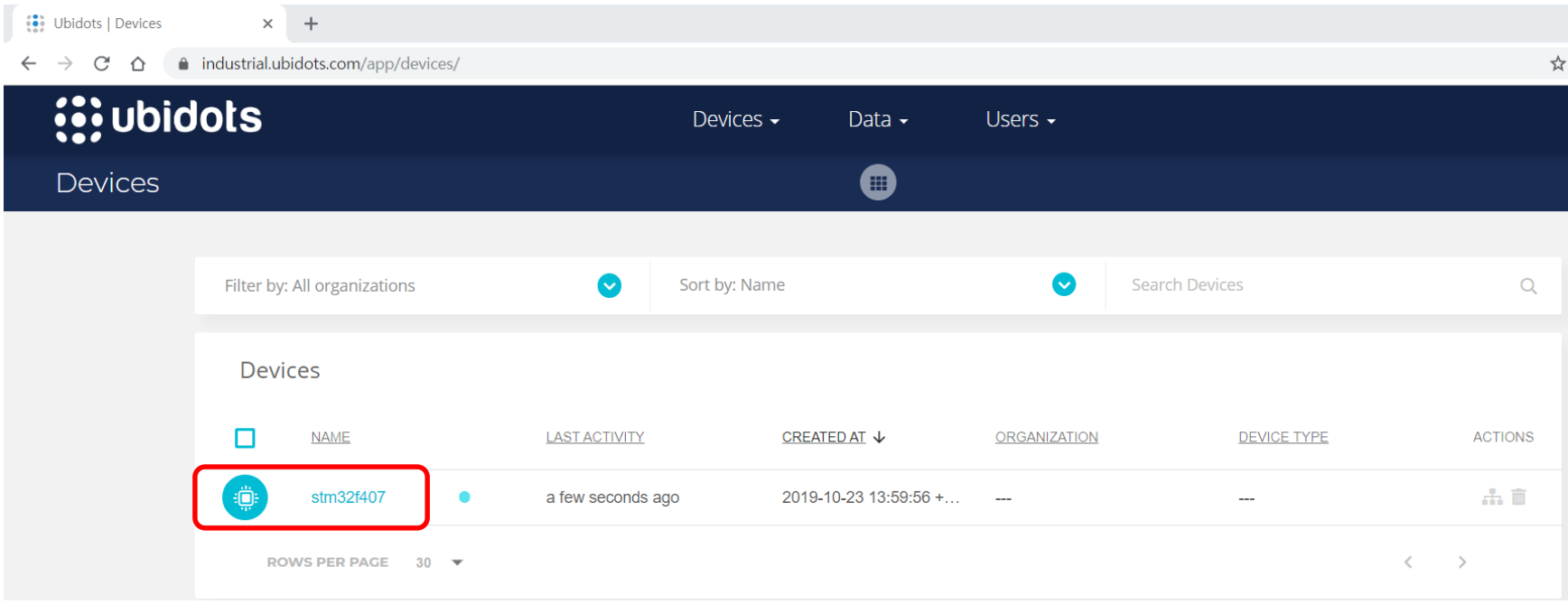

## **Click humidity to change the color**

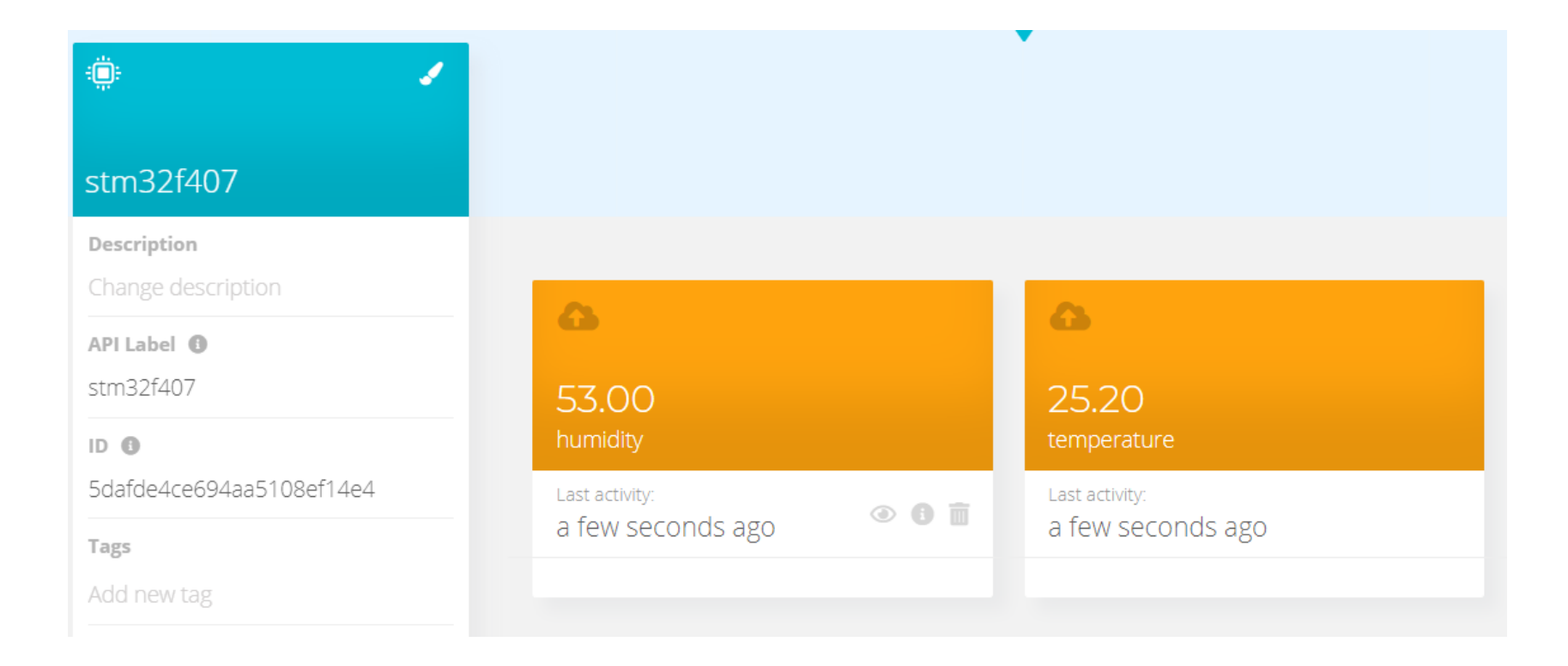

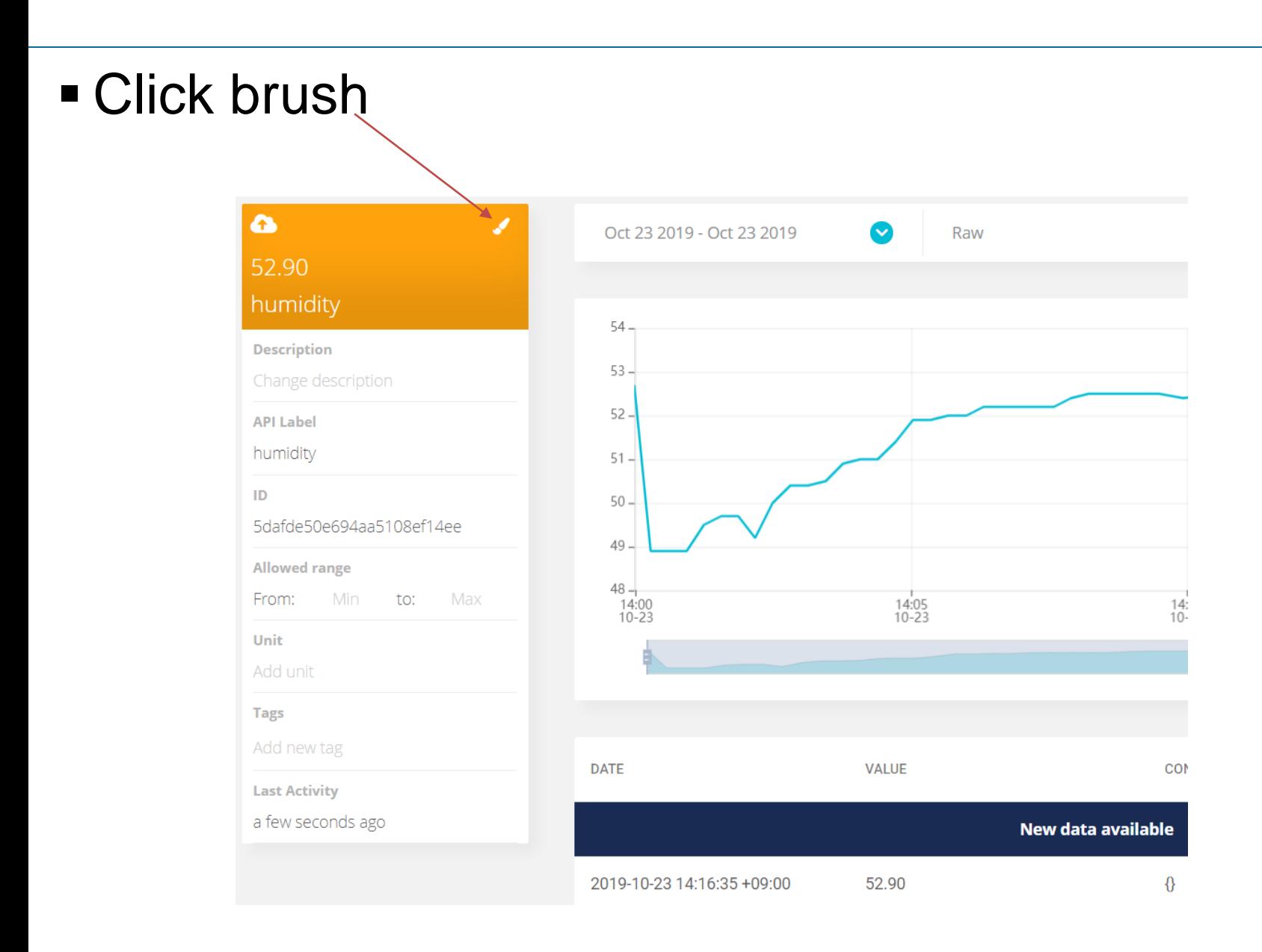

### $\blacksquare$  Click desired color and click  $\leftarrow$

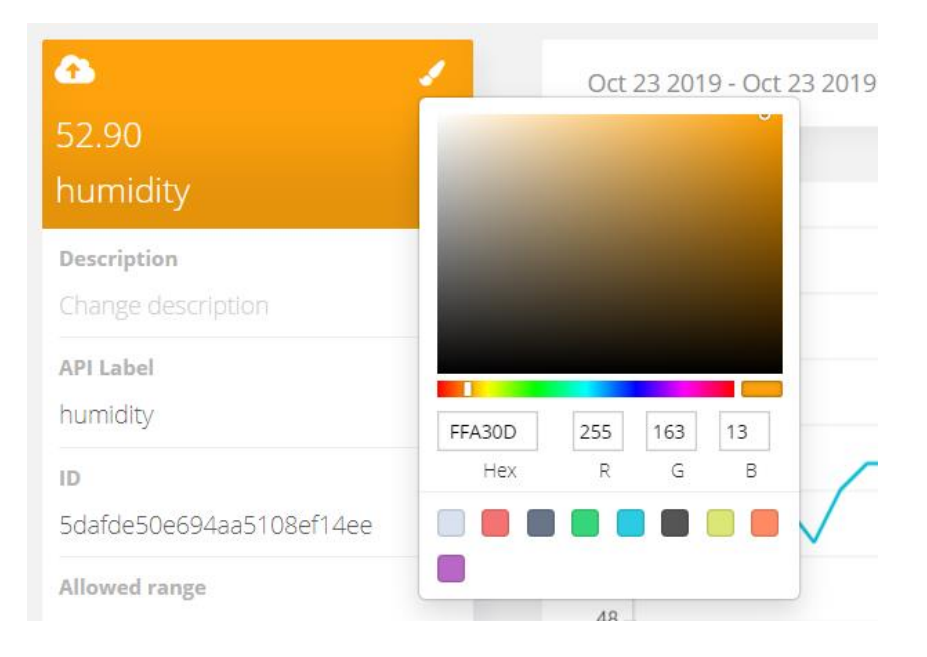

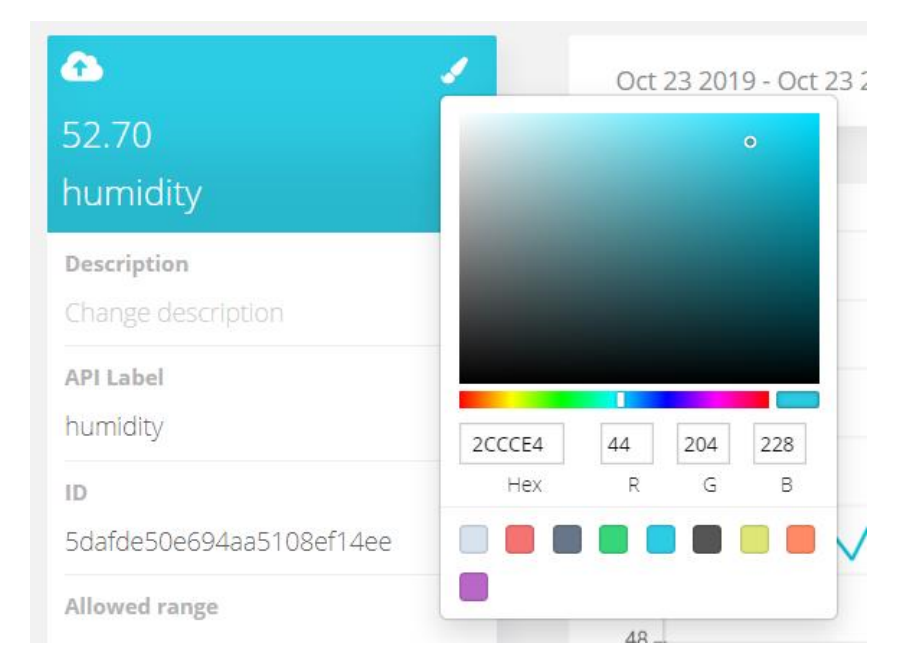

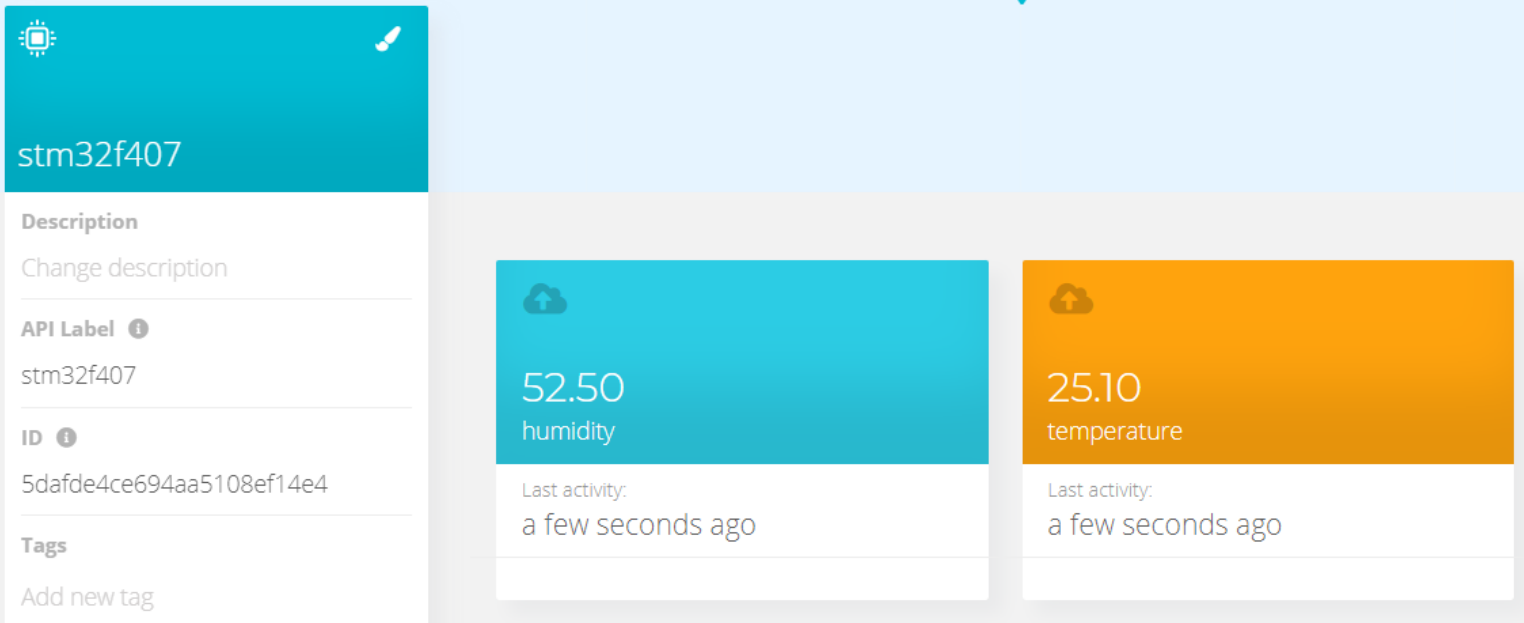

#### Select Dashboards from Data menu and click "Add new Dashboard". Then SAVE.

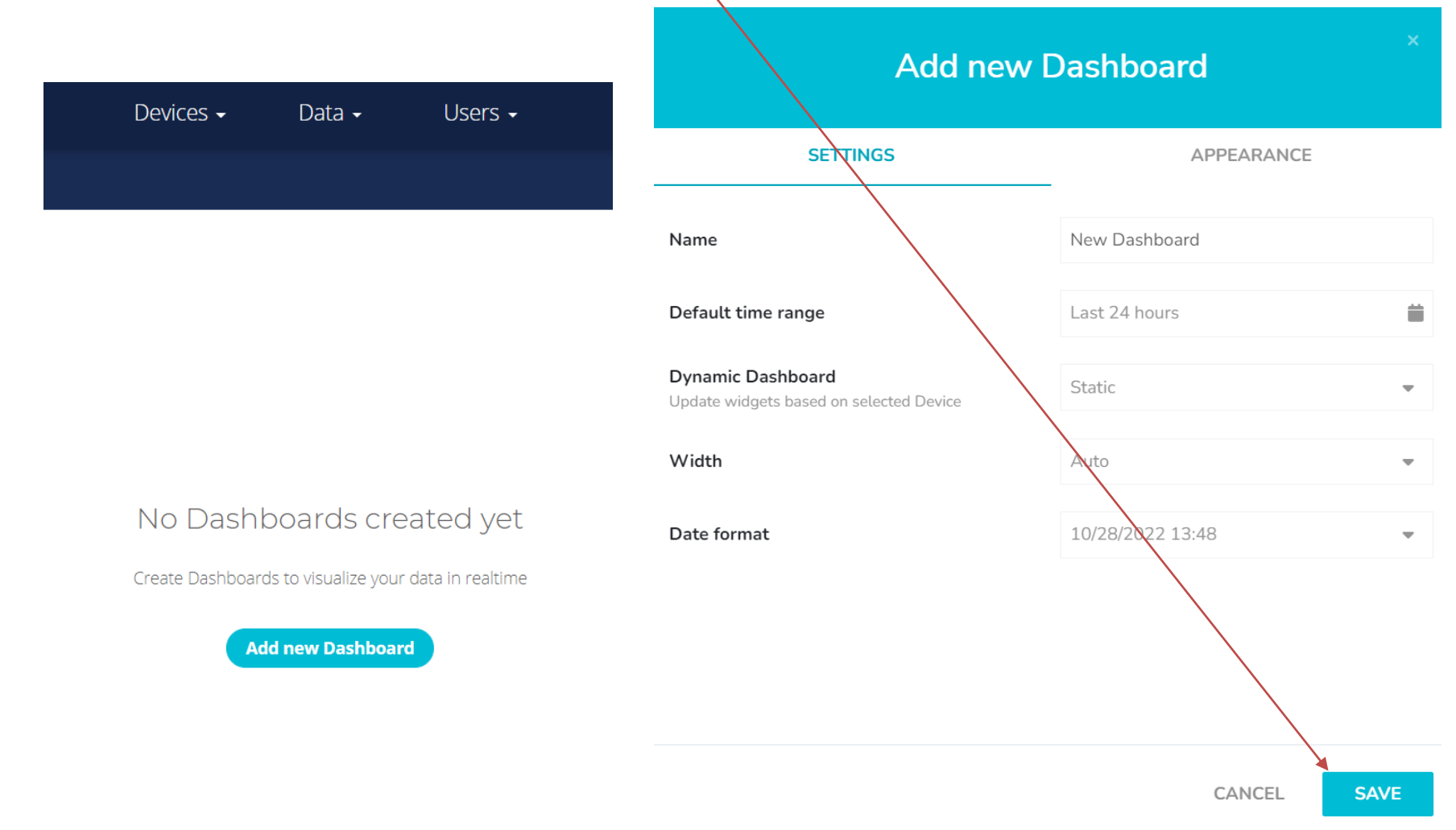
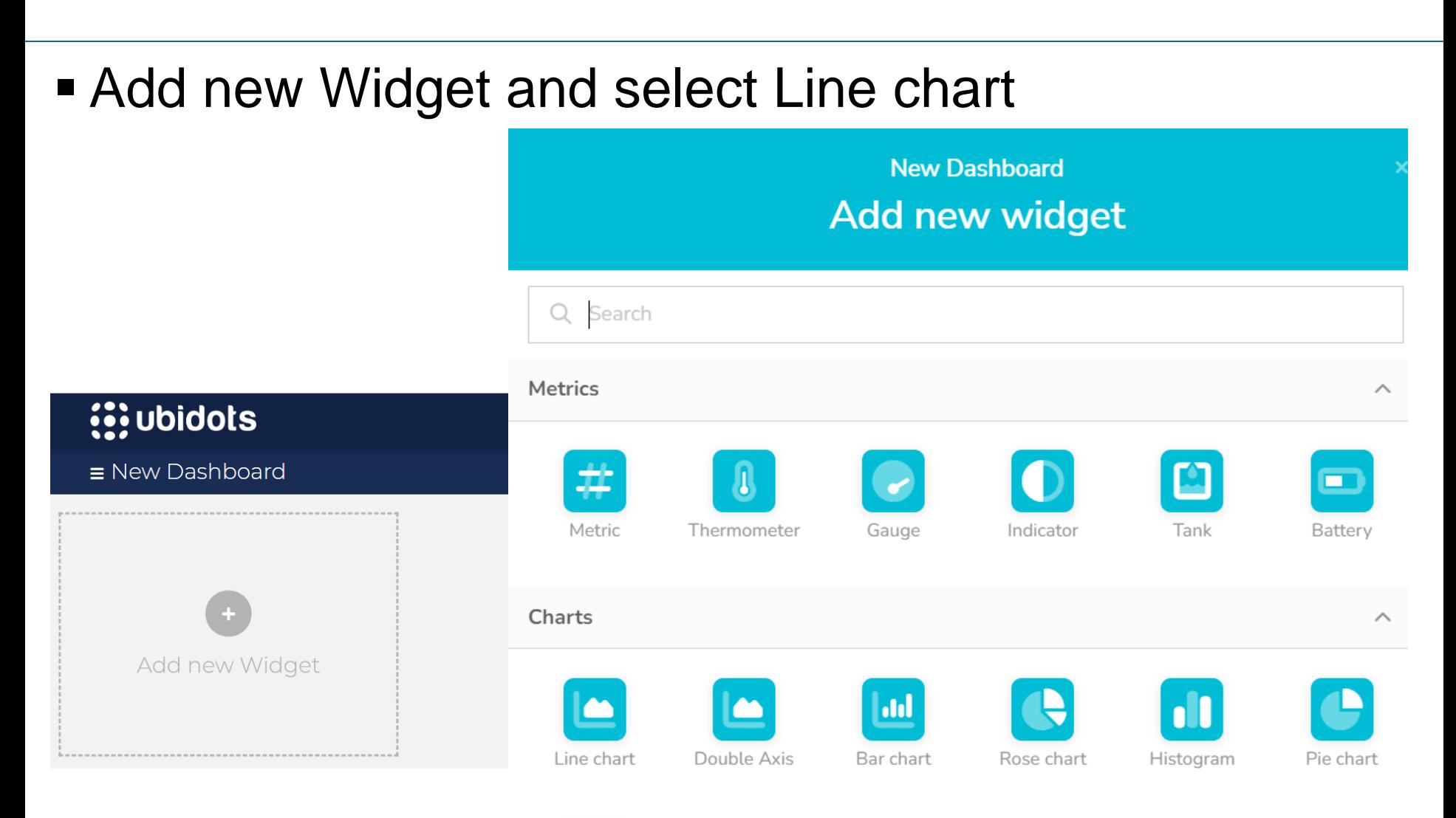

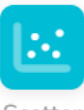

Scatter

## Click Add Variables

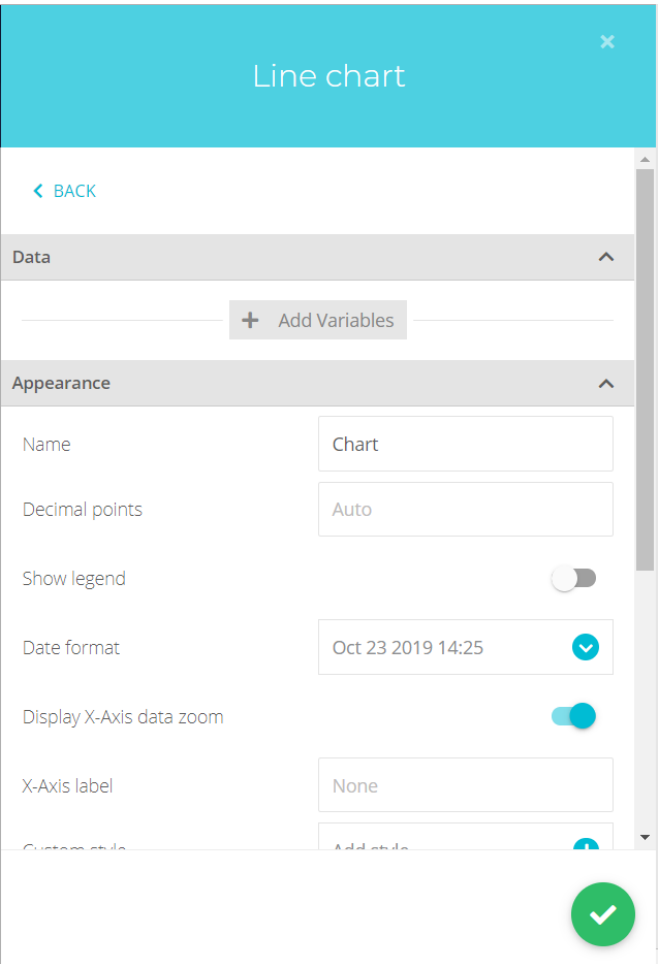

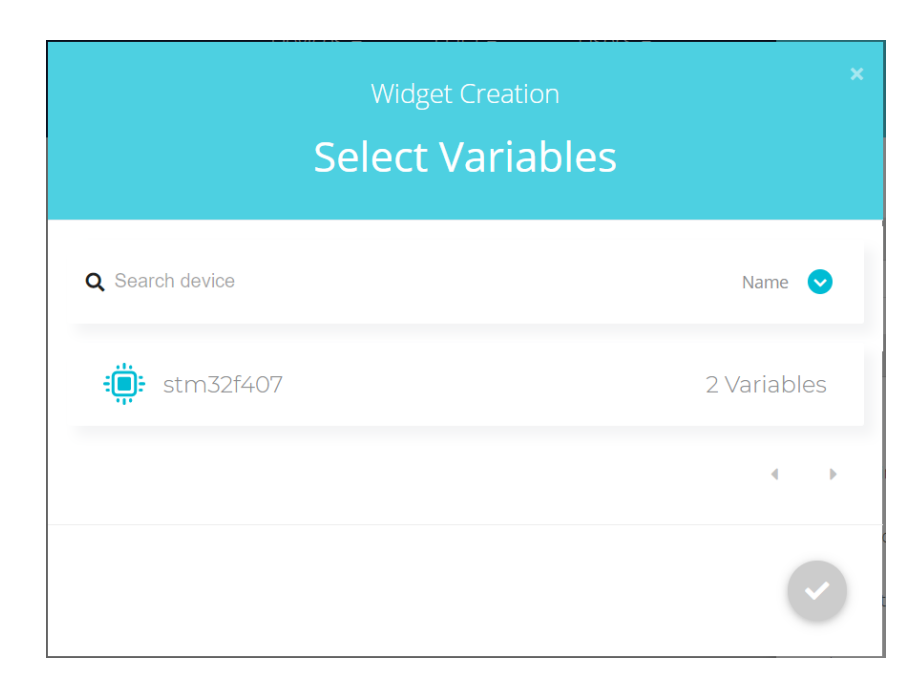

#### Select Variables and click check mark.

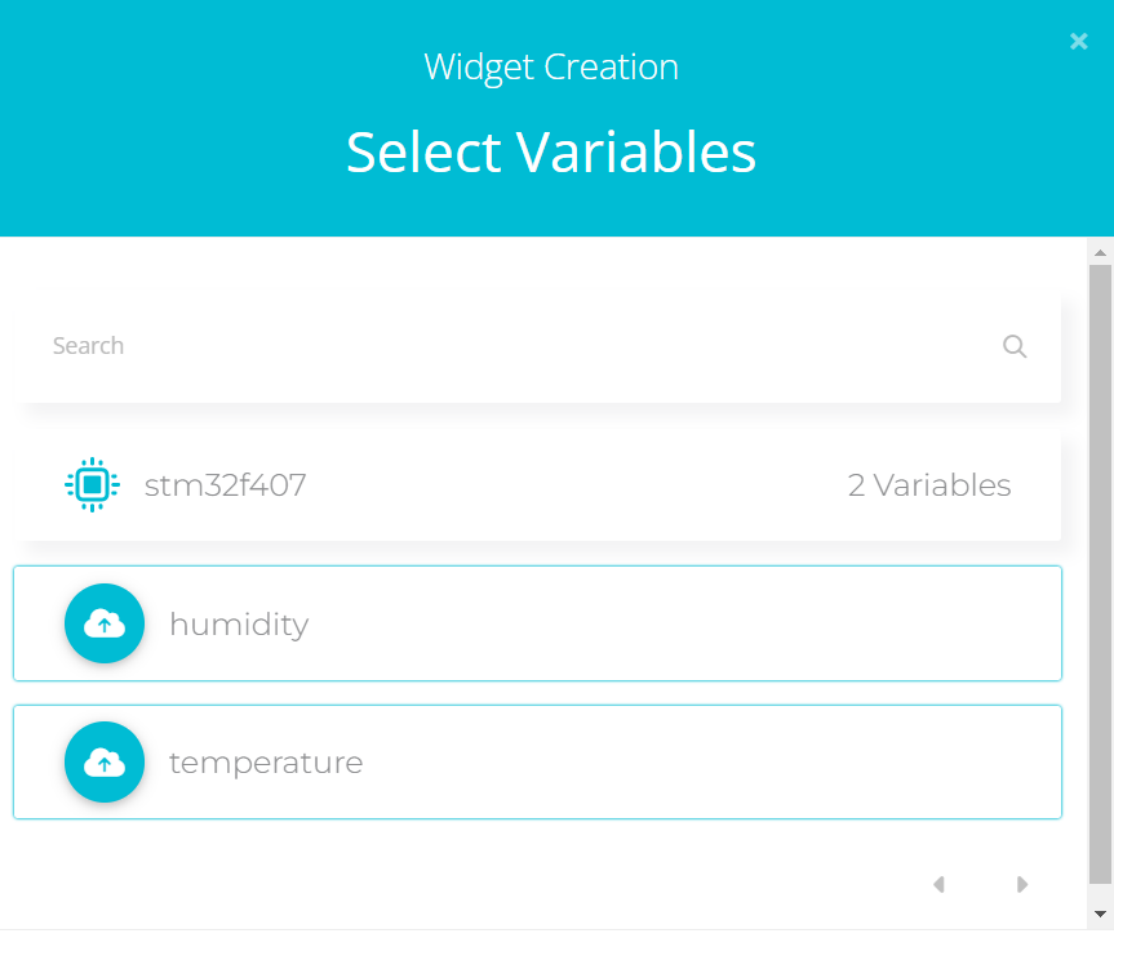

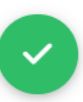

### **Click check mark.**

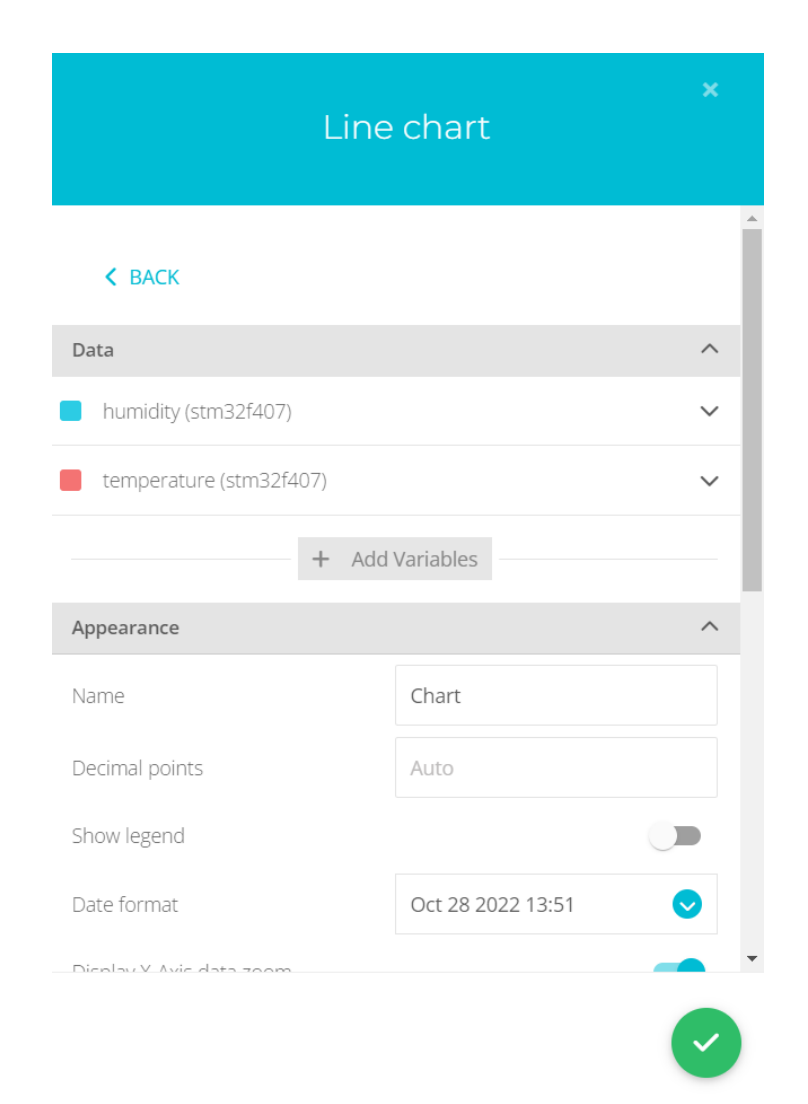

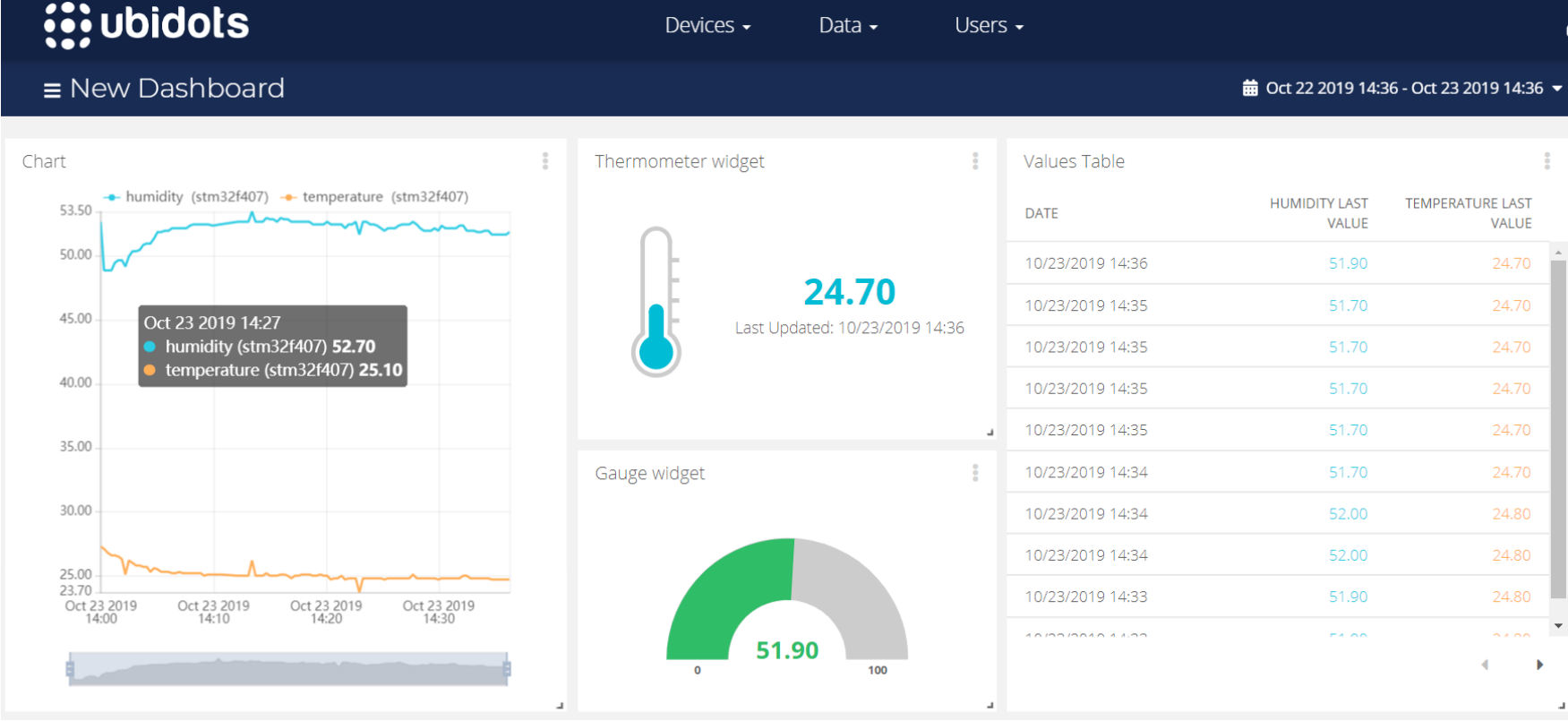

#### 

# Smartphone App

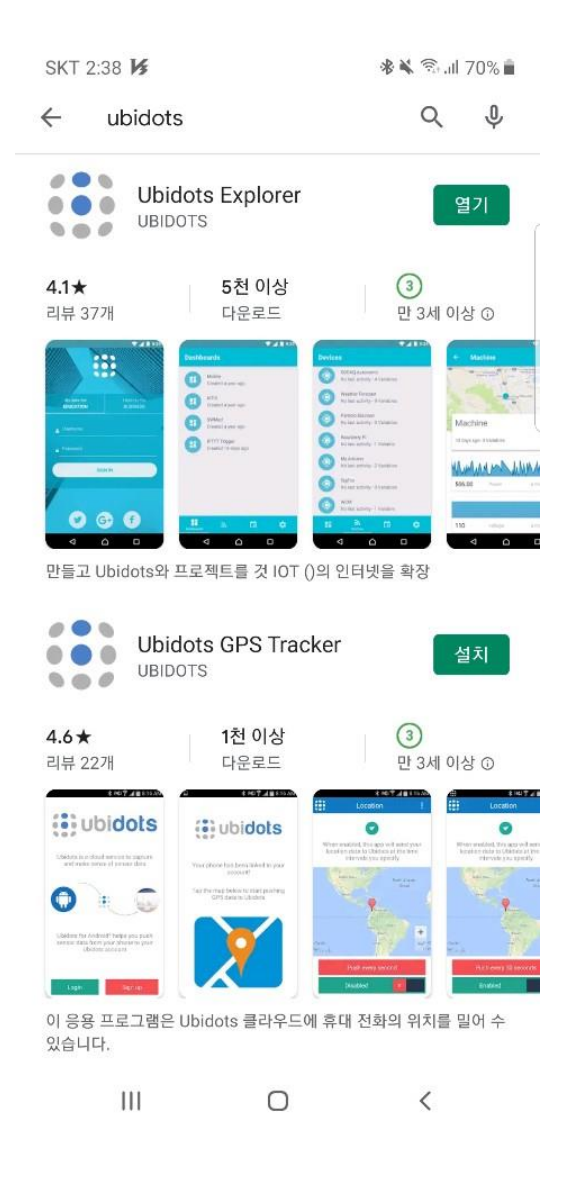

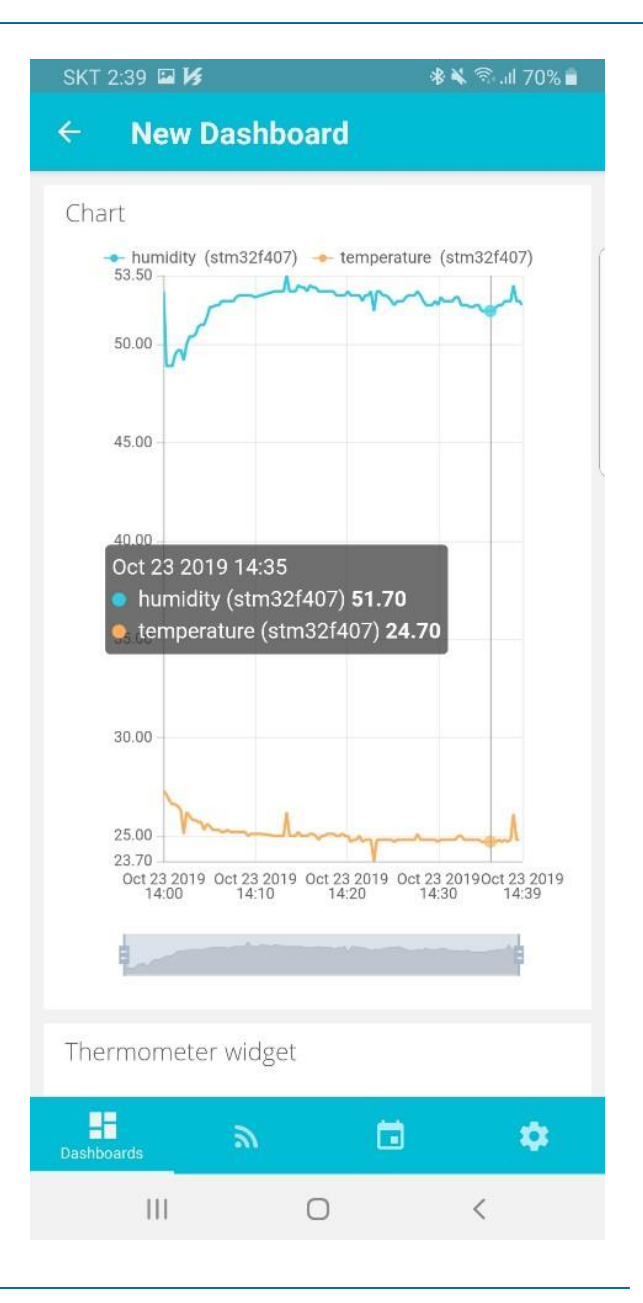